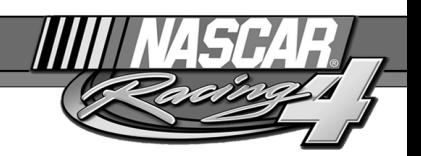

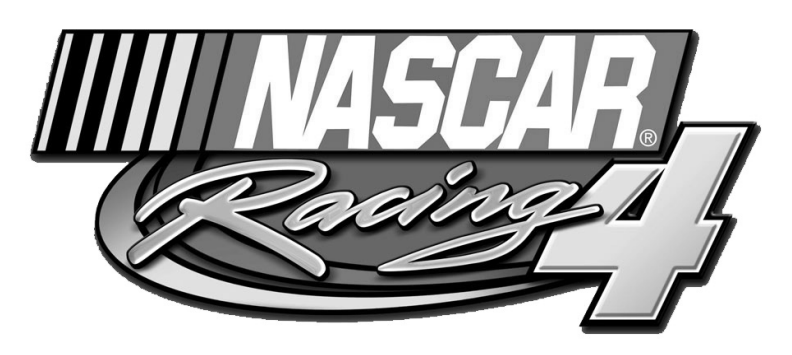

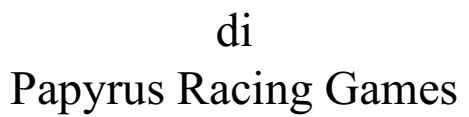

©2001 Sierra On-Line, Inc. Tutti i diritti riservati. Sierra, il logo "S" e Sierra Studios sono marchi di Sierra On-Line, Inc. Papyrus e il logo Papyrus sono marchi di Papyrus Racing Games, Inc. NASCAR® Racing 4 è concesso ufficialmente in licenza da NASCAR. NASCAR è un marchio registrato di National Association for Stock Car Auto Racing, Inc.

Tutti gli altri marchi di fabbrica appartengono ai rispettivi proprietari. ® indica marchi registrati negli USA ed eventualmente in altri stati.

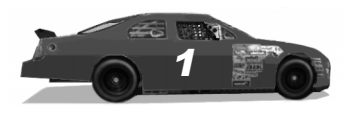

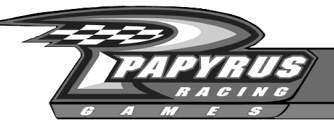

## **Sommario**

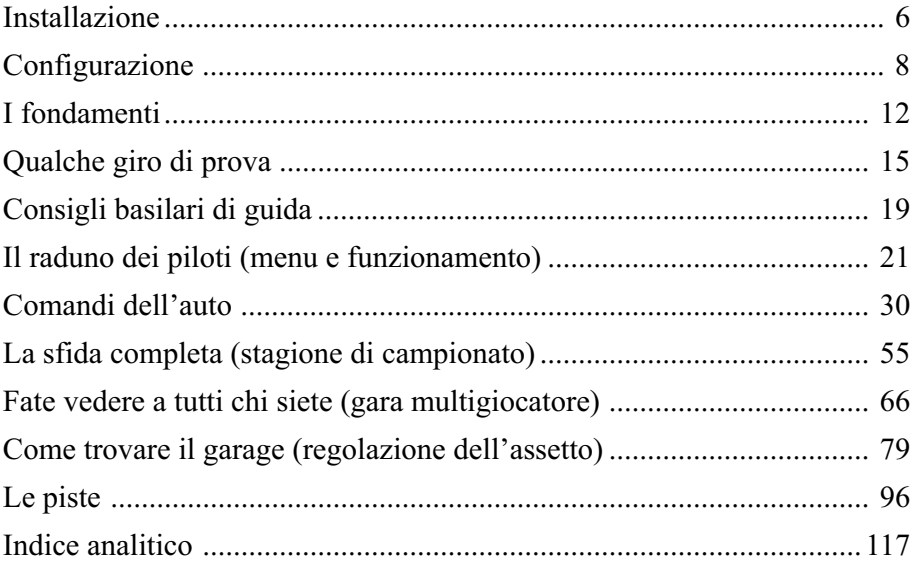

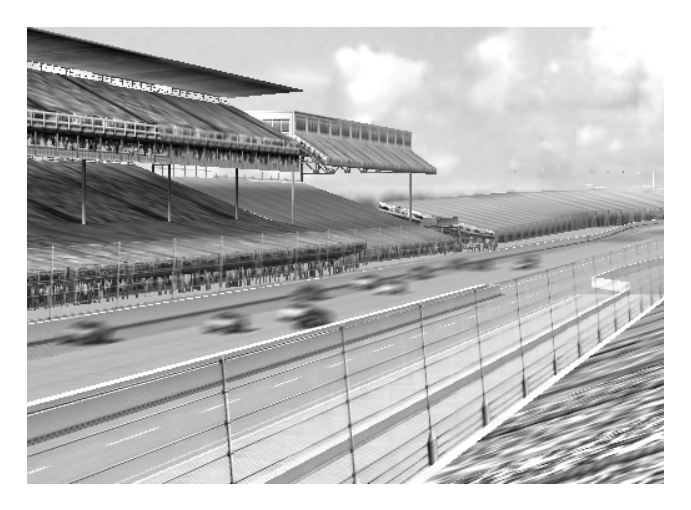

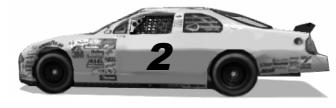

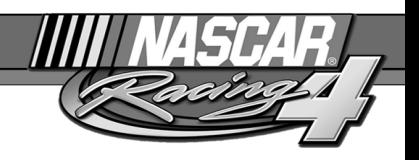

## Introduzione

Si diceva che fosse impossibile, che i tifosi di NASCAR non erano patiti del computer. Altri avevano provato a ricostruire gli scenari essenziali, le curve piatte e la ridotta batteria di concorrenti, ma avevano fallito. Però, nel 1994, Papyrus Racing Team intraprese questa missione, sapendo che i veri appassionati di NASCAR erano ansiosi di provare una simulazione che catturasse la vera essenza di questo sport. Gli sviluppatori erano certi di potercela fare.

Nell'autunno 1994, subito dopo che Dale Earnhardt aveva vinto il suo settimo campionato NASCAR (un record), NASCAR Racing apparve dovunque nei negozi di software. Il gioco offriva una realistica modellazione fisica e altrettanto realistica era l'inclinazione delle curve nelle nove piste presenti (qualche mese dopo, venne pubblicato anche un pacchetto aggiuntivo con nuovi circuiti). Quasi subito, le vendite superarono ogni aspettativa dell'azienda. Papyrus Racing Team ce l'aveva fatta!

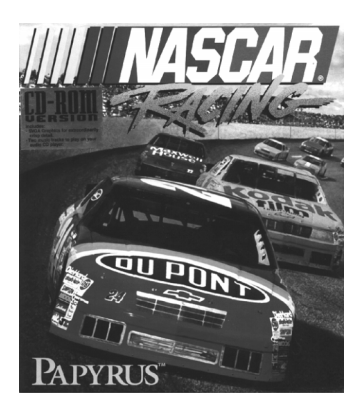

All'inizio del 1995, Papyrus iniziò a sperimentare con i giochi di corsa in linea. Sfruttando un sistema telematico chiamato in codice "Hawaii," i giocatori erano in grado di affrontarsi a vicenda in pista. Nonostante il costo esorbitante delle chiamate in teleselezione necessarie per

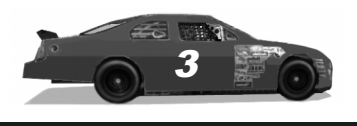

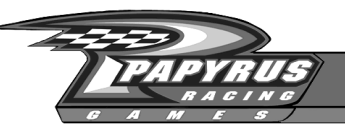

giocare con il sistema "Hawaii", era chiaro che esisteva un vero mercato per i giochi di corsa multigiocatore.

NASCAR Racing 2 venne pubblicato prima del Natale 1996. Offriva una nutrita serie di piste e piloti autentici, senza contare che Papyrus aveva migliorato la grafica e aggiunto nuove funzioni, come l'audio alle persone ai box. Soprattutto, era presente un supporto per giocare in linea. Verso l'estate del 1997, il sistema Hawaii venne soppiantato da uno basato su Internet, liberando i giocatori dal costo delle chiamate in teleselezione. Migliaia di giocatori versarono la quota mensile di iscrizione al servizio e affollarono Internet alla ricerca di

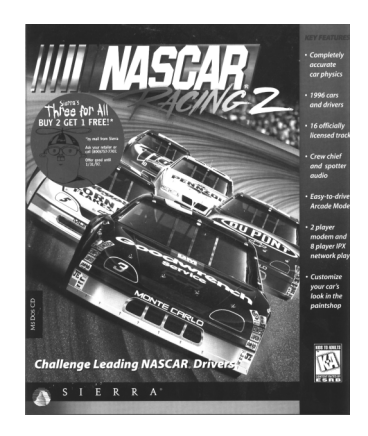

nuove sfide in pista, soprattutto contro molte personalità dello sport e anche veri piloti NASCAR.

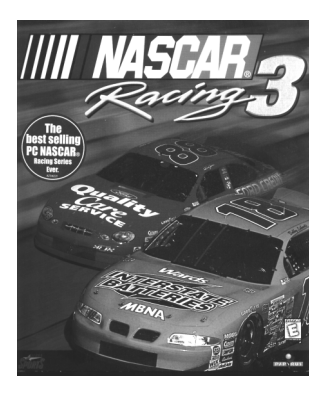

Papyrus Racing Team pubblicò NASCAR Racing 3 nell'autunno 1999; al supporto multigiocatore vennero aggiunti i server ping e altre funzioni per consentire di gareggiare su Internet con tutti i crismi. Era diventato possibile proporre gratuitamente una gara aperta a tutti, in qualsiasi momento e su qualunque pista. NASCAR Racing 3 offriva anche nuovi aggiornamenti al garage, l'audio posizionale 3D ed effetti di illuminazione a spettro completo.

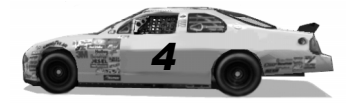

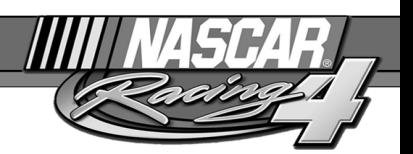

Ora, Papyrus Racing Team ha creato la miglior simulazione di guida mai pubblicata: NASCAR Racing 4. Progettata per immergere il giocatore nel modo più realistico in un'esperienza di guida, NASCAR Racing 4 sfrutta un modello fisico molto dettagliato. Potrete regolare tutti gli elementi dell'auto su cui intervengono le vere squadre NASCAR, fino alla barra Panhard. Se siete un vero pilota, vi invitiamo a provare le regolazioni della vostra auto nel nostro modello fisico e a confrontare i risultati.

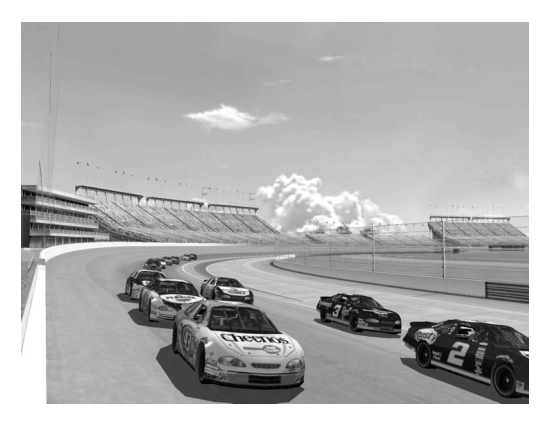

Con questo gioco imparerete l'arte della guida ad alta velocità e l'uso efficace dei piedi e dei sottili movimenti dello sterzo. Potrete visitare il colorificio per personalizzare l'aspetto delle vostre auto, aggiungendo tutti gli sponsor che preferite. Soprattutto, potrete mettervi alla prova in linea contro altri piloti umani, correndo su piste reali come la Daytona

International Speedway e Watkins Glen. Vi potrà anche capitare di scambiare qualche colpo di paraurti con un vero pilota NASCAR che si allena per la prossima gara. Infatti, nel gioco troverete tutto quanto: l'unica cosa che non siamo riusciti ad aggiungere è l'odore dell'olio combusto (ma ci stiamo lavorando!).

Dunque, allacciate le cinture e voltate pagina per provare la più realistica e intensa azione NASCAR mai offerta da un PC. NASCAR Racing 4, l'evoluzione di una rivoluzione di guida!

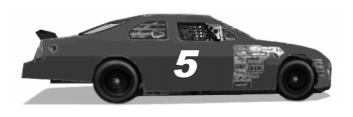

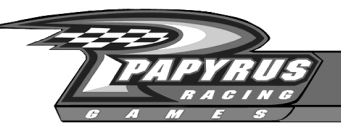

# Installazione

Prima di iniziare a installare NASCAR Racing 4, chiudete tutti gli altri programmi. Inserite il CD-ROM nel relativo lettore: il processo di installazione dovrebbe cominciare immediatamente. In caso contrario, cliccate sul pulsante AVVIO/START e scegliete ESEGUI, poi scrivete D:\Setup (sostituendo "D:" con la lettera corrispondente al vostro lettore CD-ROM, se è diversa) e scegliete OK. Si avvierà la procedura guidata di installazione.

Inserite la CHIAVE DEL CD, scritta sulla confezione del disco di NASCAR Racing 4. Quando il programma di installazione avrà concluso un breve controllo del sistema, scegliete in quale disco e cartella del vostro sistema volete installare NASCAR Racing 4. Potete utilizzare la cartella predefinita, oppure cliccare sul pulsante BROWSE (sfoglia) e crearne una diversa.

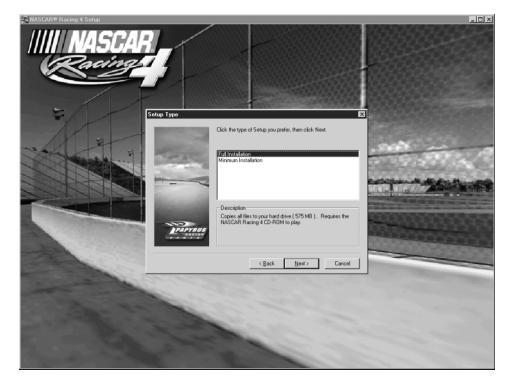

Quindi, indicate quale tipo di installazione preferite. L'installazione completa (Full installation) richiede circa 315 MB sul disco, mentre l'installazione minima (Minimal installation) occupa solo circa 70 MB sul disco.

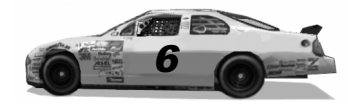

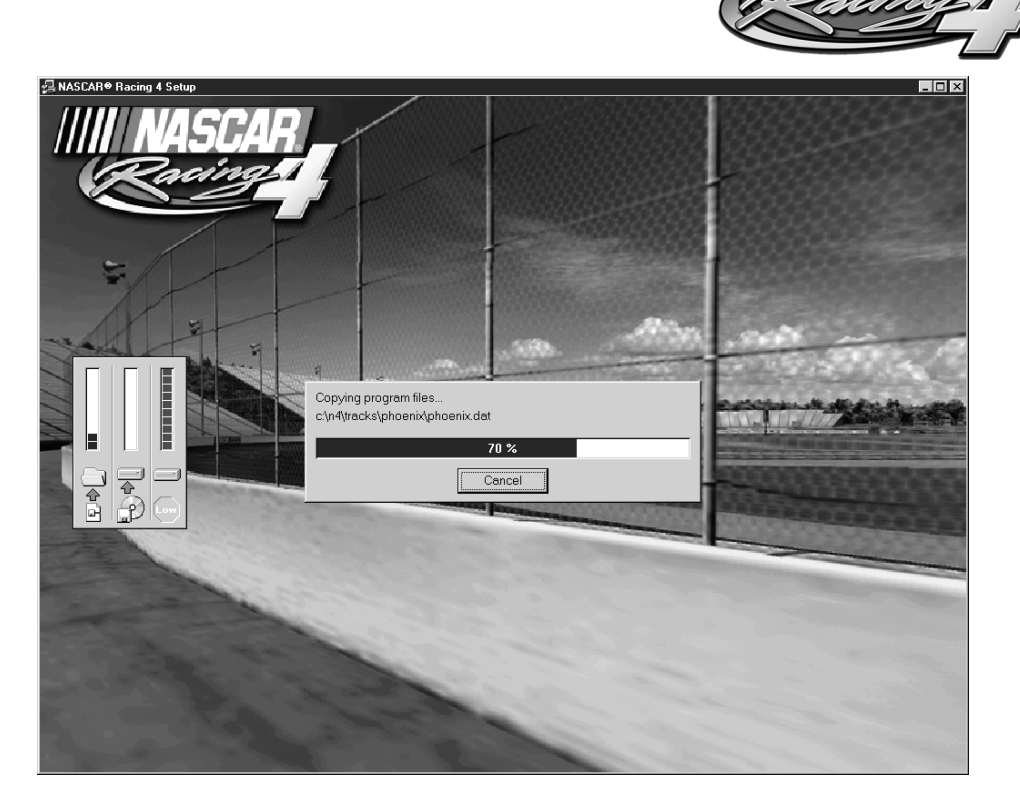

Quando il processo di installazione principale è concluso, NASCAR Racing 4 controllerà la scheda video del vostro sistema. Scegliete uno stile di accelerazione 3D (se il vostro sistema supporta OPENGL, potreste ottenere risultati migliori che usando D3D). Potete modificare la configurazione video di NASCAR Racing 4 in qualsiasi momento scegliendo Configure 3D Graphics (configura grafica 3D) dal menu principale, oppure lanciando il programma "N4Config.exe" che si trova nella cartella principale, N4.

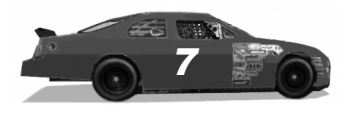

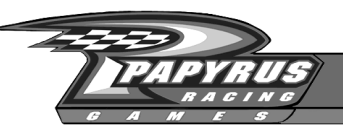

# Configurazione

Se avete un joystick, un gamepad o un volante che volete usare per controllare la vostra auto, potete configurarlo cliccando sulla voce Options (opzioni) del menu principale, ovvero la schermata che dovrebbe apparire automaticamente la prima volta che farete partire NASCAR Racing 4. Per utilizzare la vostra periferica di gioco con NASCAR Racing 4, dovete seguire tre passaggi essenziali:

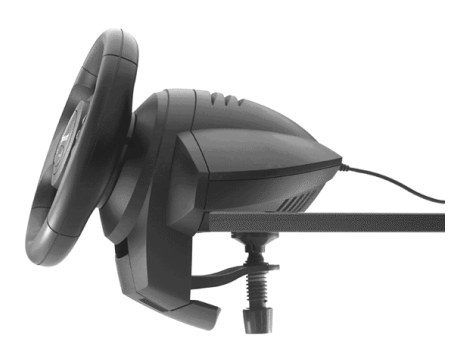

**1. Installare.** Collegate e installate la vostra periferica di gioco (joystick, volante, pedali o gamepad) sotto Windows, se non l'avete già fatto. Seguite le istruzioni per l'uso.

**2. Calibrare.** Cliccate sul pulsante Options (opzioni) del menu principale di NASCAR Racing 4. Cliccate sul pulsante Calibrate Controller (calibra periferica di gioco) in basso e seguite le istruzioni su video.

**3. Assegnare.** Indicate a NASCAR Racing 4 come volete che lavori la vostra periferica di gioco, assegnando i suoi movimenti a funzioni specifiche.

Una volta che la periferica sia stata calibrata e funzionante con NASCAR Racing 4, potete regolarne la sensibilità e la risposta in diversi modi utilizzando le diverse voci del menu Options (opzioni). Sperimentate con le impostazioni fino a quando non ottenete il comportamento che volete.

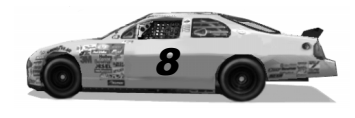

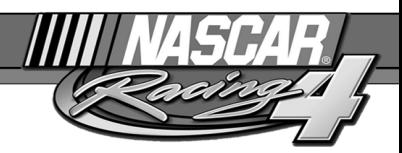

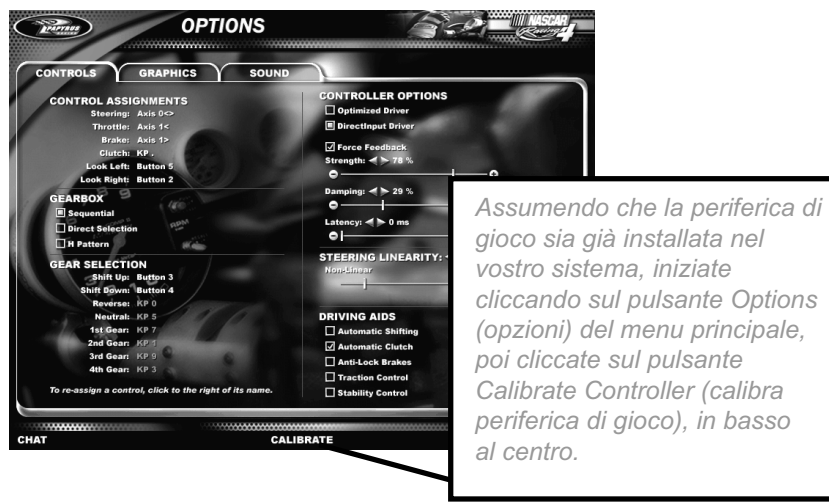

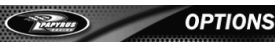

\*\*\*\*\*\*\*\*\*\*\*\*\*\*\*\*\*\*\*\*\*\*\*\*\*\*\*\*\*\*\*\*\*\*\*\*\*

Adesso, calibrate la periferica muovendola in ogni direzione. Se state usando un volante con pedali, girate il volante a destra e a sinistra, quindi premete tutti i pedali. Dovreste vedere che gli indicatori di calibrazione sullo schermo reagiscono ai vostri movimenti. In caso contrario, può darsi che la vostra periferica non sia correttamente installata nel sistema. A calibrazione finita, gli indicatori di tutti gli assi devono trovarsi esattamente al centro. Se vedete che saltano qua e là, può essere arrivato il momento di cambiare i potenziometri montati nella periferica. Cliccate sul pulsante OK quando siete soddisfatti della calibrazione.

.........

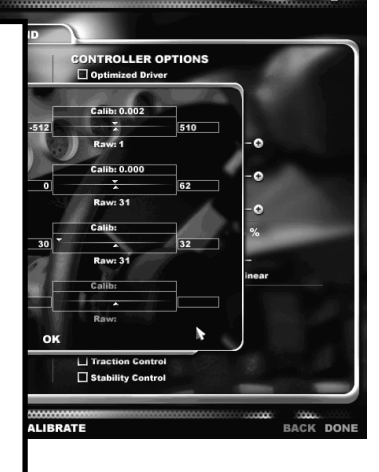

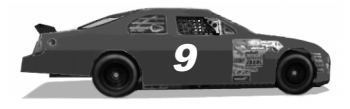

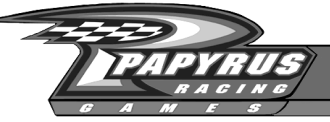

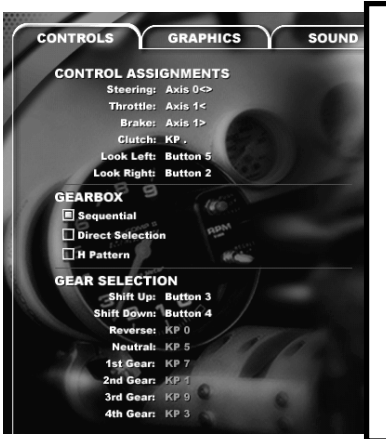

Ora, assegnate i comandi per farli funzionare come volete. Partite dalla sommità dell'elenco, con la voce Steering (sterzo), e procedete verso il basso. Cliccate su Steering (sterzo), poi girate il volante o spostate il joystick verso sinistra, quindi cliccate su Throttle (acceleratore) e schiacciate il pedale che volete usare come acceleratore. Se non disponete di una periferica di gioco, potete assegnare queste funzioni alla tastiera. Però, non è possibile assegnare due azioni diverse allo stesso tasto o movimento.

Sul lato destro della schermata Options/Controls (opzioni/comandi), scegliete un driver di joystick e regolate il parametro Steering Linearità (linearità dello sterzo). Se usate un volante, è preferibile avvicinarsi a Linear (lineare), mentre se avete un joystick, avvicinatevi a Non-Linear (non lineare).

#### Assistenza alla guida

Nel pannello inferiore destro, vedrete una serie di caselle che attivano o disattivano delle funzioni di assistenza alla guida, concepite per aiutarvi a controllare l'auto mentre vi abituate alla modellazione fisica di NASCAR Racing 4. Se volete andare veloci, vi conviene imparare il prima possibile a farne a meno.

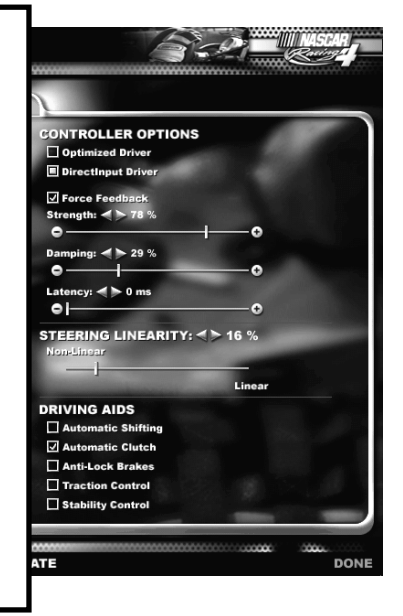

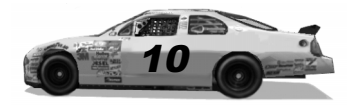

...........

......

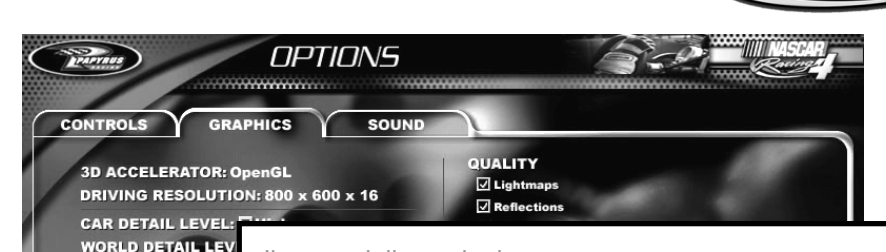

#### Il menu delle opzioni

Il menu delle opzioni è disponibile in ogni punto del gioco. Quando state guidando, premete il tasto ESC e scegliete Options (opzioni), mentre quando siete in pista, cliccate su Options (opzioni) alla base del menu del weekend di gara. Potete richiamare il menu delle opzioni anche dal menu principale.

Oltre alle periferiche di gioco, il menu delle opzioni vi permette di controllare anche la grafica e l'audio di NASCAR Racing 4: basta scegliere la linguetta corrispondente per richiamare la relativa porzione del menu. La foto qui sopra mostra che cosa si vede cliccando sulla linguetta Graphics (grafica) per richiamare il relativo menu. Potrete attivare tutti gli elementi grafici e acustici che volete: basta che il vostro sistema riesca a gestirli. Se l'animazione procede a scatti, potete provare a ridurre gli effetti grafici e/o sonori. Provate anche a modificare le preferenze personali, per esempio disattivando il volante che appare in cabina oppure le animazioni dei meccanici ai box. Potete anche scegliere se il tabellone delle informazioni dai box, richiamato premendo il tasto F1, mostra i tempi o le velocità.

Cliccate con il pulsante destro del mouse su una qualsiasi voce dei menu di NASCAR Racing 4 per richiamare una spiegazione. Volete per caso saperne di più sulla voce Force Feedback? Cliccateci sopra con il destro! Volete sapere quale marce sono più adatte per voi? Cliccate con il destro per scoprirlo!

**\*\*\*\*\*\*\*\*\*\*\*\*\*\*\*\*\*\*\*\*\*\*\*\*\*\*** 

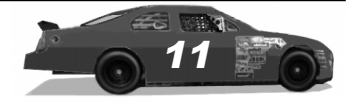

**MIRROR OBJECTS: TRACKSIDE OBJECT FEATURES** Animated Pit Crew Steering Wheel **CHAT** 

**DRAWING DISTANCE** ead:  $\blacktriangleleft$   $\blacktriangleright$  50 % Mirror:  $4 \times 15$  % **MAXIMUM OPPONEM** Ahead:  $\leq$   $\geq$  42<br>In Mirror:  $\leq$   $\geq$  42

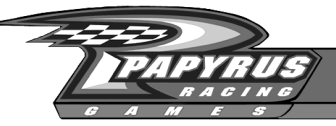

# I fondamenti

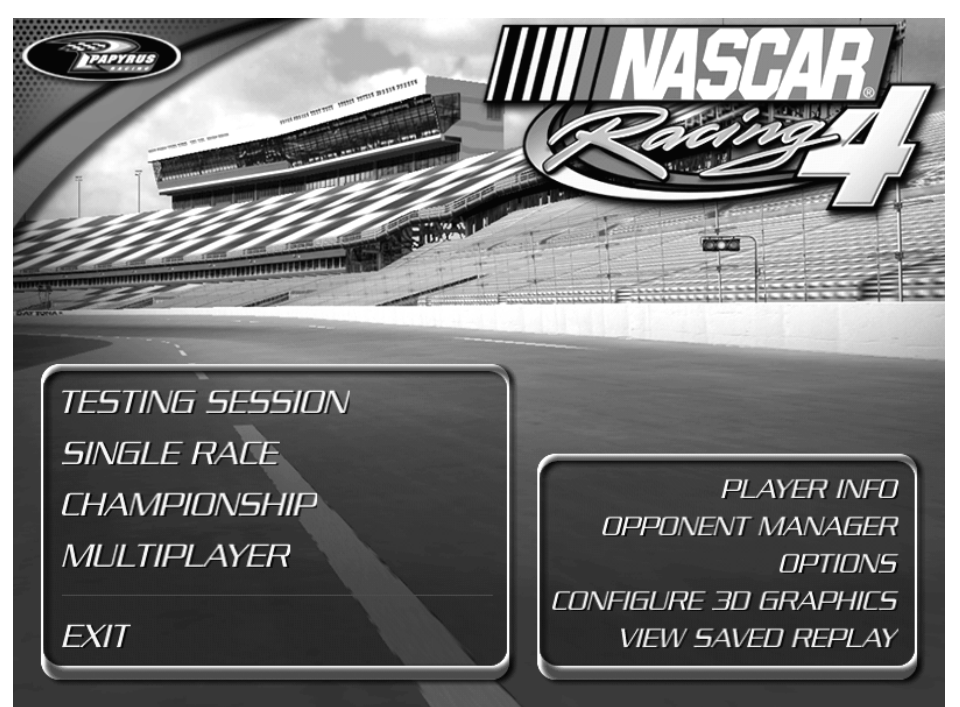

Il menu principale di NASCAR Racing funge da punto di partenza per la simulazione. Vi permette di controllare l'intera esperienza di gara, incluse le impostazioni personali, le opzioni hardware, gli avversari e naturalmente gli eventi di gara.

Osservate che il menu principale è organizzato in due categorie di opzioni: quelle di configurazione e quelle di gara.

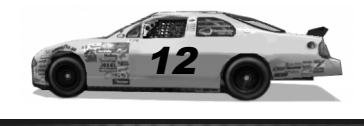

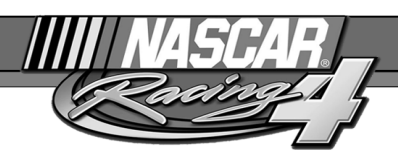

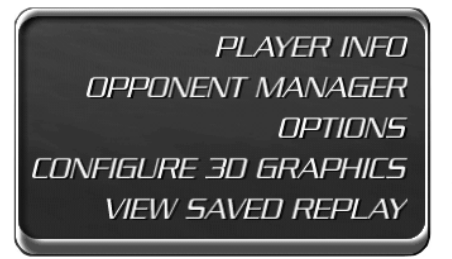

## Opzioni di configurazione

Queste opzioni vi offrono il controllo totale sull'ambiente della simulazione. Eccovi una veloce panoramica delle loro funzioni:

**Player Info (informazioni sul giocatore):** cliccate qui per cambiare le vostre impostazioni personali, come il nome e l'auto che pilotate. Specificatene una da pilotare quando non siete collegati e una per le gare in linea. Personalizzate i messaggi automatici che potrete inviare durante queste ultime.

**Opponent Manager (gestione avversari):** assumete il controllo dell'intero schieramento, modificando i parametri di piloti e auto; usate il colorificio per ricreare la vostra squadra preferita; create gruppi di piloti contro cui battervi.

**Options (opzioni):** modificate la calibrazione della periferica di gioco, il livello di dettaglio grafico, la qualità audio e altro ancora. Il menu delle opzioni si può richiamare anche da vari punti della simulazione.

**View Saved Replay (guarda replay salvato):** rivivete tutti i vostri momenti di gloria osservando i replay di qualunque gara.

**Configure 3D Graphics (configura grafica 3D):** vi permette di modificare le impostazioni del vostro acceleratore video 3D.

**Exit (esci):** parcheggia l'auto e riporta a Windows.

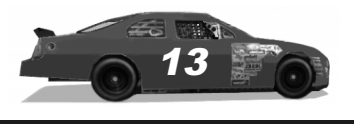

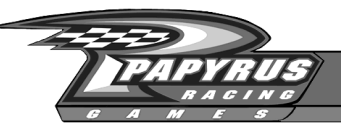

### Opzioni di gara

Le opzioni di gara che appaiono sul lato sinistro del menu principale vi permettono di scegliere che tipo di guida volete:

**TESTING SESSION SINGLE RALE CHAMPIONSHIP MI II TIPI AYFR FXIT** 

**Testing Session (sessione di collaudo):** ci siete solo voi e la pista. Le sessioni di prova vi danno la possibilità illimitata di imparare per conto vostro a pilotare su qualsiasi pista, senza dover affrontare altre auto.

**Single Race (gara singola):**scegliete una pista e impostate una gara. Si inizia con le sessioni di prove libere per approdare al weekend di gara, oppure si può raggiungere direttamente l'evento principale e cercare di vincere partendo dal fondo dello schieramento. Chi termina una gara singola non guadagna punti.

**Championship Season (stagione di campionato):** Ogni gara diventa importante mentre, gara dopo gara, accumulate punti mondiali in base alla posizione di arrivo. Se starete lontani dai guai e terrete l'auto in movimento ogni settimana, potreste concludere la stagione con il trofeo Winston nella bacheca della vostra squadra.

**Multiplayer (multigiocatore):** Credete di essere in gamba? Dimostratelo! La funzione multigiocatore di NASCAR Racing 4, un'esclusiva Papyrus, vi permette di competere contro un completo schieramento di persone vere. Dovete soltanto pensare al collegamento Internet: correre è gratis.

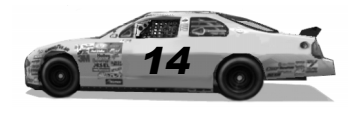

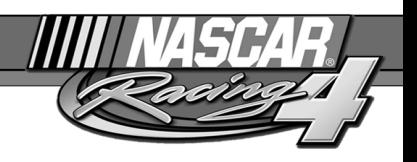

# Qualche giro di prova

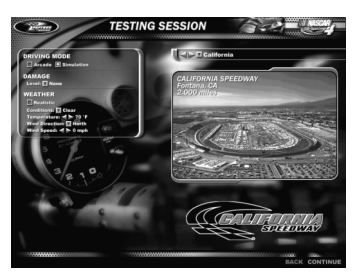

Siete arrivati a questa pagina, molto bene. La sessione di collaudi del mattino sta per cominciare! Dal menu principale, cliccate su Testing Session (sessione di collaudi) e scegliete la California Speedway: una pista larga e tranquilla a forma di "D", lunga 2 miglia. Prendete il casco e raggiungete l'auto: ci rivediamo ai box fra qualche minuto.

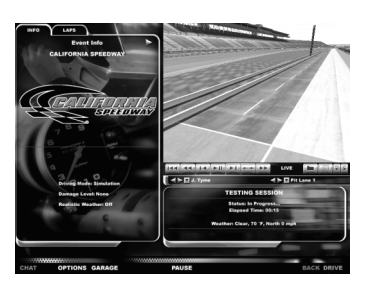

Ora siete arrivati a quello che chiamiamo il menu del weekend di gara, che permette di visualizzare i replay, controllare le statistiche e intervenire sulle sessioni di gara. Troverete parecchie linguette e pulsanti su cui cliccare per modificare le impostazioni. Osservate i pulsanti in basso: vi permetteranno di visitare il garage per regolare la vostra auto, di mettere in pausa l'azione e,

soprattutto, di passare ai comandi. Per ora cliccate sul pulsante verde Drive (guida) nell'angolo inferiore destro del menu del weekend di gara.

Ora che siete a bordo, vediamo di guidare un po'. Penseremo dopo agli elementi del cruscotto e ai comandi: per adesso pensiamo solo a coprire qualche giro.

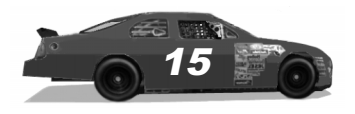

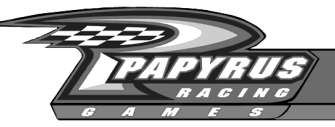

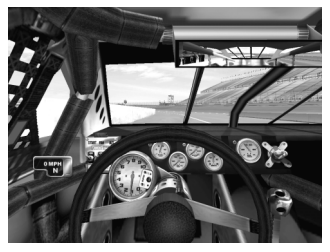

Premete il tasto "S" sulla tastiera per attivare o disattivare il tachimetro/ indicatore delle marce, subito a sinistra del volante.

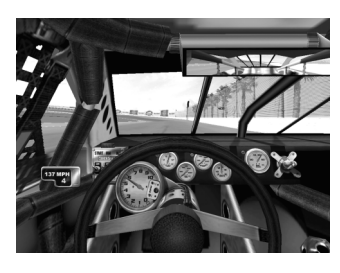

Prima di uscire dai box, premete il tasto "S" sulla tastiera per attivare o disattivare il tachimetro/ indicatore delle marce. Per ora, è meglio che si veda: potrete sempre toglierlo più avanti. Ingranate la prima e iniziate ad accelerare dolcemente. Cercate di passare in seconda e restate sotto i 6000 giri fino al rettilineo. Manovrate l'auto tenendovi nella corsia laterale, e restate in basso lungo le curve 1 e 2. Quando sarete arrivati al rettilineo di ritorno, passate in pista, ingranate la terza e date gas. Continuate a cambiare e passate in quarta più o meno quando vi avvicinate alla curva 3.

Man mano che l'asfalto si scurisce, rilasciate l'acceleratore e cercate di dirigervi verso il centro della curva. A questo punto, dovreste aver tolto tutto il gas. Lasciate che l'auto entri in curva d'inerzia, con il contagiri che scende gradualmente. Iniziate a frenare poco per volta fino al 50% e continuate a guidare l'auto nella direzione giusta, ossia ancora verso sinistra!

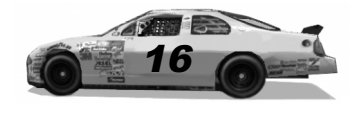

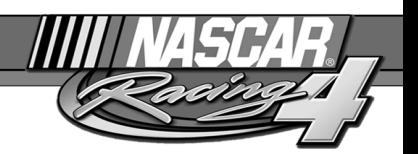

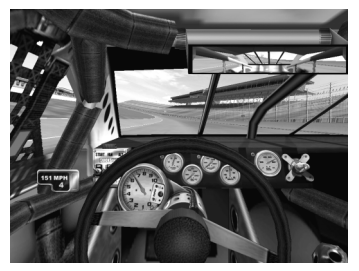

Per impedire all'auto di scartare lateralmente lungo il rettilineo iniziale, dovrete concentrarvi.

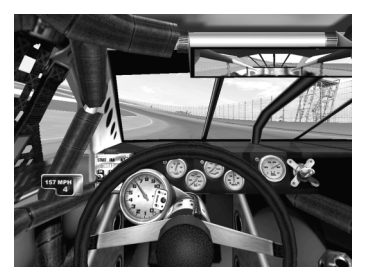

Ridate gas con un movimento fluido e graduale mentre l'auto esce dalla curva 4. Il rettilineo iniziale della California Speedway è in realtà una lunga curva a sinistra che richiede concentrazione.

Cercate di tenere l'auto lungo il "canale" scuro quando attraversate la linea di partenza; una volta vicini alla curva 1, tenete l'auto lungo la parte alta della pista. Togliete il gas in anticipo e lasciate che la vettura scenda da sola verso la parte bassa. Non toccate l'acceleratore fino a quando non riterrete di essere a circa metà della curva. Ridate gradualmente gas e spingetevi verso la parte alta durante l'uscita dalla curva 2. Non fatevi tentare dall'impulso di schiacciare l'acceleratore: perfino ad alta velocità, rischiate di far pattinare le ruote posteriori.

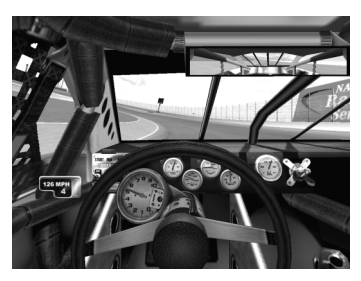

Lungo il rettilineo finale, costeggiate il muro esterno. Probabilmente dovrete sterzare un po' verso destra per riuscirci.

Quando vi avvicinate alla curva 3, tenetevi alti e sollevate in anticipo il piede destro, lasciando anche qui che l'auto scenda da sola verso la zona bassa della pista. Proseguite d'inerzia lungo la parte bassa delle curve 3 e 4 fino a quando non sarete a metà curva, quindi tornate a premere l'acceleratore e tornate verso le bandiere. Ora, percorrete qualche altro giro per prendere

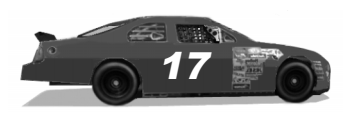

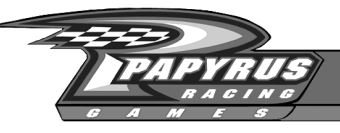

confidenza con l'auto. Premete il tasto "ESC" quando avete finito. Ci rivediamo nel garage fra un po'!

Nota importante sugli assetti

Probabilmente, l'auto da voi appena pilotata utilizzava l'assetto predefinito, che è di tipo "simmetrico". In altri termini, gli ammortizzatori, le molle, la campanatura e l'angolo di incidenza del montante sono tutti fissati a valori neutri per dare alla macchina un comportamento più prevedibile, simile a quello di un'auto normale. Però, le auto normali non vincono le gare e gli assetti simmetrici non vi permetteranno di segnare i giri migliori sulle piste ovali. Questo tipo di piste prevede curve in una sola direzione (a sinistra), cosa che richiede un assetto "asimmetrico", simile agli assetti "veloci" di NASCAR Racing 4: in pratica, le sospensioni di sinistra e quelle di destra sono regolate in modo diverso. Gli assetti asimmetrici aiutano l'auto a girare a sinistra il più velocemente possibile, ma hanno l'effetto collaterale di farle tendere a sinistra in rettilineo. Dunque, dovrete "controsterzare" verso destra lungo le sezioni diritte per procedere in linea retta. Questo comportamento è perfettamente normale e i veri piloti NASCAR che partecipano alla coppa Winston devono dominarlo in ogni momento della gara. Una volta nel garage, provate diverse impostazioni dell'angolo di incidenza del montante (chiamato "caster" dagli americani) per trovare un buon compromesso fra l'agilità in curva e la controllabilità in rettilineo.

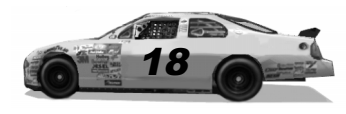

## Consigli basilari di guida

Ora che avete fatto qualche giro e capito come risponde l'auto, vi presentiamo alcuni consigli fondamentali che vi aiuteranno a diventare un pilota NASCAR competitivo.

Come prima cosa, parliamo dell'assetto. Tutti i piloti NASCAR vi diranno che per vincere un campionato è necessario avere un buon assetto per ogni pista. Però, anche se l'assetto vi aiuta a girare più velocemente, non vi semplifica necessariamente il compito di pilotare. Eccovi alcuni consigli per migliorare in fretta le vostre capacità di pilota:

*Concentratevi su una pista per volta.* Non girate su un circuito diverso ogni volta che avviate NASCAR Racing 4. Imparate a muovervi bene su una pista, cercate di ottenere tempi competitivi seguendo la traiettoria preferita, ma provate anche altre traiettorie, alte e basse. I piloti di successo sanno come si comportano le loro auto in ogni punto di una data pista. I piloti principianti possono cominciare con le piste superveloci dove si usano pochissimo i freni, come Daytona o Talladega.

*Seguite il primo.* Lasciate perdere le qualifiche e provate a partire dal fondo dello schieramento. Cercate pazientemente di guadagnare posizioni fino ad arrivare in testa. Questo allenamento migliorerà la vostra capacità di gestire il traffico e di sorpassare. Sarà di giovamento anche alla vostra pazienza.

*Studiate i replay.* Salvate e rivedete i replay delle vostre escursioni in pista da diversi angoli. La visuale dall'elicottero è particolarmente utile per scoprire la traiettoria migliore sulle piste veloci o per individuare eventuali problemi di assetto.

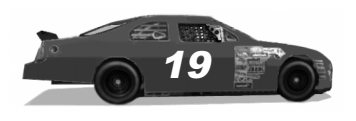

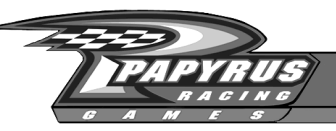

*Ascoltate l'auto.* Sentite le gomme che fischiano in ogni curva? Allenatevi a capire a quale velocità potete percorrere ogni curva senza farle fischiare. È normale che le gomme facciano un po' di rumore, ma se lasciate sull'asfalto abbastanza gomma da rivestire l'intera pista, dovete imparare a pilotare in modo più accorto. Frenando un po' di più e anticipando l'ingresso, spesso potrete uscire da una curva in modo assai migliore.

*Procuratevi l'attrezzatura giusta.* State cercando di inanellare giri record a Martinsville con la tastiera? Lasciate perdere. È vero che NASCAR Racing 4 vi permette di giocare usando la tastiera, ma vediamo di affrontare la realtà: non usereste dei tastini di plastica per controllare un vero bolide da competizione lungo una serie di giri da 190 mph a Daytona, vero? Procuratevi un vero volante con pedali e collegatelo alla porta joystick del vostro PC. Il prezzo base di questa periferica non è molto diverso da quello di un buon joystick, anche se può aumentare parecchio, a seconda della qualità che volete. Esistono diverse ditte che producono volanti: Microsoft, Thrustmaster, Logitech e TSW, solo per citarne qualcuna. Certi volanti, come il Microsoft Sidewinder, sono dotati del cosiddetto "Force Feedback", un fantasioso termine tecnico che sostanzialmente significa "ritorno di forza" e vuol dire che il volante restituisce molte delle sensazioni che darebbe una vera auto da corsa. Spiaccicatevi contro un muro e il volante sussulterà; fate stridere le gomme e il volante vibrerà con decisione per simulare l'effetto. NASCAR Racing 4 supporta pienamente molte popolari periferiche di gioco Force Feedback.

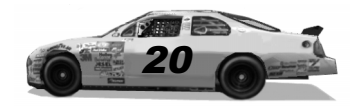

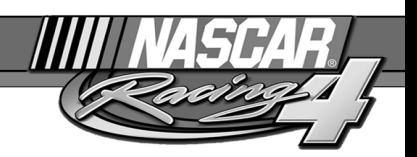

# Il raduno dei piloti

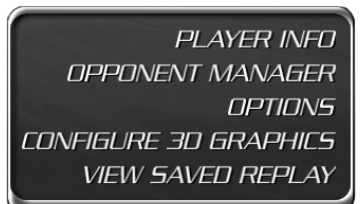

In questa sezione, vi forniremo tutte le informazioni che vi serviranno per muovervi nel mondo di NASCAR Racing 4, fra cui come creare diversi tipi di gare e come dipingere l'auto.

### Impostazione delle gare

Nel menu principale, scegliete a quale tipo di evento volete partecipare. Se volete provare la pista e controllare l'aspetto, selezionate Testing (collaudo). Cliccate su Single Race (gara singola) se volete mostrare agli altri che cosa sapete fare su una data pista. Se siete abbastanza esperti da affrontare i professionisti della coppa Winston NASCAR su tante piste diverse, scegliete Championship Season (stagione di campionato). Fortunatamente, le stagioni possono essere salvate su disco: non è necessario finire tutte le gare in calendario nel corso di una singola estenuante maratona! Infine, c'è la sfida decisiva: passare al gioco in linea contro un gruppo di giocatori umani, grazie alla potente funzione multigiocatore di NASCAR Racing 4. Collegatevi, trovate gli avversari e cercate di diventare una leggenda delle corse virtuali! Se vi interessano degli importanti consigli per affrontare la competizione su Internet, consultate la guida alle corse in linea, più avanti.

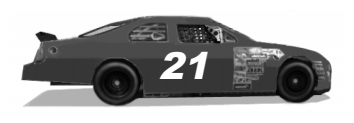

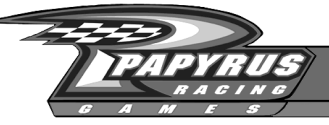

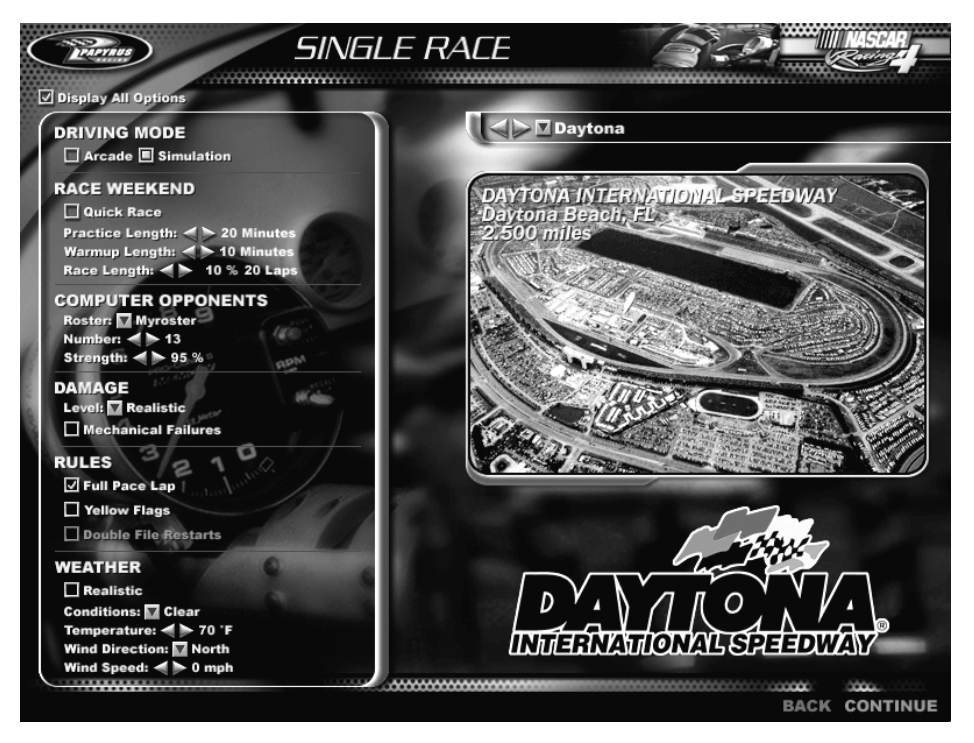

## Come personalizzare le gare

Usando i menu delle sessioni di collaudo, gara singola e campionato, potete modificare ogni aspetto della gara, per esempio la distanza da coprire, il tempo atmosferico e il livello degli avversari. Queste opzioni appariranno ogni volta che sceglierete Testing Session (sessione di collaudo), Single Race (gara singola) o Championship Season (stagione di campionato) dal menu principale.

Se avete scelto il collaudo o la gara singola, il menu vi chiederà di stabilire su che pista volete correre, mentre nel campionato le piste sono già ordinate in base al calendario stagionale.

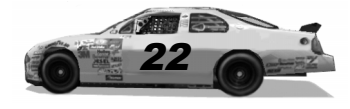

............

......

Attivate la casella Display All Options (mostra tutte le opzioni) per vedere tutte le opzioni di gara che potete modificare. Quando questa casella è disattivata, ne vedrete apparire solo una parte. Le voci assenti restano attive, in realtà, ma semplicemente non si vedono. Se volete cambiarle, dovrete attivare la casella Display All Options (mostra tutte le opzioni).

.....................

#### Display All Options

#### **DRIVING MODE**

 $\Box$  Arcade  $\blacksquare$  Simulation

#### **RACE WEEKEND**

Quick Race Practice Length: < > 20 Minutes Warmup Length: < > 10 Minutes Race Length:  $\leq$  > 10 % 20 Laps

**COMPUTER OPPONENTS** Roster: Myroster Number: < > 13 Strength:  $4 > 95%$ 

#### **DAMAGE** Level: <sup>7</sup> Realistic

Mechanical Failures

#### **RULES**

- Full Pace Lap
- Yellow Flags
- Double File Restarts

#### **WEATHER**

 $\Box$  Realistic **Conditions:** Clear Temperature: < > 70 °F Wind Direction: Morth Wind Speed: < > 0 mph

L'elenco Racing Options (opzioni di gara) è diviso in sette campi diversi: il selettore delle piste sulla destra, la modalità di guida, i parametri della fine settimana di gara, le impostazioni degli avversari controllati dal computer, il livello di danni, le regole di gara e il tempo.

**Selettore delle piste:** Scegliete una delle autentiche piste di NASCAR a disposizione, dalla più corta (Martinsville) alla più famosa (Daytona).

**Driving Mode (modalità di guida):** Scegliendo Arcade otterrete un'auto più semplice da pilotare, con più motricità e manovrabilità delle vere auto da corsa. Scegliendo Simulation (simulazione) dovrete domare un autentico mostro NASCAR da 750 CV. Si fa sul serio, ragazzi!

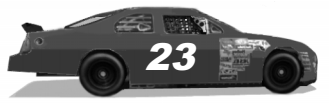

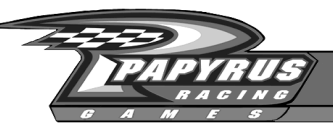

**Race Weekend (fine settimana di gara):** Specificate la lunghezza delle prove libere (Practice), del warm-up (Warmup) e della gara (Race). La lunghezza delle prove libere e del warm-up è misurata in minuti, mentre quella della gara è indicata come una percentuale della gara vera. 100% rappresenta la lunghezza completa della gara NASCAR, mentre 50% riduce la distanza da coprire a metà del valore reale, e così via. Per saltare le prove libere e il warm-up, attivate la casella Quick Race (gara veloce). Così facendo, potrete passare direttamente alle qualifiche e poi alla gara stessa.

**Computer Opponents (avversari controllati dal computer):** Questa sezione delle opzioni di gara vi permette di regolare il livello di abilità dei concorrenti. Specificate, per esempio, contro quale gruppo di avversari volete correre; questi gruppi possono essere costruiti e modificati usando la sezione Opponent Manager (gestione avversari) del menu principale. Oppure stabilite contro quante auto volete gareggiare (un numero migliore aiuta ad accelerare il gioco) e aumentate o diminuite l'abilità degli avversari per adattarla alla vostra. Se li renderete troppo lenti, vi troverete a sbattere contro le auto che vi precedono, mentre se li renderete troppo veloci, rimarrete nella polvere! 100% rappresenta il livello di abilità che avrebbero nel mondo reale.

**Damage (danni):** Scegliete fra tre diversi livelli di danni in entrambe le modalità di guida: danni assenti, ridotti o realistici. Scegliendo None (assenti), le auto diventeranno invulnerabili alle collisioni. Il livello di danni Moderate (moderato) significa che l'auto non si danneggerà molto negli scontri. Se pensate di saper pilotare come i professionisti, scegliete Realistic (realistici). Attivate la casella Mechanical Failures (guasti meccanici) se volete che la vostra auto risenta di danni casuali. Ciò non significa che l'auto si guasterà, ma solo che ogni tanto potrà venir colpita dal destino, come occasionalmente capita anche a Mark Martin, Dale Earnhardt e altri piloti NASCAR.

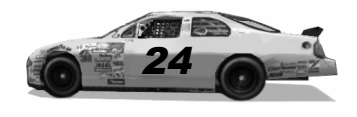

**Rules (regole):** Scegliete se volete il giro pre-gara con la pace car, le bandiere gialle e la disposizione su due file. Disattivando le bandiere gialle, la gara proseguirà perfino in caso di grave incidente. Invece, l'opzione Double-File Restarts (nuove partenze su due file) riproduce una vera regola NASCAR, secondo la quale le auto lente, doppiate, devono allinearsi all'interno delle auto in testa quando c'è la bandiera gialla. Invece, le auto che non sono state doppiate si allineano all'esterno. Questa regola non è effettiva durante gli ultimi dieci giri e non si usa proprio quando si corre sui circuiti stradali.

**Weather (tempo):** Le condizioni meteorologiche, spesso trascurate, hanno un profondo effetto sul comportamento dell'auto.

L'aria fredda è meno densa di quella calda, dunque quando il termometro scende il motore dell'auto "respira" meglio. L'aria più fredda, più sottile, presenta anche una minore resistenza aerodinamica. Una temperatura maggiore tende a stressare maggiormente i componenti dell'auto e aumenta la resistenza aerodinamica. Inoltre, ricordate che le gomme aderiscono meglio quando sono calde, poco sotto la massima temperatura operativa (225° Fahrenheit, ovvero 107°C). Anche il vento irregolare può influenzare le auto, per esempio agevolando le alte velocità in rettilineo se soffia in coda oppure generando una maggior resistenza aerodinamica se è frontale.

Va bene, abbiamo parlato abbastanza di meteorologia essenziale: la cosa importante è che potrete usare le opzioni del gioco per ottenere condizioni di tempo casuali, realistiche (riferite alla media di ciascuna pista) o come più vi piacciono. Volete tempo secco e fresco in qualifica? Con due colpi di mouse, potrete averlo!

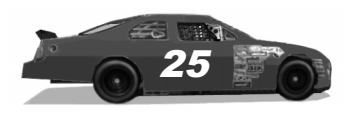

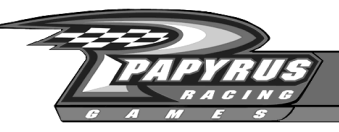

### Il menu del weekend di gara

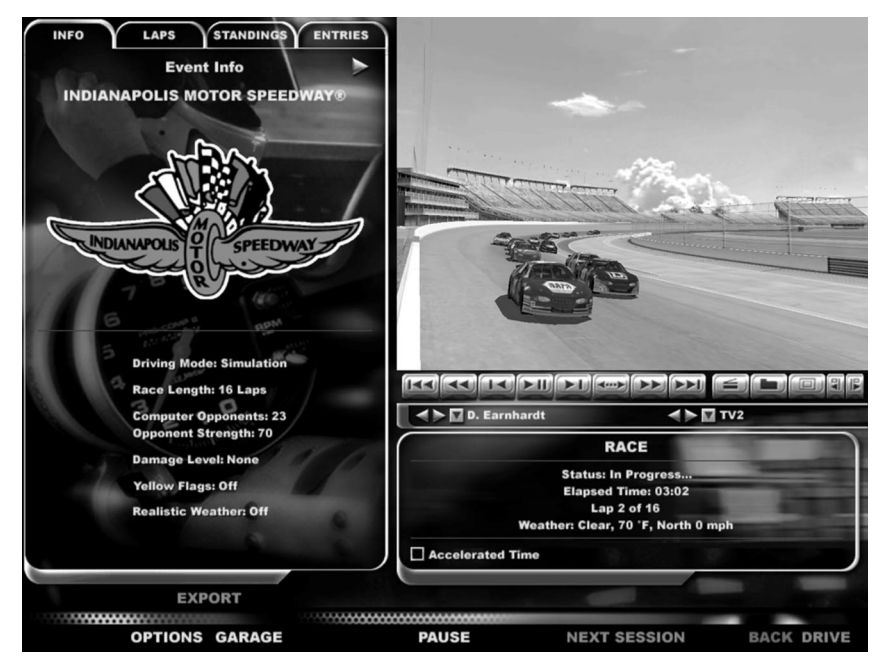

Questo menu è una familiare eredità di altri simulatori di guida Papyrus Racing e vi permette di effettuare tutte le operazioni di pista, come portare l'auto ai box per modificarla, passare alla prossima sessione, oppure vedere i replay, le statistiche e le cifre.

Cliccate sulle linguette del menu per richiamare vari tipi di informazioni: i dati della gara, la cronologia dei tempi sul giro, la classifica attuale (mostrata qui sopra) e l'elenco delle gare. Usate i comandi del replay, che verranno spiegati più avanti, per vedere certe fasi della gara, visitate i box, passate alla prossima sessione di gara, modificate le opzioni oppure passate al volante: tutte queste azioni si effettuano con i pulsanti in basso.

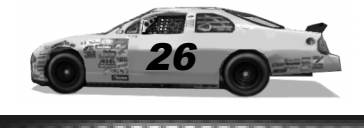

. . . . . . . . .

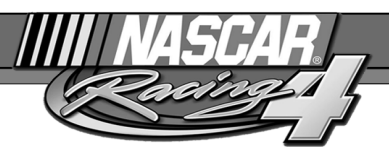

## Regole di NASCAR Racing 4

Ogni pilota deve conoscere le regole di gara essenziali prima di scendere in pista. Se ne violerete una, vi troverete addosso tutti i commissari di NASCAR Racing 4, quindi prestate attenzione!

**Non sorpassare con la bandiera gialla, non sorpassare la pace car.** Quando appare la bandiera gialla, il pilota di testa riceve l'ordine di rallentare fino alla linea di partenza, dopodiché anche tutte le auto dietro di lui dovranno rallentare e incolonnarsi secondo le regole. Però, se un'auto è troppo lenta, la regola non vale più. Sarà il vostro osservatore a dirvi che cosa dovete fare. Non superare il limite di velocità ai box. La penalità è di 15 secondi (senza bandiera nera) se si supera il limite entrando ai box, oppure lo "stop and go" (bandiera nera) se lo si supera quando si esce.

**Rientrare correttamente in pista quando si esce dai box.** La regola è di restare nella corsia laterale (o il più lontano possibile dalla traiettoria di gara) fino a quando i tecnici non vi dicono che potete rientrare in gara. Ciò non significa necessariamente che potete riunirvi al gruppo senza correre rischi, ma solo che avete attraversato la "linea di separazione" e da quel momento, secondo le regole, potete riunirvi quando volete. Vale la pena di osservare che a Indianapolis bisogna usare la corsia di uscita fino in fondo. La penalità è uno "stop and go" con bandiera nera se c'è la bandiera verde, oppure un semplice ordine di procedere fino alla fine della linea più lunga, senza bandiera nera, se c'è la bandiera gialla.

**Entrare correttamente ai box.** Tagliare sull'erba è assolutamente vietato. Vale la pena di osservare che a Homestead bisogna usare la corsia di accesso quando si entra ai box, mentre a Indianapolis non è prescritto. Tagliare la Inner Loop a Watkins Glen senza fermarsi è un errore che viene punito con uno "stop and go".

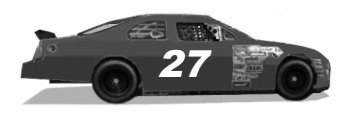

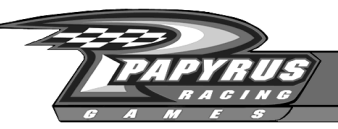

**Alla partenza, o in una nuova partenza, non si deve sorpassare il pilota di testa prima di aver superato la linea di partenza.** Questo limite è stato introdotto per impedire a chi è in testa di far finire qualcuno in penalità a bella posta. Questa regola viene meno se un'auto procede troppo lentamente. Il vostro osservatore ve ne informerà.

**Non si deve sorpassare all'interno un'auto che procede lungo la vostra stessa colonna prima di aver superato la linea di partenza.** Questa regola viene meno se un'auto procede troppo lentamente. Il vostro osservatore ve ne informerà.

**È possibile rientrare ai box soltanto nei giri appropriati.** NASCAR Racing 4 segue la regola ufficiale, che permette soltanto alle auto non doppiate di rientrare ai box nello stesso giro in cui vengono aperti. Tutti gli altri piloti devono attendere il giro successivo. Se cercherete di entrare ai box quando sono chiusi, verrete spediti alla velocità del lampo in fondo alla linea più lunga.

**Perdite di liquidi o di pezzi, motore che fuma.** Se la vostra auto è danneggiata al punto che esce fumo dal cofano oppure perde pezzi o liquidi, vedrete la bandiera nera. Per farla sparire, dovrete tornare ai box e far riparare l'auto almeno fino al punto in cui i commissari NASCAR la riterranno idonea a correre. Se i danni sono troppo gravi, può capitare che i meccanici non riescano a ripararla quanto basta per consentirvi di proseguire.

**Guida pericolosa** (contromano, sia in avanti sia all'indietro): porta alla squalifica.

**Entrare nei box sulla corsia corta a Sears Point:** l'auto viene trattenuta per 12 secondi aggiuntivi allo scopo di eliminare il vantaggio di dover rispettare il limite di velocità per un tempo più breve rispetto alle auto che percorrono la corsia principale dei box.

**Non si può scontare una bandiera nera durante una nuova partenza.** La penalità di una bandiera nera non dovuta a danni meccanici può essere scontata soltanto quando c'è la bandiera verde. Però, se vi trovate nella corsia dei box quando esce la bandiera gialla, potete raggiungere il vostro box e scontare la penalità per far sparire la bandiera nera. Che fortunati!

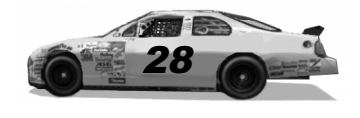

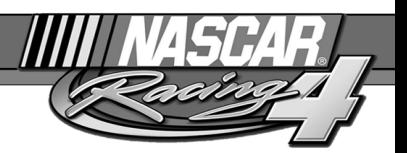

**Superamento del commissario dello "stop and go" alla fine della corsia dei box** (vale solo nelle gare con bandiera gialla): se superate il commissario quando vi ha mostrato il segnale di arresto, dovrete andare fino in fondo alla linea più lunga.

**Penalità multiple.** Per comodità, se un pilota deve scontare più penalità, può rientrare una sola volta per farlo. Per ogni penalità oltre la prima, al tempo normalmente associato all'infrazione si aggiungono 40 secondi, che rappresentano il tempo necessario a decelerare, fermarsi ai box e tornare alla velocità di gara.

**Penalità post-gara.** Dopo la bandiera a scacchi, si viene penalizzati di un giro per ogni infrazione non scontata durante la gara.

Una cosa molto importante è che le penalità sono disattivate durante le prove libere e il warm-up, tranne che nei casi di guida pericolosa. Il vostro osservatore vi comunicherà che avete fatto una cosa sbagliata, ma non ci saranno conseguenze. *Però, va ricordato che questa tolleranza non sarà più applicata durante le sessioni di gara.* I giocatori accorti sfrutteranno le sessioni pre-gara per imparare quali sono le velocità e le procedure ottimali di entrata e uscita dai box.

**Alcune note finali:** durante le qualifiche, potete essere squalificati (il vostro tempo viene scartato e ne ricevete uno provvisorio) se tagliate la Inner Loop a Watkins Glen, se violate il limite di velocità ai box o se girate contromano per più di un certo tempo. Quando c'è la bandiera gialla, è possibile che la partenza o la nuova partenza vengano sospese in caso di catastrofe, rimandandole al giro successivo. In modalità Arcade, il gioco è meno severo: le uniche regole applicate riguardano l'eccesso di velocità ai box, il sorpasso con la bandiera gialla, la guida pericolosa, il taglio della Inner Loop a Watkins Glen.

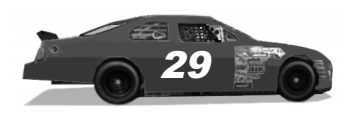

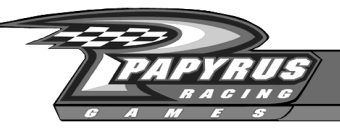

# Comandi dell'auto

Ora che avete provato a guidare e sapete come creare e personalizzare gli eventi, vediamo quali sono le funzioni a cui avrete accesso una volta al posto di guida. Daremo un'occhiata agli strumenti di bordo e ai tasti che potrete usare per comunicare con i meccanici ai box. Iniziamo con il cruscotto:

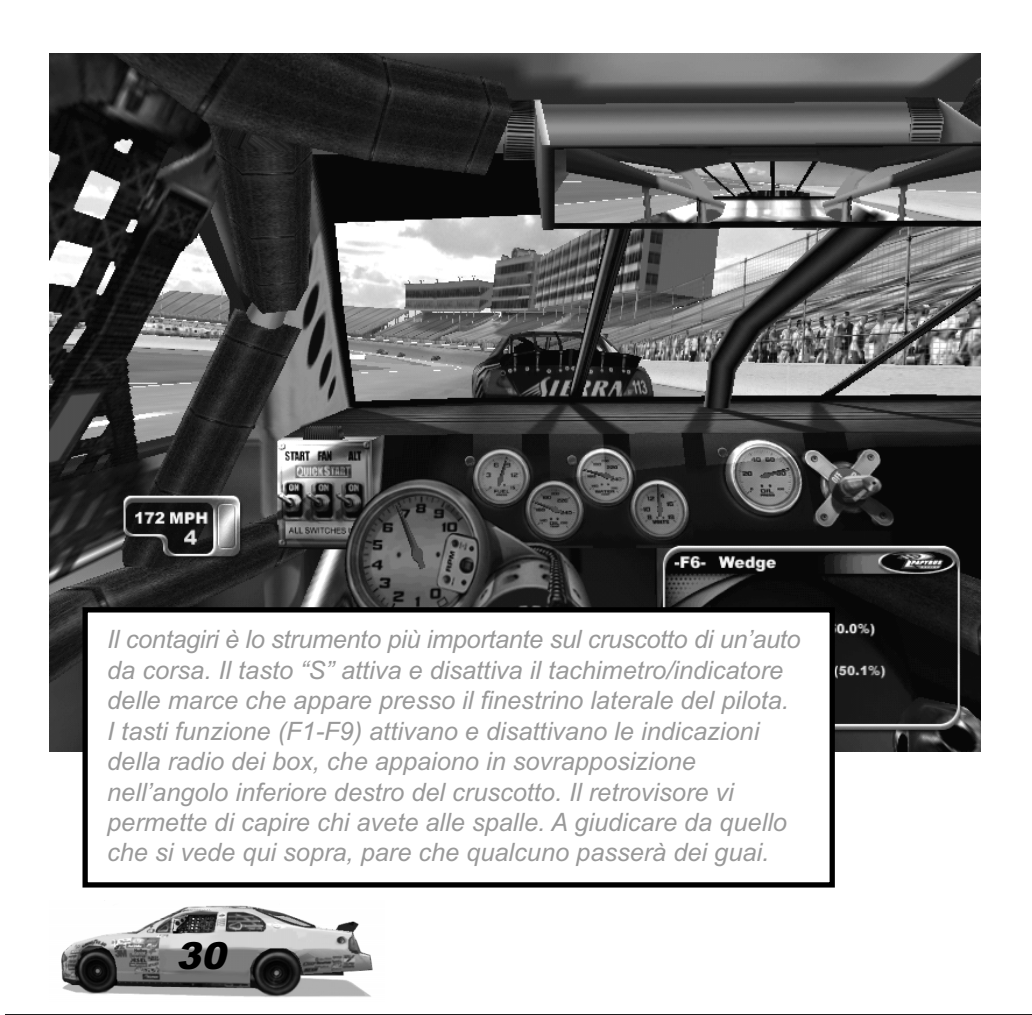

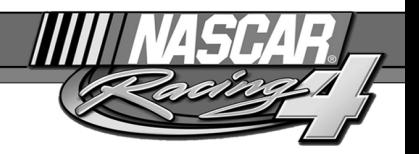

Contagiri: è lo strumento più grosso, per dar modo al pilota di tenere sotto controllo i giri. Le vere auto da corsa non hanno il tachimetro e i piloti calcolano la velocità usando il contagiri stesso. Quando si superano gli 8500 giri, è ora di cambiare.

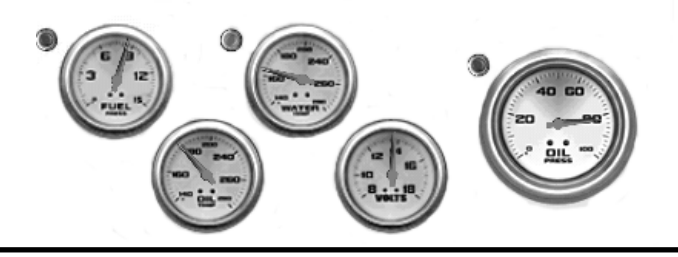

Strumenti secondari: questi strumenti indicano in che condizioni si trova la vostra auto. Per usare il gergo dei medici, sono una specie di elettrocardiogramma. Il manometro di alimentazione dovrebbe restare fisso a circa 9 PSI, fino a quando il carburante inizia a scarseggiare. La temperatura dell'acqua dovrebbe oscillare intorno ai 220° Fahrenheit (104°C). Se l'acqua è troppo calda, probabilmente avete coperto troppo il radiatore. La pressione e la temperatura dell'olio indicano il livello di stress del motore. Se la pressione cala o la temperatura sale, significa che il motore ha un problema, oppure che ce l'avrà presto. La causa potrebbe essere una regolazione meccanica sbagliata (le marce) oppure i danni subiti in pista. Gli strumenti critici sono dotati di spia di allarme, che inizia a lampeggiare se qualcosa va male.

.....................

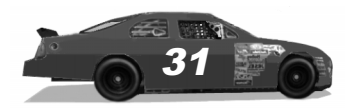

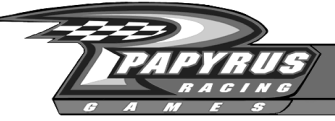

#### Regolazione specchi

Premete il tasto "M" per scegliere il livello di dettagli degli specchi. Se l'azione non è fluida, potete accelerare il gioco riducendo il livello di dettaglio degli specchi. Inoltre, potete premere "N" sulla tastiera per eliminare i riflessi degli elementi interni, come il rollbar. Magari i veri piloti di NASCAR vorrebbero poterlo fare anche loro!

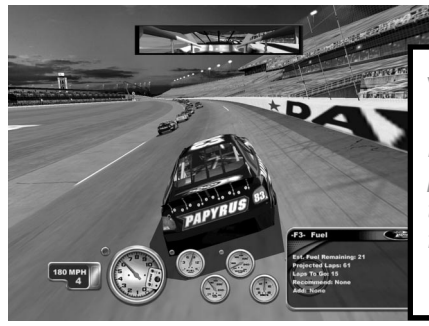

#### Visuali di guida

Per cambiare la visuale di guida, premete i tasti PagSu/PagGiù sulla tastiera. Ci sono diverse angolazioni fra cui scegliere: usate quella che vi aiuta meglio a restare in pista!

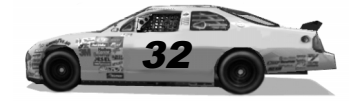

## F1 Informazioni dai box

Lant 6

Quando state guidando, premete "F1" sulla tastiera per richiamare questo tabellone, che riporta le vostre prestazioni sul giro. Vi vedrete apparire la vostra posizione, quale giro state percorrendo e quanto tempo resta nella sessione attuale, se è possibile. Chiaramente, le gare non terminano dopo un tempo limite, quindi in gara quest'ultimo parametro non appare.

F1- Session Info sition: 7 Time Remaining: 16:59 **Last Lap: 110.504 mph Best Lap: 114.059 mph** 

La parte inferiore del tabellone mostra le informazioni più importanti: la velocità nel vostro ultimo giro e nel miglior giro della sessione in corso, per darvi un'idea di come state andando.

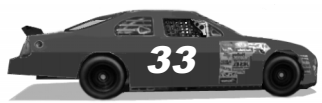

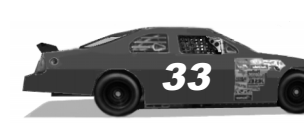

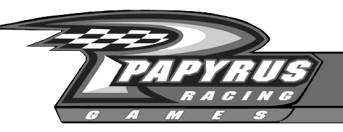

Usando il menu delle opzioni, potete decidere se verranno mostrate le velocità (in mph) o i tempi (in minuti, secondi e millesimi). I tabelloni che appaiono in queste pagine mostrano la differenza fra queste unità di misura.

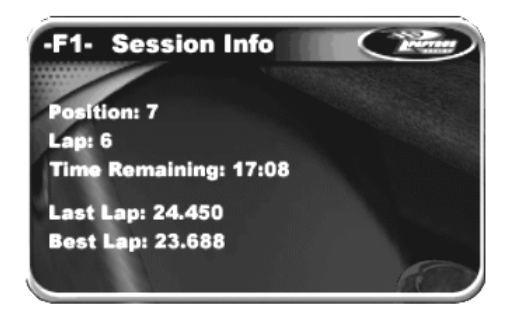

Noterete che, nelle sessioni pre-gara, il tabellone mostra il tempo rimanente e i dati essenziali relativi alla vostra velocità. Però, durante le gare appaiono indicazioni molto più precise, per esempio il numero dell'auto che avete davanti e dietro e quanto sono lontane, nonché il numero del giro attuale e di quelli

rimanenti. Queste informazioni vengono aggiornate automaticamente ogni volta che superate la linea di partenza, pertanto non occorre "aggiornare" il tabellone.

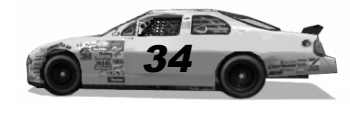

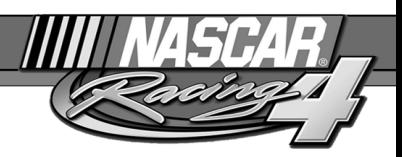

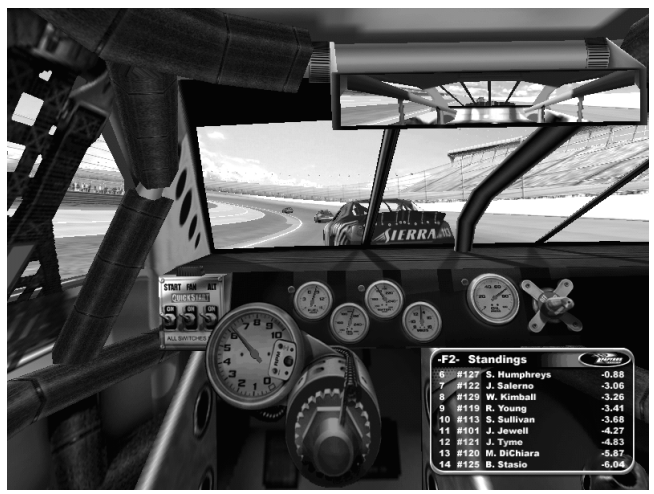

## F2 Classifica

Mentre guidate, potete richiamare la classifica di gara premendo "F2" sulla tastiera. Ogni volta che la richiamerete, vedrete apparire la posizione della vostra auto al centro della finestra. Per scorrere l'elenco di tutti i piloti, usate i tasti freccia su e giù. Potete ripristinare l'indicazione facendola sparire e riapparire con il tasto F2: ogni volta che riappare, vedrete sempre la posizione della vostra auto al centro.

Premete la barra Spazio per scegliere se verrà visualizzato l'ordine effettivo di gara oppure la posizione in pista di ogni auto. In quest'ultimo caso, l'indicazione è in tempo reale e le auto mostrate in bianco si trovano nel vostro stesso giro; quelle mostrate in rosso sono uno o più giri davanti, mentre quelle mostrate in verde sono uno o più giri indietro.

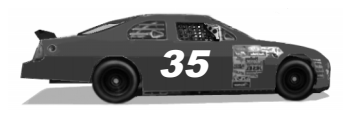

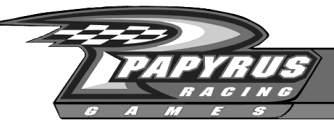

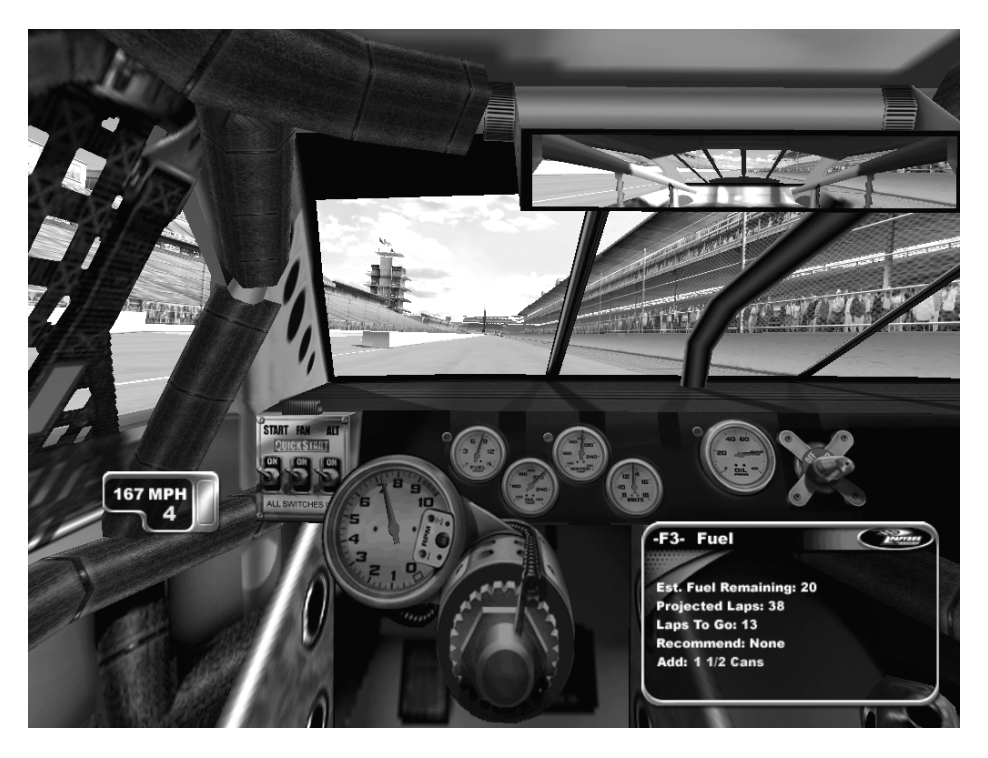

## F3 Gestione consumo

Premete il tasto "F3" per richiamare la finestra di gestione del consumo, che vi mostra tutte le informazioni relative al carburante di bordo. Ad esempio, vedrete apparire quanto carburante vi resta e quanti giri vi permette di coprire ancora.

Potete usare la zona inferiore di questa finestra per indicare al vostro capo meccanico quante latte di carburante volete ricevere alla prossima fermata ai box. Ogni latta pesa circa 36 kg e il carburante viene versato nel serbatoio per

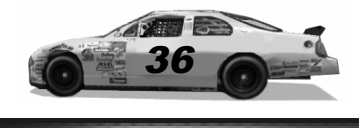
semplice gravità. L'addetto al rifornimento è capace di svuotare nel serbatoio due latte di carburante nello stesso tempo che gli altri meccanici impiegano a cambiare tutte le gomme!

Le alternative sono: 2 latte (22 galloni, ossia 83 litri, pari a un pieno), 1 latta e mezzo, 1 latta, mezza latta oppure soltanto uno Splash (spruzzo), che corrisponde a circa un ottavo di serbatoio e permette di superare gli ultimi giri di gara, quando non potete permettervi una lunga sosta. Se volete, potete anche scegliere None (nessuna), al che non verrà effettuato alcun rifornimento: i meccanici si occuperanno solo delle altre operazioni. Usate i tasti freccia destro e sinistro per richiedere la quantità di carburante desiderata. Siccome la quantità predefinita è di 2 latte, i meccanici vi faranno sempre il pieno, a meno che non chiediate diversamente.

Una nota importante sul rifornimento

I calcoli del consumo effettuati dai vostri meccanici nelle fasi finali della gara sono STIMATI. Ovvero, ai box potrebbero specificare troppo carburante oppure preventivare un rabbocco insufficiente. Lo stesso vale per il numero di giri rimasti che appare premendo "F3": è soltanto una stima. Le auto di coppa Winston NASCAR non hanno l'indicatore del carburante, dunque non fidatevi delle sole informazioni che avete. Se le stime non vi danno affidamento, entrate prima ai box e prendete più carburante.

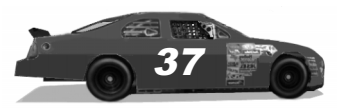

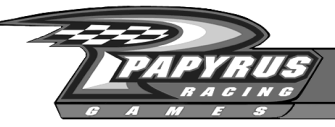

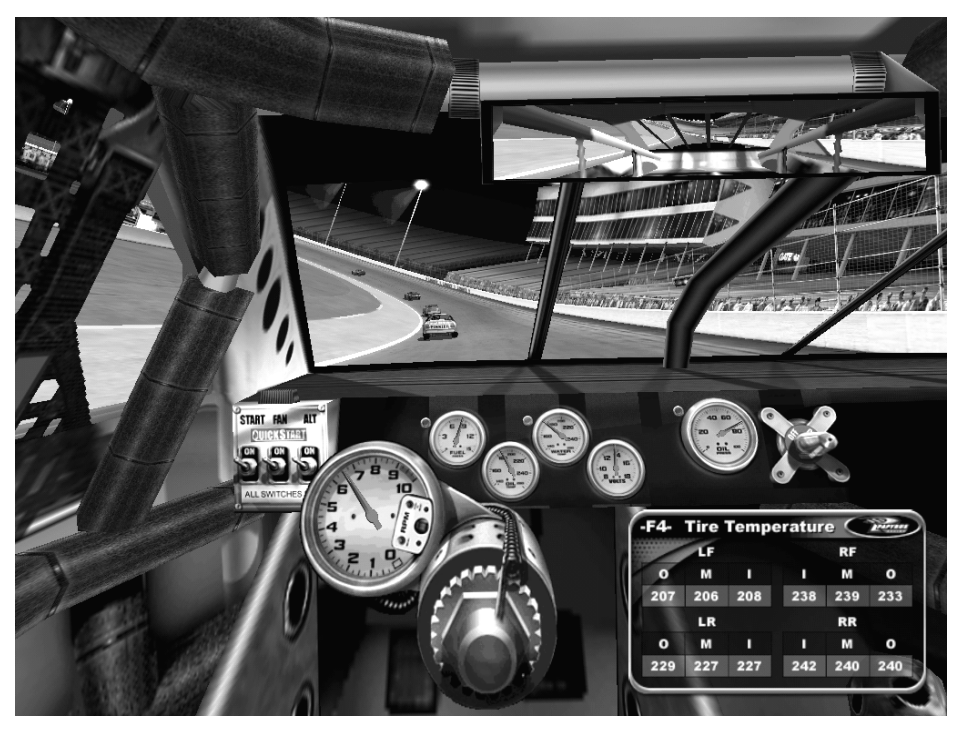

# F4 Temperatura delle gomme

Le temperature attuali delle gomme, che si richiamano premendo il tasto "F4" durante la guida, sono forse i dati più importanti offerti da NASCAR Racing 4. La finestra che apparirà indica per ogni gomma la temperatura interna (I), centrale (M) ed esterna (O), espressa in gradi Fahrenheit.

Ogni pilota NASCAR vi potrà confermare che la vettura più veloce non è necessariamente quella che ha più cavalli, bensì quella che vanta la migliore aderenza. In questo campo, le temperature diventano fondamentali. Mentre guidate, ogni gomma sopporta un certo sforzo meccanico. Quanto maggiore

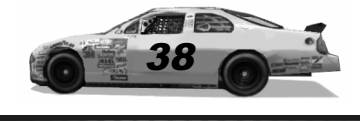

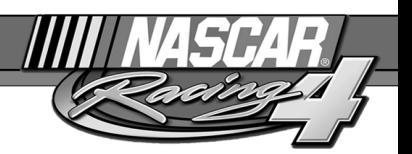

è questo sforzo, tanto più sale la temperatura di quella gomma. Il vostro obiettivo è ottenere la massima uniformità di temperatura per ogni gomma. Se tutte le temperature di una stessa gomma sono identiche, significa che vi sta offrendo la massima aderenza, perché tutta la sua superficie tocca l'asfalto.

Usate l'indicazione delle temperature (F4) durante le sessioni di collaudo e di prove libere per rifinire l'assetto. Cambiate la pressione di gonfiaggio e la regolazione delle sospensioni per ottenere temperature uniformi. Durante la gara, sfruttate queste indicazioni per rilevare problemi che potrete correggere durante la sosta ai box.

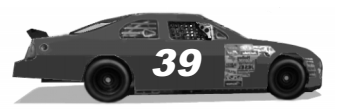

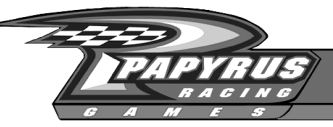

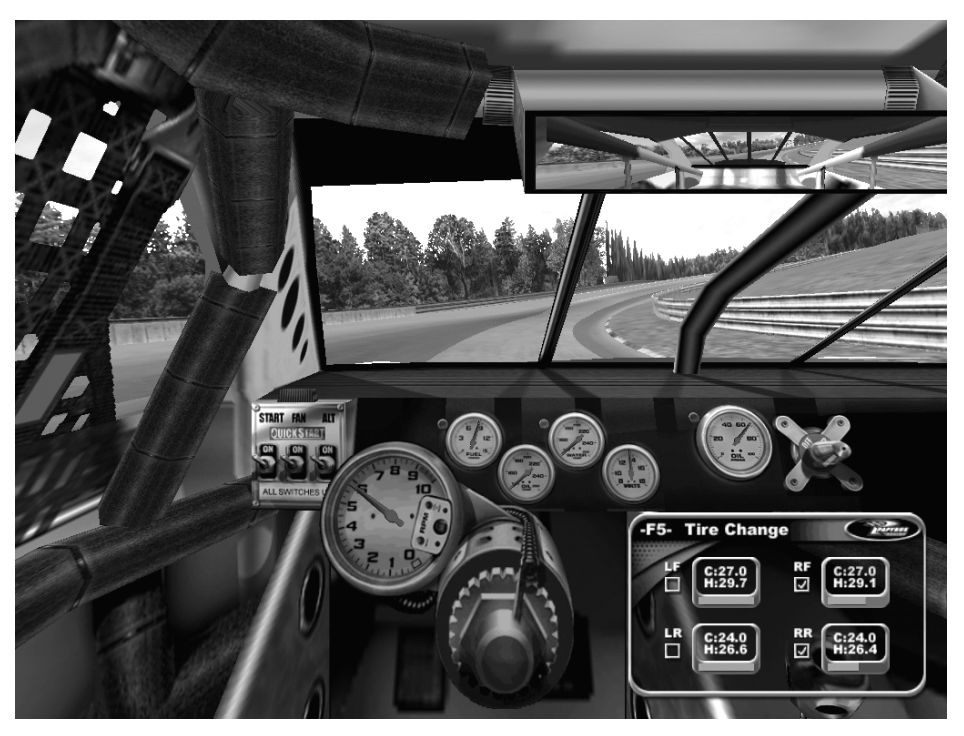

# F5 Cambio gomme

Premete il tasto "F5" per richiamare la finestra di cambio gomme mentre guidate. Grazie ad essa, potrete specificare quali gomme verranno cambiare nella prossima fermata ai box e scoprire quanta vita utile resta a ogni gomma. Potrete anche stabilire eventuali modifiche alla pressione di gonfiaggio.

Usate la barra Spazio per scegliere quale gomma volete cambiare. Potete scegliere fra cambiarle tutte, solo quelle di destra, solo quelle di sinistra oppure nessuna. Ogni gomma che appare nella finestra di cambio gomme ha accanto una casella. Se la gomma verrà cambiata, in questa casella apparirà un segno

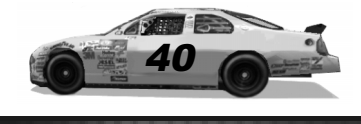

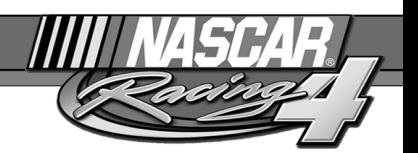

di selezione. Se invece la casella è vuota, i meccanici non toccheranno la gomma corrispondente nella prossima fermata ai box.

Se volete che i meccanici cambino la pressione di gonfiaggio, usate i tasti freccia su e giù per scegliere una gomma, che apparirà evidenziata in giallo, quindi usate i tasti freccia destro e sinistro per alzare o abbassare la relativa pressione di gonfiaggio a freddo. La pressione a caldo (quella operativa, indicata dalla lettera "H") di ogni gomma appare subito sotto il valore della pressione a freddo. Quando avrete specificato il nuovo valore di pressione, i meccanici si occuperanno di cambiarlo alla vostra prossima sosta ai box. Cambiare la pressione di gonfiaggio è spesso il primo rimedio usato dalle squadre per correggere problemi di comportamento in pista, dato che richiede uno sforzo minimo. Abbassando la pressione di una gomma, si può ottenere una migliore aderenza in curva, ma si rischia di aumentare l'attrito di rotolamento, che riduce la velocità di punta in rettilineo.

Sotto ogni gomma appare una barra di stato che ne indica il livello di usura. Questa barra si accorcia man mano che la gomma si consuma. Le gomme nuove hanno una barra verde piena; quando l'usura porta a superare il 50% della vita utile, la barra di stato diventa gialla. Le gomme ridotte quasi alle tele sono caratterizzate da una barra di stato rossa, molto corta. A meno che non manchi pochissimo a finire, quando vedete una barra di stato rossa fate il possibile per rientrare e montare gomme nuove.

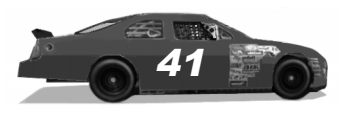

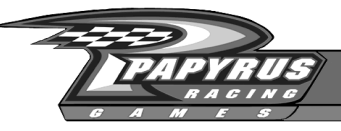

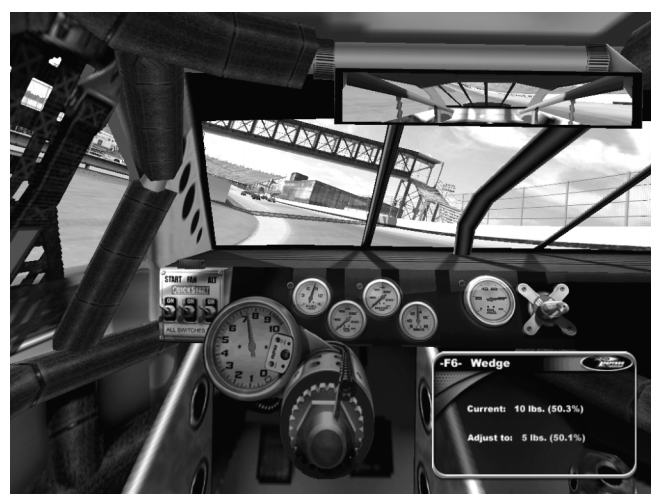

### F6 Ripartizione diagonale del peso

Premete il tasto "F6" per richiamare la finestra della ripartizione diagonale del peso (detta "wedge" dagli americani). Usate il tasto freccia destro o sinistro per regolare questo parametro in incrementi di cinque libbre (circa 2,3 kg). Ogni incremento equivale a una rotazione completa della chiave inglese (nel gergo NASCAR si parla di "un giro"). Dunque, dieci libbre corrispondono a due "giri", oppure a due pressioni del tasto corrispondente. I cambiamenti richiesti verranno implementati nella prossima sosta ai box.

Valori positivi aumentano la quota di peso del telaio che grava sulla zona anteriore destra dell'auto, mentre valori negativi significano che il peso del telaio si sposta verso la zona posteriore sinistra della vettura. Aumentando questo parametro si può migliorare il comportamento dell'auto nelle curve strette, aggravando però lo sforzo a cui si sottopone la ruota anteriore destra, che già è la più sollecitata.

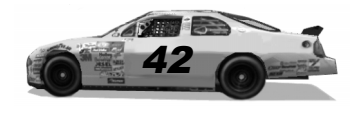

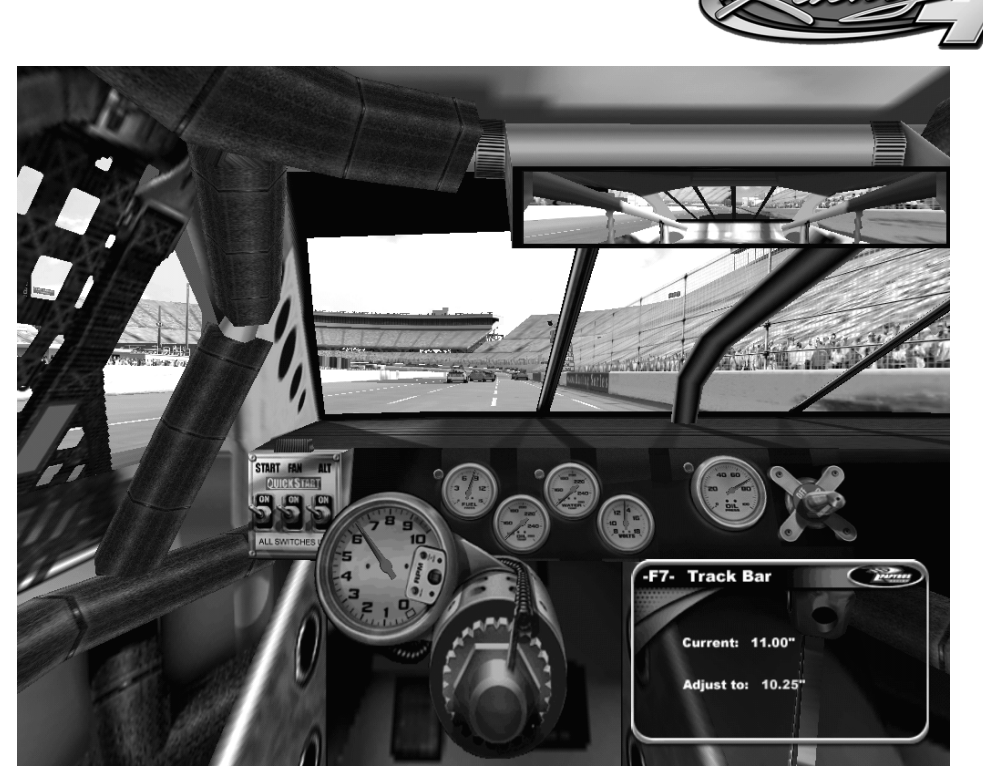

# F7 Barra Panhard

Premete il tasto "F7" per richiamare la finestra di regolazione della barra Panhard (chiamata dagli americani "track bar"). Ai box, potete sollevare o abbassare una qualunque delle sue estremità, mentre in gara i meccanici lavorano solo su quella destra. Sollevando l'estremità destra si ammorbidisce la sospensione posteriore, mentre abbassandola la si irrigidisce.

Usate i tasti freccia destro e sinistro per specificare di quanto bisogna intervenire sulla barra Panhard alla prossima fermata ai box.

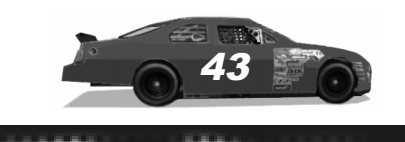

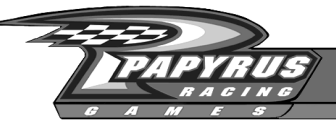

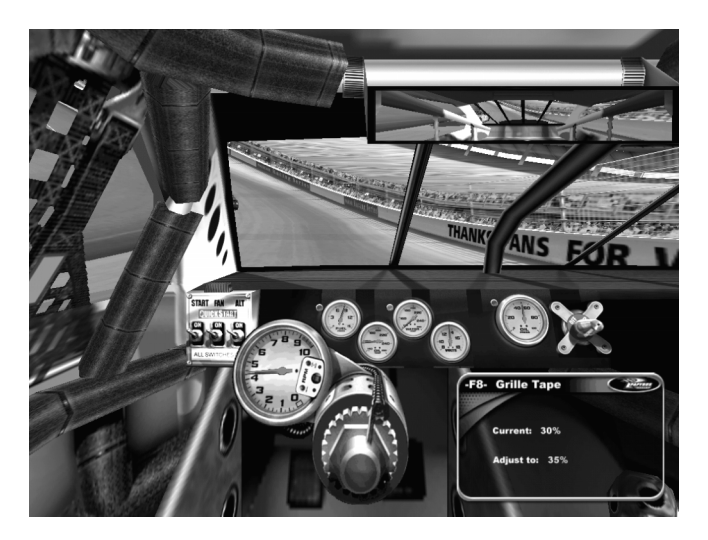

### F8 Nastro sul radiatore

Premendo il tasto "F8" sulla tastiera, è possibile chiedere ai meccanici di togliere o aggiungere del nastro sulla griglia del radiatore. Il nastro ha lo scopo di coprire una parte della griglia, limitando la quantità di aria che può raggiungere il motore. In tal modo, sul cofano scorre più aria, riducendo la resistenza aerodinamica e aumentando la deportanza all'avantreno. Le squadre NASCAR applicano generalmente tutto il nastro che riescono ad aggiungere senza creare problemi (se si esagera, il motore si surriscalda).

Usate i tasti freccia destro e sinistro per indicare ai meccanici di togliere o aggiungere del nastro durante la sosta ai box. La percentuale indica quanta parte della griglia del radiatore viene coperta; dunque, se si sceglie il 20% significa che l'80% della superficie della griglia resta esposta all'aria.

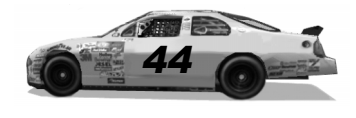

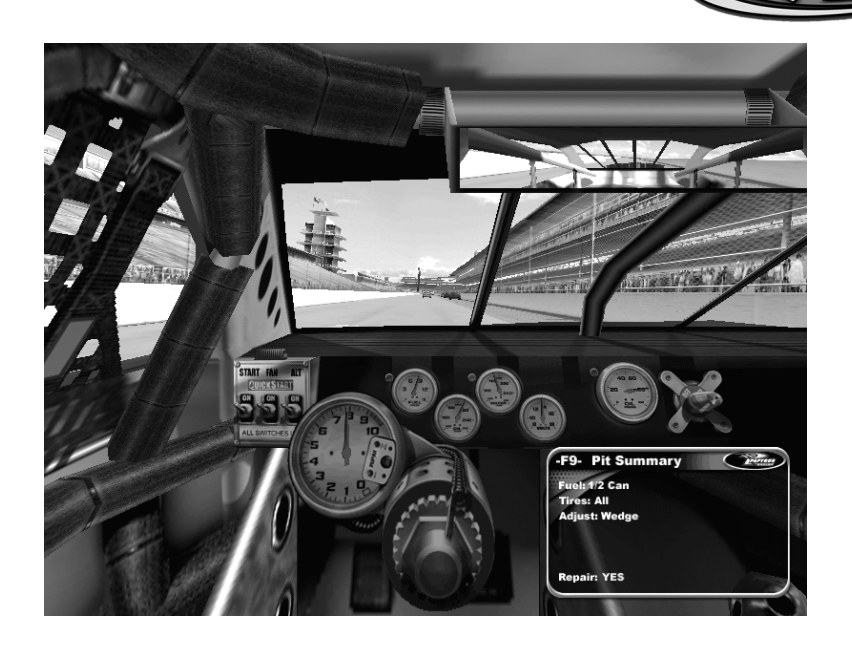

### F9 Sommario dei box

Premete il tasto "F9" per richiamare un sommario di tutti gli interventi previsti durante la prossima sosta ai box. Per esempio, se avete chiesto di cambiare la pressione delle gomme, vedrete elencata qui tale richiesta. Vedrete indicati eventuali sostituzioni delle gomme e rabbocchi di carburante da effettuare non appena passerete dai box.

Se l'auto è danneggiata, usate la barra Spazio (quando è visibile il sommario dei box F9) per indicare ai meccanici di riparare l'auto o di sospendere le riparazioni. Dovete tornare subito in pista per non venire doppiati? Allora premete la barra Spazio: se i meccanici hanno finito di cambiare le gomme, sospenderanno i lavori e riabbasseranno a terra l'auto per lasciarvi partire.

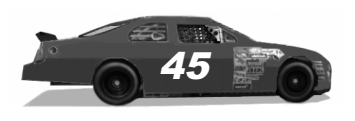

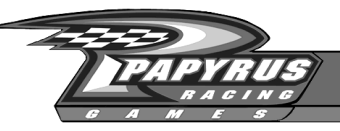

### "Come posso uscire dall'auto?"

Quando volete smettere di guidare, oppure prendere una pausa per guardare un bel replay, premete il tasto ESC. Mentre uscirete dall'auto, vi verranno presentate alcune opzioni, che possono cambiare leggermente a seconda della sessione di pilotaggio in cui vi trovate.

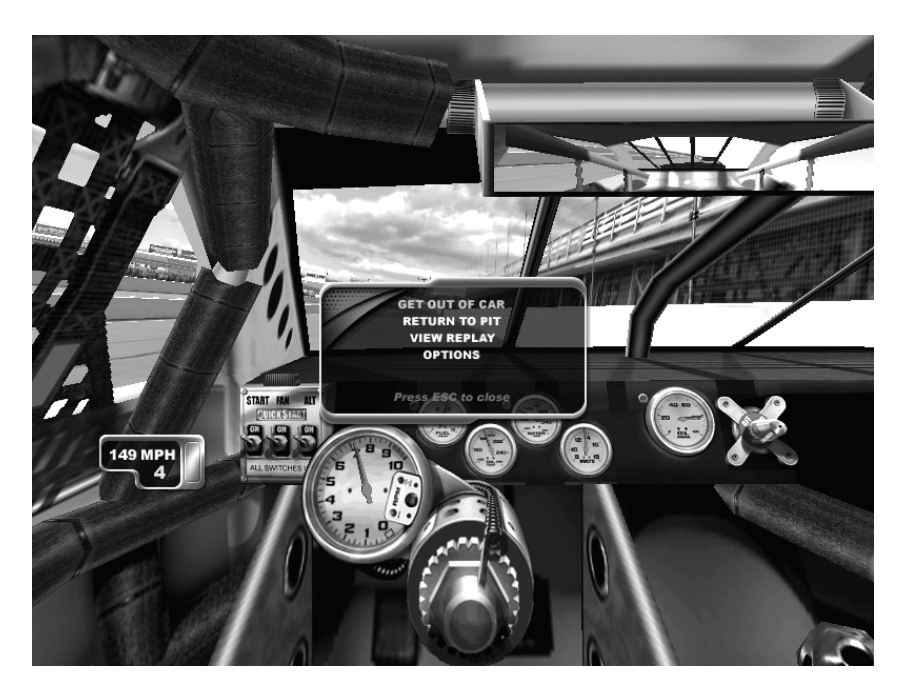

Usate i tasti freccia su e giù per scegliere la voce che preferite, quindi premete il tasto Invio. Volete vedere un replay? Premete il tasto freccia giù fino a raggiungere l'opzione View Replay (guarda replay) e premete Invio per confermare. Quando avete finito di osservare i punti salienti della gara, tornerete al punto in cui vi trovavate.

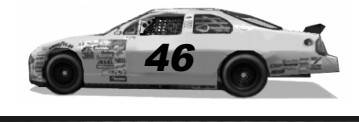

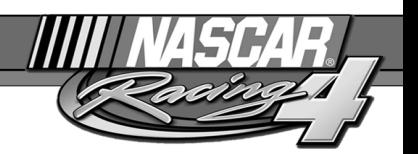

Nel menu di pausa si trovano voci come Retire (ritirati, per abbandonare la pista), Call Tow Truck (chiama carro attrezzi, se l'auto è bloccata lungo la pista), View Replay (guarda replay) e Options (opzioni, un altro modo per raggiungere il menu delle opzioni, che permette di regolare le impostazioni della grafica, dell'audio, delle periferiche di gioco, eccetera). Secondo le circostanze, certe voci del menu potrebbero essere disattivate.

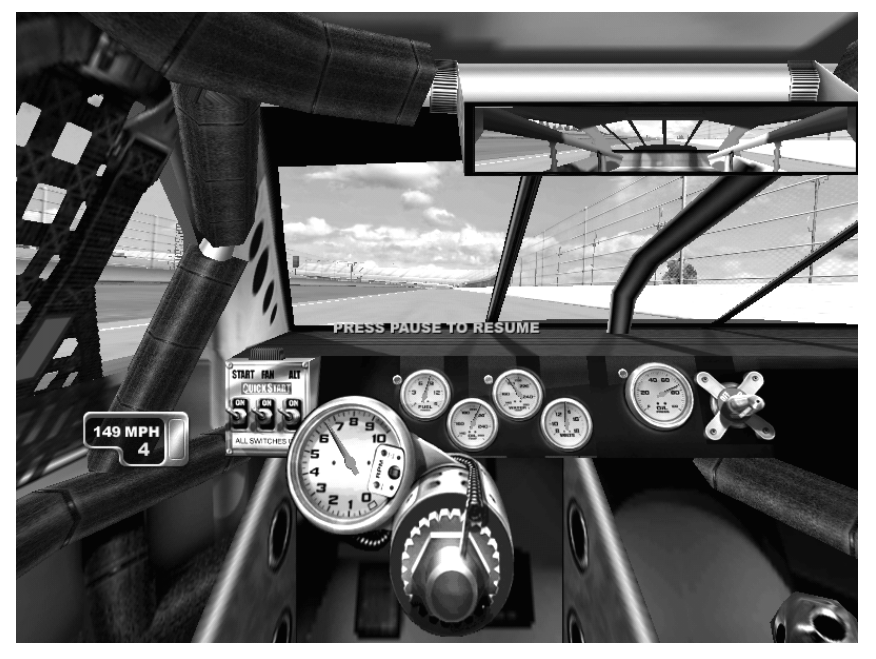

Ritorno all'azione

Avete finito di osservare i replay e volete tornare al volante? Premete il tasto "Pausa" sulla tastiera per riprendere l'azione di guida. Potete usare questo tasto anche per mettere l'azione in pausa quando state guidando, al posto del tasto "ESC". Chiaramente, la funzione di pausa non funziona nelle gare multigiocatore.

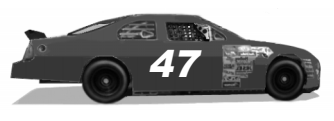

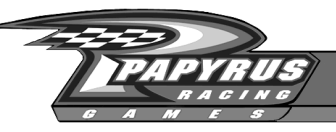

### Replay

Rivivete i vostri momenti di gloria grazie al sofisticato sistema di replay di NASCAR Racing 4. I replay possono essere osservati da diverse angolazioni, ma anche da qualunque auto presente in pista. Dunque, avete accesso a un enorme potere, per vedere ogni sorpasso, ogni incidente e ogni manovra spericolata su qualunque punto della pista, in qualsiasi momento.

Esistono alcune sottili differenze nel modo in cui funzionano i replay, a seconda che stiate gareggiando per conto vostro contro avversari generati dal computer oppure in linea via Internet contro altre persone.

#### Visione dei replay fuori linea

Mentre state guidando, potete premere il tasto "ESC" in qualunque momento per sospendere temporaneamente l'azione. Scegliete View Replay (guarda replay) per iniziare la visione delle azioni registrate. Ricordate che la gara resterà sospesa fino a quando state guardando i replay. Quando avete finito e volete riprendere a correre, premete due volte il tasto "ESC", quindi il tasto "Pausa". L'azione riprenderà esattamente da dove l'avevate sospesa.

#### Visione dei replay in linea

Quando correte in linea, il sistema di visione dei replay presenta una notevole differenza: non è possibile sospendere l'azione. Dunque, potrete vedere i replay soltanto nei momenti in cui non siete al volante (per esempio, quando la gara è finita oppure non siete in pista per una qualsiasi ragione). Inoltre, a causa dei limiti di banda passante, non tutte le auto potrebbero essere visibili da tutti i giocatori quando si osserva un replay multigiocatore.

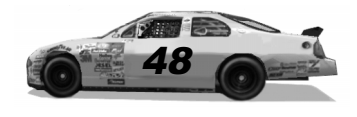

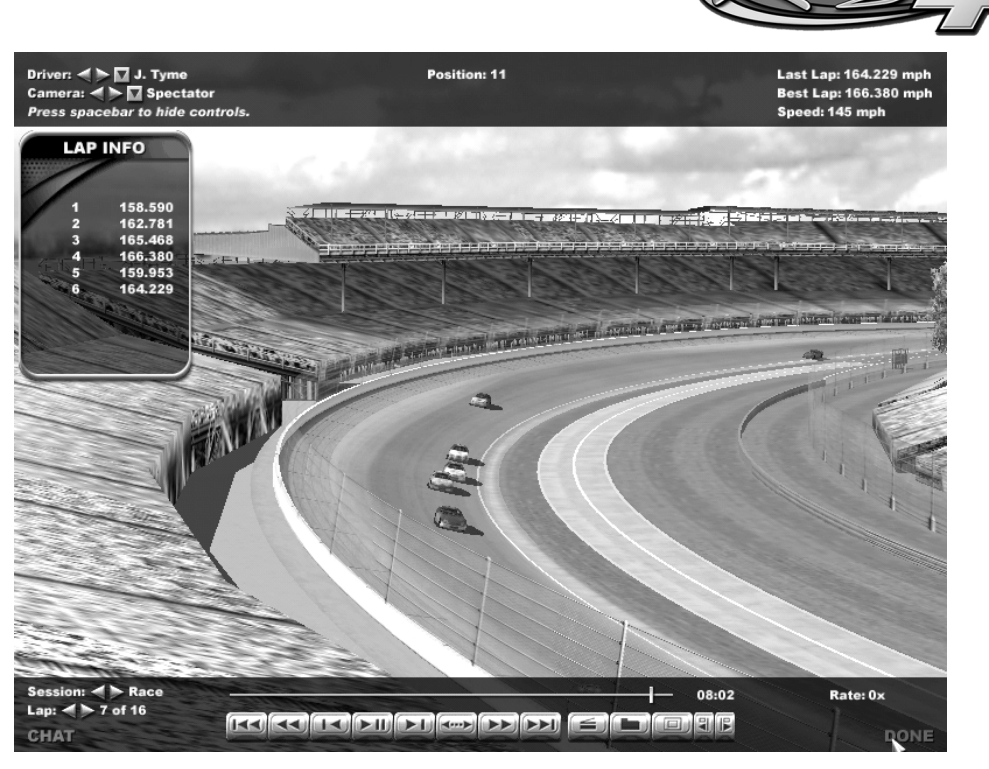

# Comandi dei replay

1.0.0.0.0.0

Quando avrete scelto di guardare un replay, apparirà la finestra di visione. Se sapete usare un videoregistratore, troverete che i comandi del replay sono relativamente semplici. Usate i comandi in basso per riavvolgere il filmato, per iniziare e sospendere la riproduzione, per avanzare rapidamente verso la fine. Usate il pulsante di modifica per creare piccoli filmati commemorativi delle vostre imprese. Cliccate sulla barra dei tempi oppure trascinate il relativo cursore per raggiungere un dato punto.

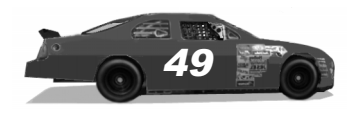

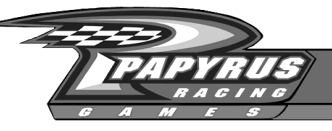

# Comandi dei replay

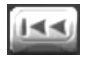

**Rewind to Beginning (riavvolgimento all'inizio):** Basta cliccare una volta!

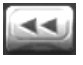

**Rewind (riavvolgimento):** Cliccate una volta per riavvolgere a velocità normale. Ogni successiva pressione accelera ulteriormente la velocità di riavvolgimento.

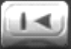

**Step Backward (fotogramma indietro):** Ogni volta che si clicca su questo pulsante, si fa indietreggiare il filmato di un fotogramma alla volta. Cliccare senza rilasciare il pulsante del mouse per ottenere un riavvolgimento a bassa velocita.un riavvolgimento lento.

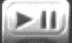

**Play/Pause (riproduzione/pausa):** Cliccate una volta per disattivare la pausa quando l'azione è sospesa. Cliccate ancora per fermare la riproduzione.

- **Step Forward (fotogramma avanti):** Ogni volta che si clicca Edo su questo pulsante, si fa avanzare il filmato di un fotogramma alla volta. Cliccate senza rilasciare il pulsante del mouse per ottenere un avanzamento a bassa velocità.
- **Slo-Mo Control (controllo moviola):** Cliccate su questo pulsante per **Greek** vedere l'azione rallentata alla moviola. Ogni successivo click rallenta a riproduzione.

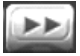

**Fast Forward (avanzamento rapido):** Cliccate una volta per far avanzare velocemente la riproduzione a velocità normale. Ogni successivo click aumenta la velocità di avanzamento.

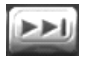

**Forward to End (avanzamento fino alla fine):** Cliccate qui una volta per raggiungere la fine del filmato.

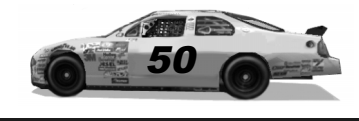

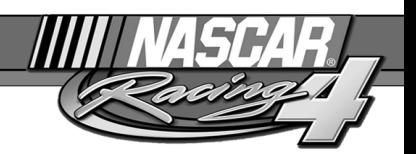

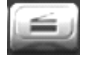

**Edit Replay (modifica replay):** Usate questo pulsante per creare e salvare brevi sequenze. Raggiungete un punto specifico, quindi cliccate sul pulsante Edit Replay (modifica replay) per selezionare il punto iniziale, quindi raggiungete il punto dove volete che la sequenza finisca e cliccate nuovamente sul pulsante citato prima. Vi verrà chiesto se volete salvare la sequenza nella cartella dei replay.

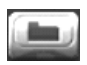

**Save Current Replay (salva replay attuale):** Cliccate su questo pulsante per salvare integralmente il replay attuale nella cartella dei replay.

- **Replay Window (finestra di replay):** Quando osservate i replay partendo dal menu del weekend di gara, cliccando su questo pulsante potrete scegliere fra la visuale a tutto schermo e quella in una piccola finestra. Quando osservate i replay da bordo della vettura, cliccando su questo pulsante si abbandona il visualizzatore dei replay e si torna ai comandi.
- 

**Find Incidents (trova incidenti):** Cliccate con il pulsante sinistro per tornare all'incidente precedente, se esiste. Cliccate con il pulsante destro per passare automaticamente all'incidente o testacoda successivo, se esiste.

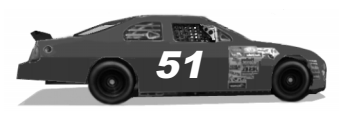

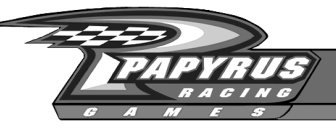

### Modifica delle visuali

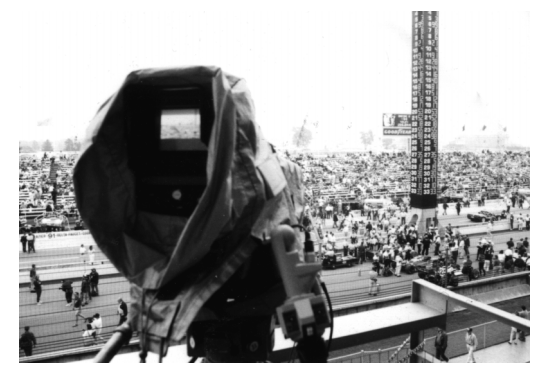

NASCAR Racing 4 vi offre numerose visuali di telecamera per seguire l'azione. Oltre a sfruttare queste telecamere, potrete osservare ciò che succede in pista anche da bordo delle altre vetture.

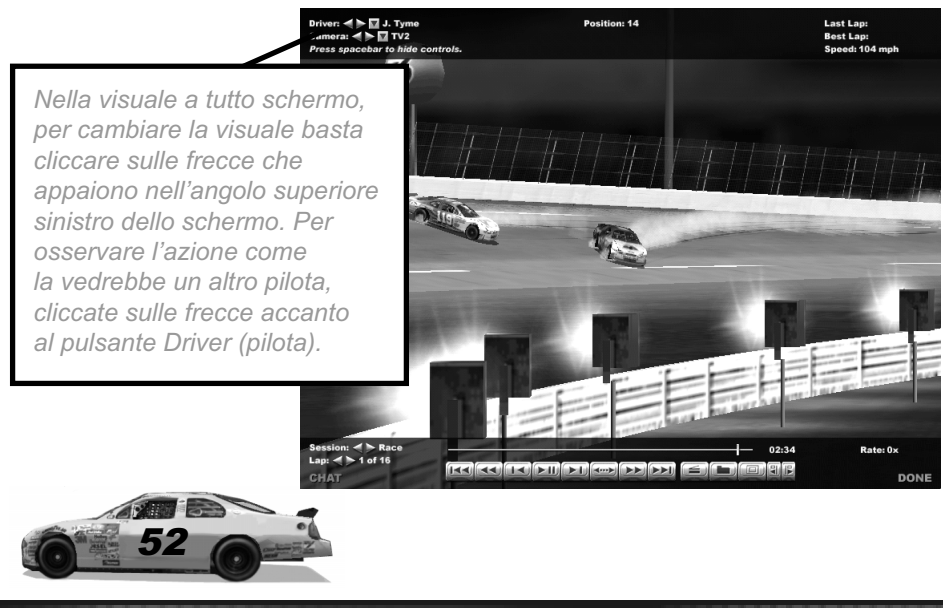

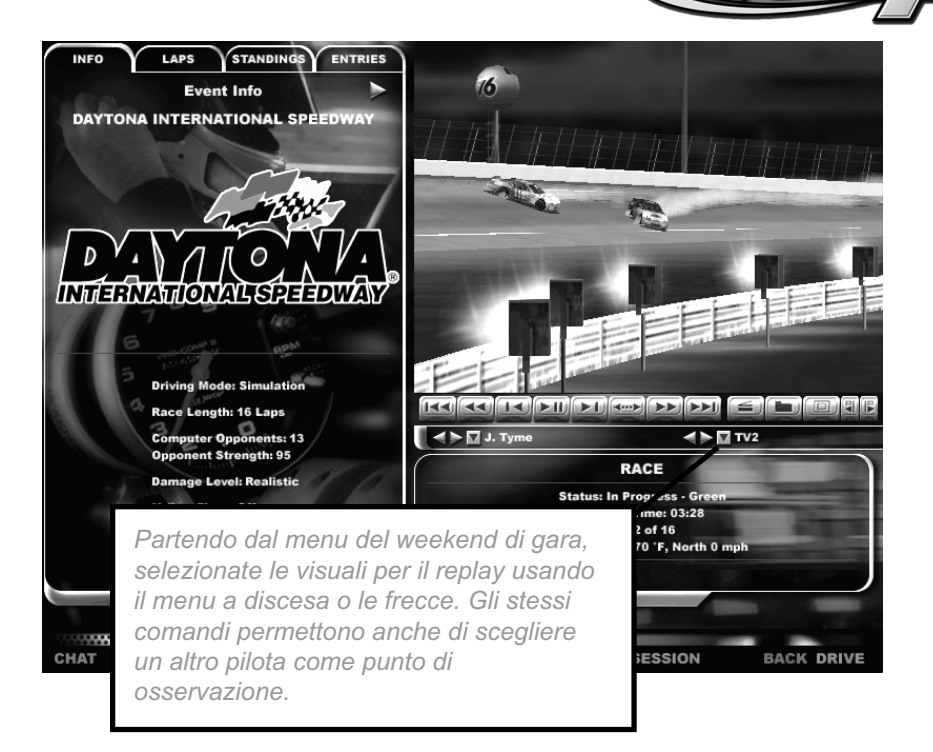

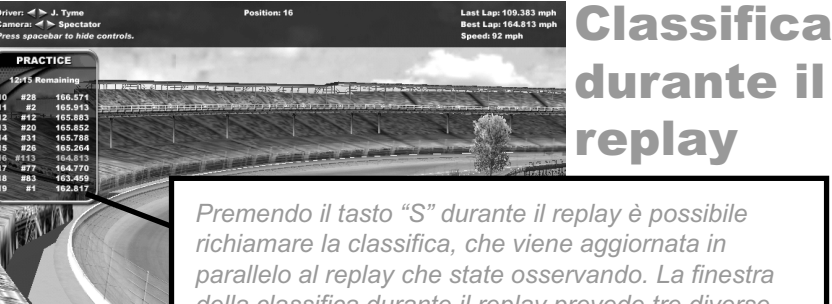

\*\*\*\*\*\*\*\*\*\*\*\*\*\*\*\*\*\*\*\*\*\*\*\*\*\*\*\*\*\*

**IKKIN** 

.......

della classifica durante il replay prevede tre diverse modalità di visualizzazione, a seconda della sessione di gara in cui vi trovate. Usate i tasti freccia destro e sinistro per scegliere una di queste modalità.

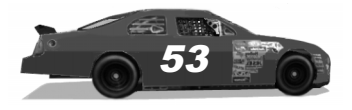

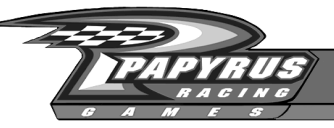

### La vostra raccolta di replay

NASCAR Racing 4 vi agevola la creazione di una vasta raccolta di replay. Dal menu principale, scegliete View Saved Replay (guarda replay salvato). Questo pulsante richiama un elenco di tutte le sequenze di replay memorizzati nel vostro sistema e organizzati in base alla pista.

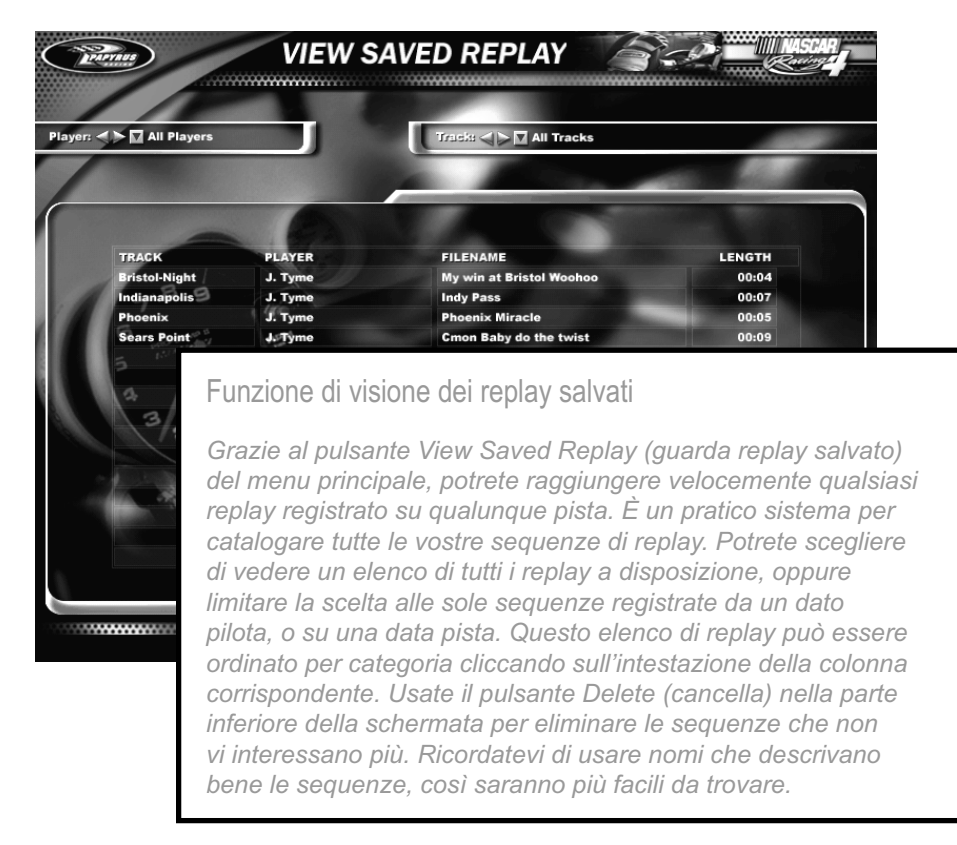

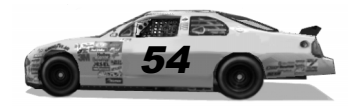

..........

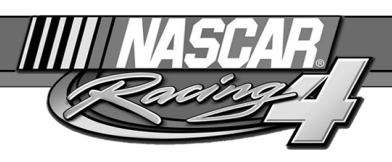

# La sfida completa

Avete raggiunto una buona familiarità con tutte le piste? Volete scoprire se riuscite a concludere con regolarità le gare di un'intera stagione? Allora cliccate su Championship Season (stagione di campionato) nel menu principale per scoprire se avete ciò che serve per concludere un'intera stagione di coppa Winston NASCAR in testa alla classifica.

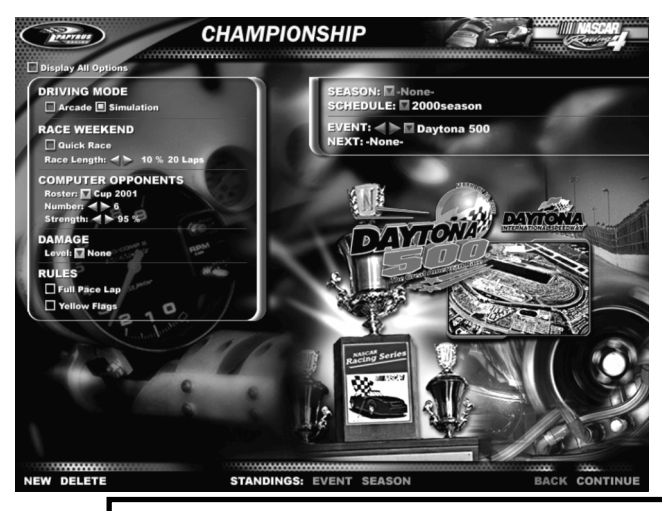

Iniziate a impostare tutti i parametri che controllano la stagione. La lunghezza della gara, il realismo e le regole possono essere impostati come più vi aggrada, ma non potete più cambiarli una volta iniziata la stagione. Se disputate la prima corsa scegliendo una lunghezza delle gare pari al 25%, tutte le altre avranno la stessa lunghezza. Le corse si susseguono nell'ordine in cui appaiono nel programma di gara. Per esempio, se sceglierete il programma della stagione NASCAR 2000, inizierete a Daytona e terminerete ad Atlanta, proprio come i piloti veri. Il pulsante Standings (classifica) in basso vi permette di vedere i risultati delle singole gare e la classifica globale stagionale.

**......................** 

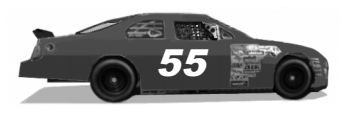

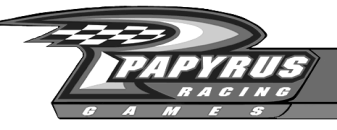

Il campionato si decide sfruttando un sistema di punti, che vengono guadagnati a seconda del piazzamento in ogni gara. Se vincerete, riceverete almeno 180 punti (175 per aver concluso in testa, più un bonus di 5 punti per aver percorso almeno un giro in testa). Eccovi un diagramma dell'assegnazione dei punti:

### Punteggio della coppa Winston NASCAR

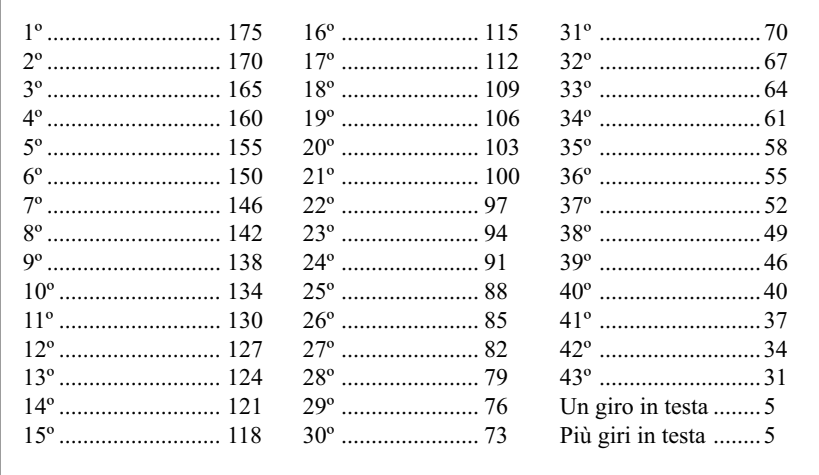

Se volete sedere al posto d'onore durante il banchetto annuale NASCAR a New York City e indossare la corona del campione, dovrete riuscire a classificarvi nelle prime dieci posizioni lungo tutta la stagione. Se vincerete dieci o dodici gare, ma vi piazzerete male nelle ultime dieci-dodici, sarete esclusi dalla corsa per il titolo. La chiave è la continuità: non è necessario vincere sempre, ma cercate di ottenere costantemente buoni risultati. Salvate e create pure tutte le stagioni che desiderate: nessuno vi obbliga a finirle assieme!

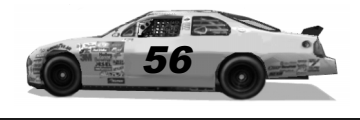

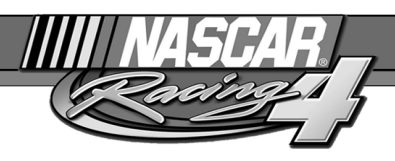

# Informazioni sul giocatore

Cliccate sul pulsante Player Info (informazioni sul giocatore) del menu principale. Vi troverete nella schermata che vi consente di personalizzare NASCAR Racing 4: aggiungete il vostro nome, scegliete quale auto volete pilotare e indicate una scuderia. Potete anche modificare i vostri messaggi automatici, che servono durante le gare in linea.

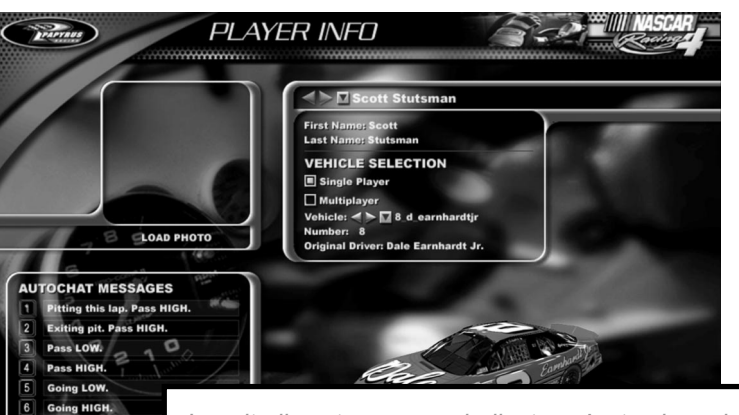

uni Slow et

**NEW DELETE** 

Inserite il vostro nome e indicate un'auto che volete pilotare quando giocate contro il computer, quindi una per le gare multigiocatore in linea, contro altra gente su Internet. Se avete una vostra foto in formato bitmap con 24 bit di colore (estensione .bmp) potete inserirla in questa schermata cliccando sul pulsante Load Photo (carica foto), ma prima copiatela nella cartella N4/Exports. Componete e salvate fino a dieci messaggi automatici da usare nelle gare in linea: per farlo, cliccateci sopra e scrivete ciò che volete. Per inviare uno di quei messaggi durante la gara, è sufficiente premere il tasto numerico corrispondente e poi Invio. Se preferite che un dato messaggio venga inviato immediatamente, senza dover premere Invio, aggiungetevi in fondo un simbolo del dollaro ("\$").

,,,,,,,,,,,,,,,,,,,,,,,,,

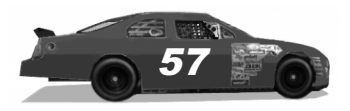

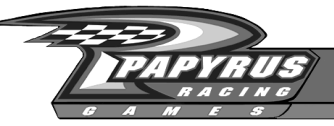

### Gestione avversari

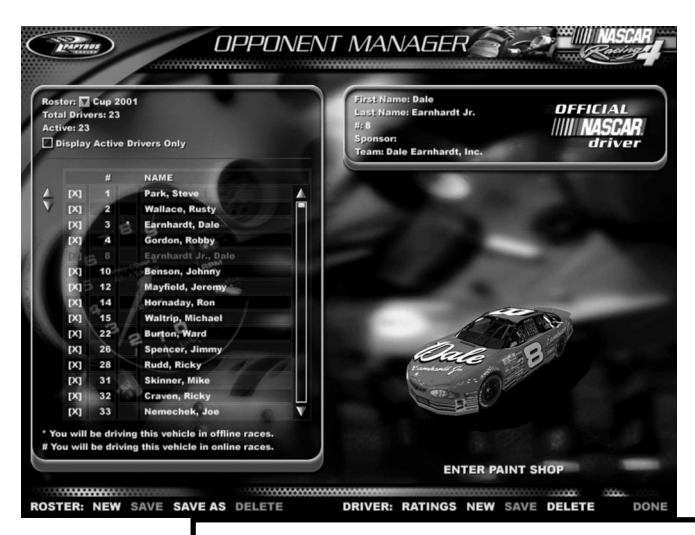

Usate il menu Opponent Manager (gestione avversari) per costruire e gestire gruppi di piloti avversari da affrontare in gara. Iniziate a creare un nuovo gruppo e specificate i piloti da aggiungervi cliccando sulle parentesi accanto al loro nome. Potete avere un gruppo di piloti contenente tutti gli attuali partecipanti della coppa Winston NASCAR, oppure uno composto interamente da piloti e auto fittizie: il programma vi permette di realizzare tutti i gruppi che volete.

Potrete anche creare nuovi piloti e accedere al colorificio per decidere come si presentano le loro auto. I piloti del gruppo attuale possono essere attivati o disattivati. Soltanto quelli attivi parteciperanno alle gare.

Infine, potrete modificare i parametri di tutte le auto presenti nel gruppo (tranne la vostra, che dovrete guidare voi) per stabilire le loro prestazioni in gara. Questi parametri possono essere modificati per riflettere i dati statistici più recenti.

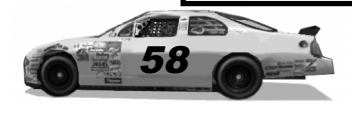

........

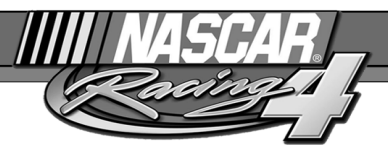

# Come dipingere (e ridipingere) l'auto

Vi piace cambiare continuamente sponsor? Volete tenere aggiornata la vostra collezione di auto, ornandole con le livree più recenti? NASCAR Racing 4 vi offre gli strumenti grafici necessari a dipingere e ridipingere qualunque auto offerta dal gioco, quando lo desiderate!

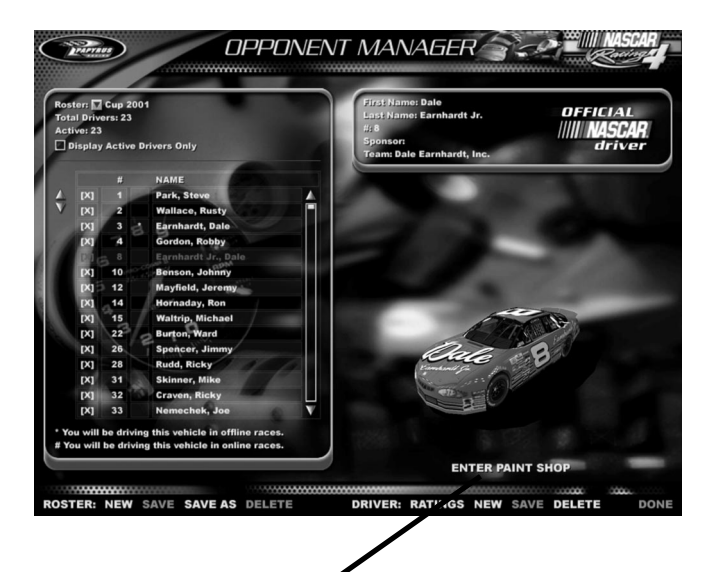

Per raggiungere il colorificio di NASCAR Racing 4, cliccate sul pulsante Opponent Manager (gestione avversari) del menu principale, scegliete l'auto che volete ridipingere, vostra o di un altro pilota. Volete dipingere di blu l'auto di Tony? Procedete pure, lui non si lamenterà. Volete dare a Mark un'auto color porpora e arancio? Ma perché no, in fondo il colorificio è vostro! Per iniziare a dipingere un'auto, basta selezionarla dall'elenco dei piloti a sinistra, quindi cliccare sul pulsante Enter Paint Shop (entra nel colorificio).

,,,,,,,,,,,,,,,,,,,,,,,,

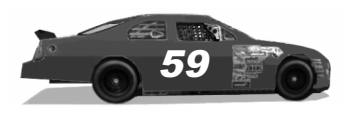

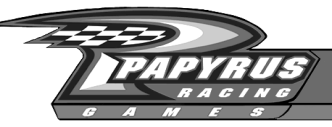

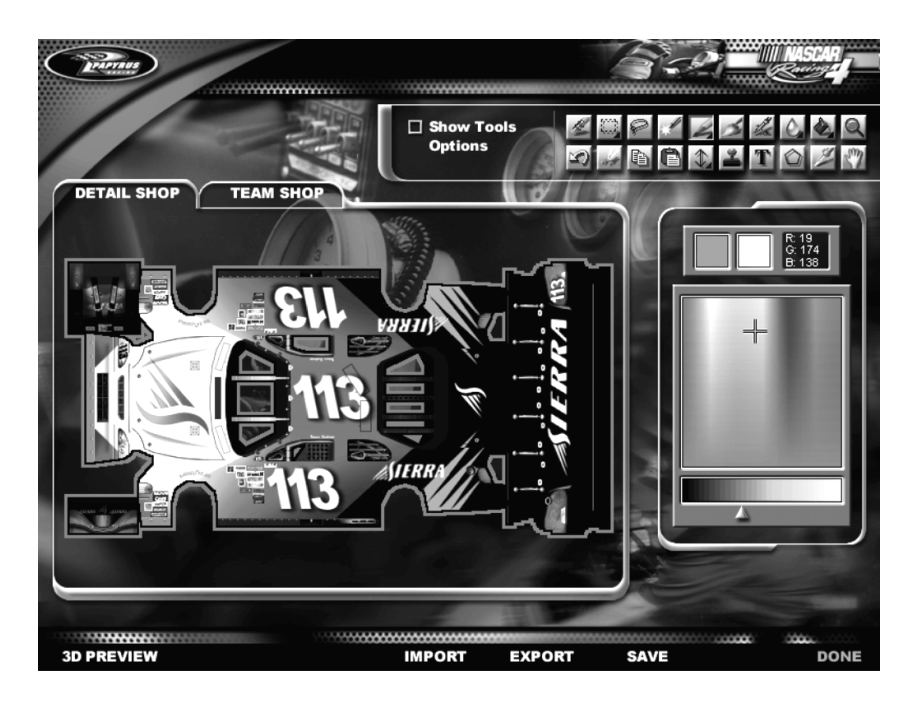

#### Il colorificio di NASCAR Racing 4

Molti comandi del colorificio saranno familiari a chi ha usato in precedenza qualche pacchetto software di grafica. La tavolozza dei dettagli vi permette di verniciare l'auto stessa, mentre la tavolozza delle squadre consente di personalizzare l'aspetto delle uniformi e degli accessori dei vostri meccanici.

Per scegliere una delle due tavolozze, è sufficiente cliccare sulle relative linguette, Detail Shop (tavolozza dei dettagli) e Team Shop (tavolozza delle squadre), come si vede a destra.

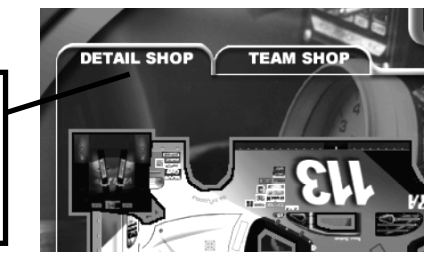

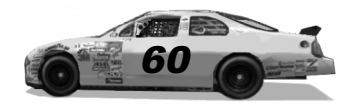

.......

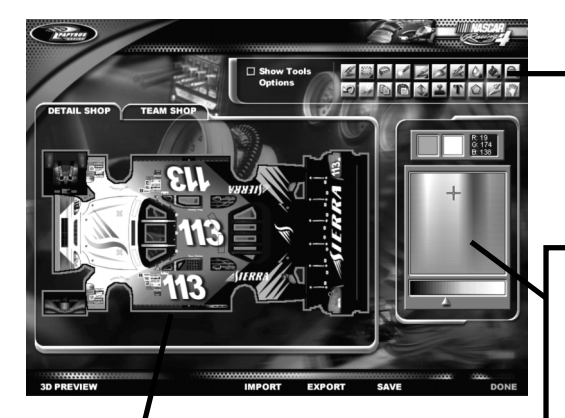

In questa finestra potrete verniciare e applicare adesivi direttamente sugli oggetti, in questo caso l'auto numero 113. Basta prendere uno strumento e iniziare a dipingere!

Per modificare l'aspetto dell'auto e degli accessori, sfruttate gli strumenti del colorificio.

Usando la tavolozza, potrete miscelare e preparare due colori. Per applicare il colore primario, che appare nel riquadro a sinistra, premete il pulsate sinistro del mouse, mentre per applicare il colore secondario, che appare nel riquadro a destra, premete il pulsate destro.

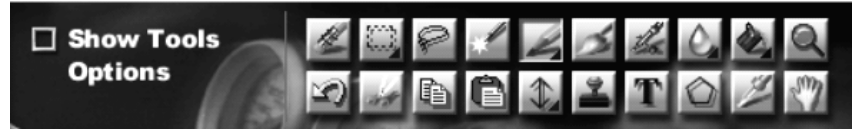

# Verniciatura essenziale

Fondamentalmente, il processo di verniciare un'auto o un oggetto consiste nel cliccare su uno strumento nell'apposito riquadro, mostrato sopra, per usarlo su ciò che volete dipingere. Per esempio, cliccate sul pennello per disegnare a mano libera per selezionarlo, quindi specificate un colore primario usando il pulsante sinistro del mouse. Scegliete un colore secondario con il pulsante destro, poi premete il pulsante sinistro senza lasciarlo, per passare il colore

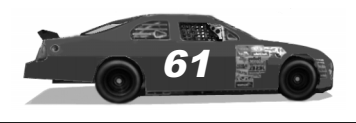

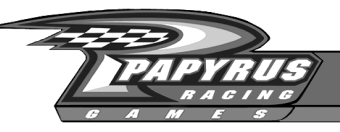

primario sull'auto o sull'oggetto. Per passare il colore secondario, premete il pulsante destro del mouse senza lasciarlo.

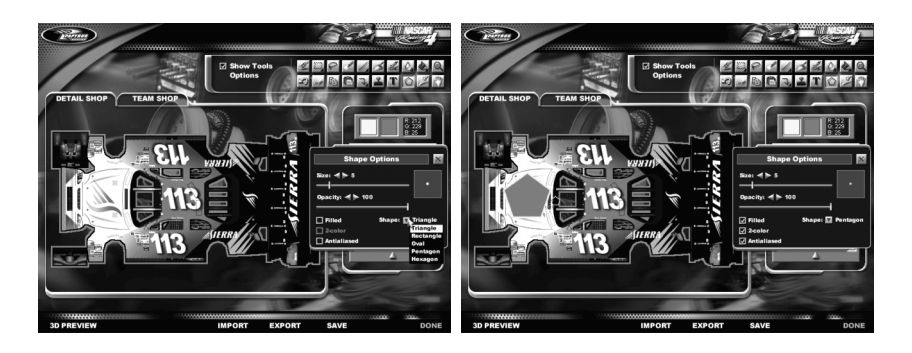

#### Opzioni degli strumenti

Attivando la casella etichettata "Show Tools Options" (mostra le opzioni degli strumenti), potrete vedere tutte le finestre a comparsa ogni volta che scegliete uno strumento. Cambiate i valori in queste finestre per influenzare lo strumento che volete usare. Nella foto in alto a sinistra, abbiamo scelto lo strumento per tracciare forme; nella foto a destra, abbiamo scelto due colori che ci piacevano e impostato alcune opzioni per la forma tracciata, come l'anti-aliasing. Abbiamo perfino stabilito che la forma in questione è un pentagono. A questo punto, basta portare il puntatore sopra il cofano dell'auto, quindi cliccare senza lasciare il pulsante del mouse per tracciare la nostra forma.

Come molti altri pulsanti ed elementi di NASCAR Racing 4, ogni strumento per dipingere è corredato di istruzioni su video: cliccate con il destro su qualunque pulsante, oppure lasciateci sopra il puntatore per qualche secondo: vedrete apparire la relativa descrizione.

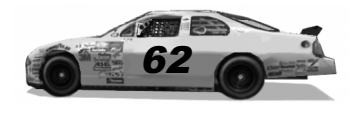

### Come iniziare da zero

Nel colorificio di NASCAR Racing 4 esistono due modi per iniziare con un'auto senza livrea di gara: creare un nuovo pilota oppure selezionare un'auto e quindi lo strumento di cancellazione. Cliccate con il pulsante sinistro del mouse sull'auto o sull'oggetto per eliminare tutti i motivi grafici e iniziare con un colore uniforme di base. Usate il pulsante destro del mouse assieme allo strumento di cancellazione per eliminare la verniciatura e passare una mano del colore secondario.

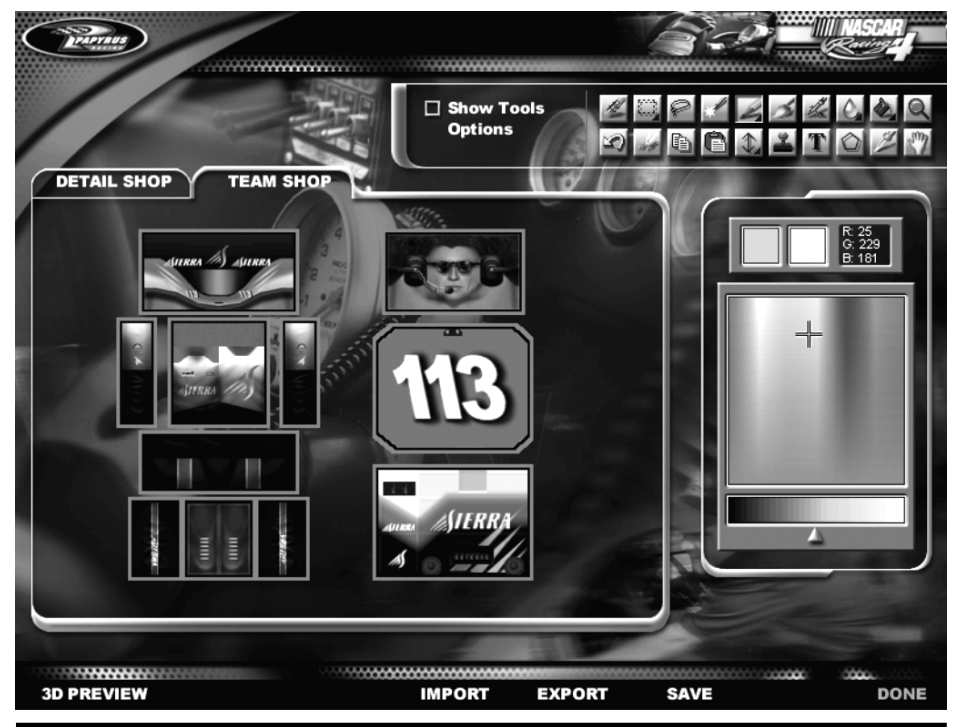

Dipingete nello stesso modo anche le uniformi dei meccanici e gli accessori. Basta cliccare sulla linguetta Team Shop (tavolozza delle squadre) e fare ciò che volete.

. . . . . . . . . . . . . . . .

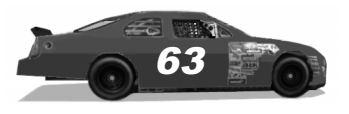

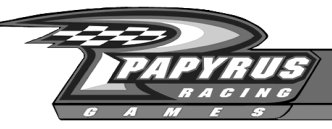

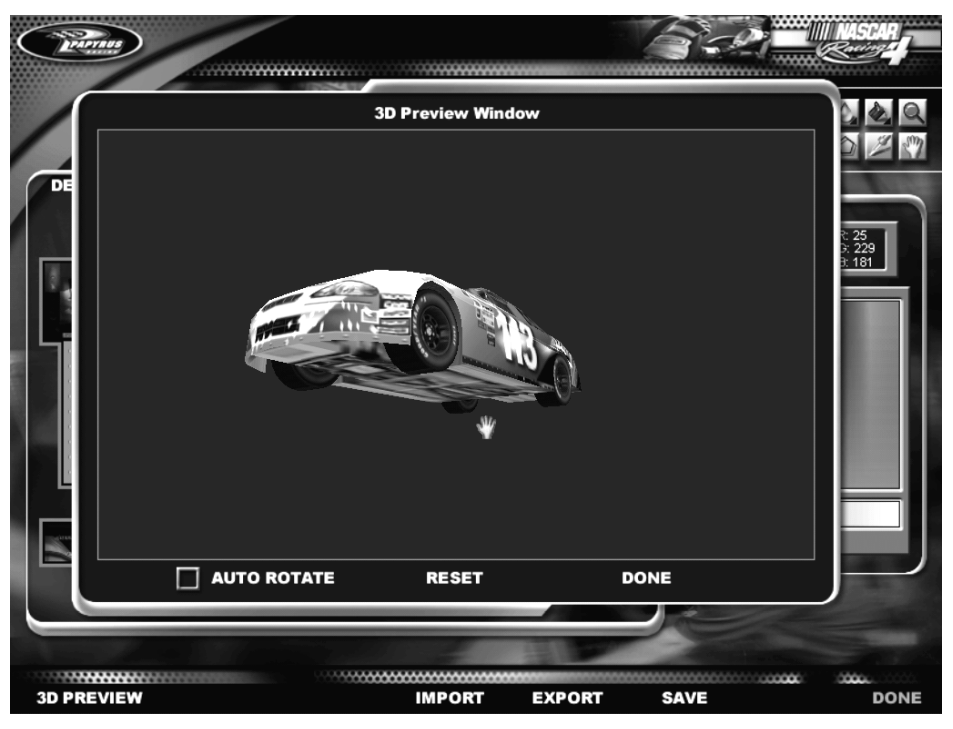

# Anteprima dei risultati

Cliccate sul pulsante 3D Preview (anteprima 3D) in basso per aprire una finestra che vi permetta di vedere il risultato. Cliccate sulla casella Auto Rotate (rotazione automatica) per far girare continuamente l'auto su se stessa. Oppure, disattivate la casella Auto Rotate (rotazione automatica) per fermare la rotazione e far apparire uno strumento "mano", mostrato qui sotto, che si può usare per far ruotare manualmente l'auto nella direzione che preferite. È sufficiente cliccare con il pulsante sinistro, senza lasciarlo, quindi muovere il mouse. Per regolare lo zoom, cliccate con il pulsante destro, senza lasciarlo. Cliccate ancora sulla casella Auto Rotate (rotazione automatica) per far ruotare nuovamente l'auto, partendo dalla nuova angolazione dell'obiettivo che avete scelto.

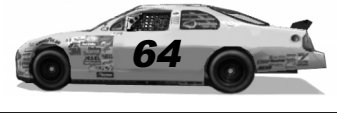

. . . . . . . . .

# Colori e didascalie

Quando mescolate i colori, potete cliccate con il pulsante sinistro sui riquadri del colore primario o secondario per far apparire altri colori, grazie ai quali è possibile ottenere esattamente la sfumatura che cercate.

Noterete che molti pulsanti degli strumenti del colorificio possono essere espansi per rivelare numerose funzioni. La presenza di questi strumenti aggiuntivi è indicata da un triangolino nell'angolo inferiore destro del pulsante dello strumento.

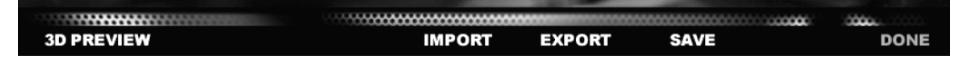

Il colorificio di NASCAR Racing 4 vi permette anche di importare ed esportare motivi grafici da e per la vostra auto. Se avete un marchio interessante che volete usare, salvatelo come file Targa (estensione .TGA) e importatelo usando il pulsante Import (importa), che si trova in basso nella schermata del colorificio. Similmente, usate il pulsante Export (esporta) per trasformare in un file Targa l'intera auto o il contenuto della tavolozza delle squadre. Aprite il file Targa con il vostro programma di grafica preferito e ritoccatelo come più vi piace. Quando avete finito, salvate il lavoro e ricaricatelo usando la funzione Import (importa).

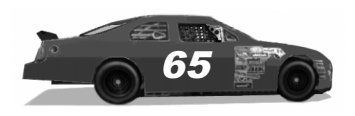

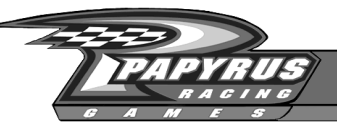

### Fate vedere a tutti chi siete

Battere gli avversari di NASCAR Racing 4 controllati dal computer è difficile, ma che ne direste di affrontare delle persone vere? Non vi piacerebbe scoprire che cosa sapete fare contro altri piloti NASCAR Racing 4 di tutto il mondo? Ebbene, potete farlo! È sufficiente avere una copia di NASCAR Racing 4 e una connessione Internet. Non dovrete cercare affannosamente qualche decina di amici o colleghi per riempire la griglia di partenza, perché NASCAR Racing 4 pensa a tutto per voi, gratuitamente. Se avete il CD-ROM del gioco e una connessione Internet, avete tutto!

#### Configurazione della connessione Internet

Cliccate sul pulsante Multiplayer (multigiocatore) nel menu principale, quindi sul pulsante Configure (configura), in basso. Qualunque tipo di connessione abbiate, scegliete Find Network Addresses a Different Way (trova l'indirizzo di rete in modo diverso) se NASCAR Racing 4 non riesce a rilevare automaticamente il vostro indirizzo di rete o di collegamento. Usate l'opzione Detect Modems (rileva modem) se vi interessa una competizione diretta da modem a modem. Usate l'opzione Detect Serial Ports (rileva porte seriali) per giocare direttamente via cavo.

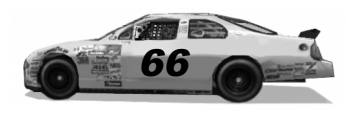

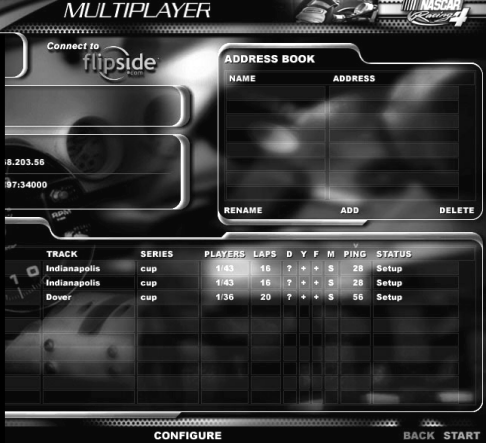

#### Partecipare o gestire gare

La maggior parte dei piloti in linea si limita a partecipare alle gare create da qualcun altro. Per partecipare, attivate la casella Join (partecipa) e osservate quali sono le gare disponibili. Quindi, cliccate su quella che vi interessa e cliccate sul pulsante Start (inizia). Certe gare possono essere protette da una password, che dovrete

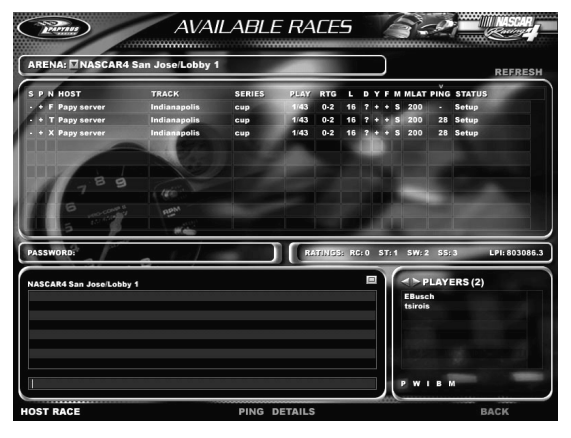

conoscere se volete correre con quelle persone. Le gare protette da password sono di norma dei tornei aperti soltanto ai partecipanti di quel torneo.

Usate il libro degli indirizzi (Address Book) per memorizzare le informazioni relative ai collegamenti che pensate di usare spesso. Questa funzione è molto utile se fate parte di un gruppo di piloti che usa un server privato.

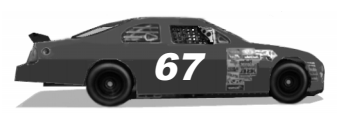

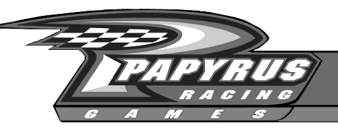

Se invece vi piace invitare amici a partecipare a qualche evento, potete provare a gestire voi stessi delle gare. Tutto ciò che serve è una buona connessione. Se disponete di un modem 56K, potrete gestire in modo affidabile un piccolo gruppo di persone, mentre se volete organizzare gare con molti partecipanti vi conviene munirvi di un collegamento a banda larga, tipo ADSL. Ricorrere a un server dedicato alle gare, ossia un computer separato che non fa altro che gestire la gara, senza contemporaneamente dover far girare il simulatore, il solitario di Windows oppure qualche complesso foglio elettronico, è il metodo migliore se volete ottenere buoni risultati in modo continuativo. Per gestire una gara, cliccate sulla casella Host (gestisci) e scegliete quali tipi di connessione accettate dai partecipanti.

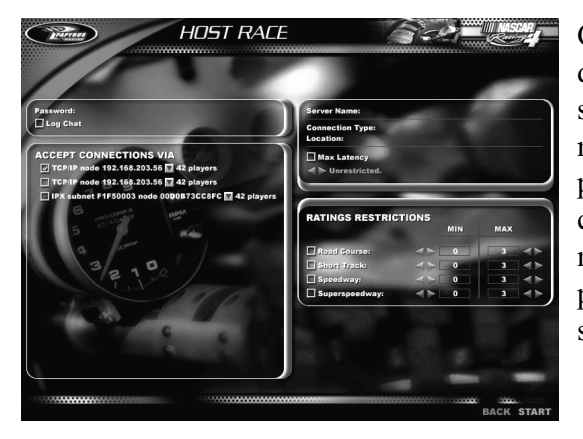

Come host (ovvero gestore) della gara, potete utilizzare i selettori Max Latency (latenza massima) per escludere i piloti che usano una cattiva connessione Internet. In tal modo, le auto e le relative posizioni sullo schermo saranno stabili.

Oltre a scegliere la pista, le regole e i parametri di gara, potete anche stabilire quanti piloti possono partecipare alla gara. Cliccate sulle frecce degli elenchi a discesa e scegliete il numero di piloti. Se avete una connessione velocissima e un server, potete provare a scegliere tutte le 42 auto ammesse dal gioco. Invece, se la vostra connessione non è molto veloce, vi conviene usare un numero ridotto di avversari.

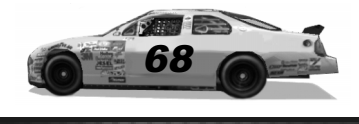

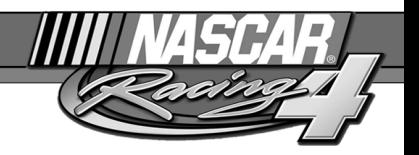

#### Note sul gioco in linea

Una volta che avete iniziato una gara in linea, la sequenza degli eventi è simile a quella delle gare individuali, con poche eccezioni. L'host ha il controllo di tutte le impostazioni della gara e l'azione non si può mettere in pausa.

#### Parlare mentre si guida

Quando giocate in linea, a volte si desidera chattare con altri piloti. NASCAR Racing 4 offre diversi pulsanti di chat, soprattutto alla base del menu del weekend di gara. Durante una gara in linea, potete cliccare su uno di questi pulsanti per aprire una finestra che vi permetterà di scrivere i messaggi destinati agli avversari.

Quando siete al volante, premete uno dei tasti numerici in fila sopra le lettere della tastiera (1-9 e zero) per inviare il corrispondente messaggio automatico da voi memorizzato. Ricordate che questi messaggi possono essere liberamente modificati. Se volete che appaiano subito, terminateli con il simbolo del dollaro ("\$"). Senza quest'ultimo, i messaggi appariranno sul video e si accoderanno, ma non verranno inviati fino a quando non premerete Invio. È una buona idea riservare questi messaggi per i commenti essenziali: istruzioni di sorpasso, segnalazioni di rientro ai box agli altri piloti, eccetera.

Potete anche modificare questi messaggi (ma quando guidate a 180 mph non è una buona idea) premendo il tasto "T", scrivendo il nuovo testo e premendo "Invio".

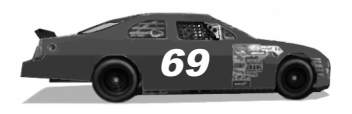

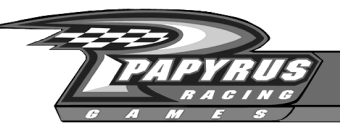

# Eroi dei circuiti virtuali

Una guida alle gare in linea con NASCAR Racing 4

#### Una guida alle gare in linea con NASCAR Racing 4

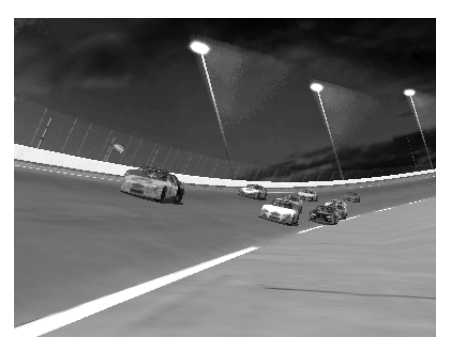

Rodney Arndt è un pilota da corsa. È vero che la sua foto non è mai apparsa sulla copertina delle riviste NASCAR che si trovano in edicola oppure sulle magliette che si vendono ai tifosi, ma nondimeno è un pilota da corsa. A 35 anni ha anche ereditato l'azienda che la sua famiglia ha gestito per quattro decenni, comunque non fatevi ingannare: Rodney Arndt resta un pilota da corsa.

Sapete, Rodney (il suo soprannome è Racinrod) è nel giro delle corse virtuali da ormai sette anni. "Sono il primo ad ammettere di non essere il pilota più veloce sulla piazza," dice Rodney, "ma in tutti i campionati in linea mi trovo spesso fra i primi in classifica perché porto a termine le gare. Vinco molto di rado, ma CONCLUDO. Questo dovrebbe essere il primo obiettivo di tutti. Gli altri sono quelli che io chiamo "le tre P": pazienza, pratica e perseveranza.

Paul Dornburg è veramente un pilota da corsa. Paul (soprannome: a911sc) ora ha 51 anni ed è responsabile della manutenzione di uno stabilimento chimico. Però, vent'anni fa questo oriundo del Kentucky correva sui circuiti di questo stato baciato dal sole, gareggiando contro piloti del calibro di Michael Waltrip e Jeff Green nei tornei minori. "Nel 1980 sono stato campione ministock", inizia Paul. L'anno successivo, Mike Waltrip iniziò a correre e mi soffiò il titolo grazie ai punti che non ottenni per la mancata partecipazione alla gara notturna di apertura, a causa del distacco del volano sulla mia VW".

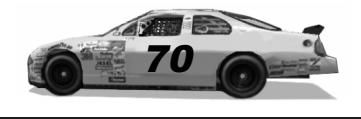

Nel 1996, Paul comprò NASCAR Racing 1 mentre partecipava alle Speed Weeks presso la Daytona International Speedway. Pochi mesi dopo, iniziò a correre in linea e da allora non ha mai smesso.

Uno dei migliori aspetti delle corse in linea sono le belle amicizie che si creano. Correte qualche gara su Internet e partecipate a un paio di campionati: vi farete molto velocemente parecchi amici di tutto il mondo. Tom Eckels e Mike Langston, entrambi del Michigan, si sono conosciuti così. Il titolo ufficiale di Tom (il suo soprannome è tceckels) sul lavoro è troppo lungo per citarlo qui, ma vi basti sapere che ricopre un ruolo tecnico in una compagnia del settore automobilistico.

"Mike partecipava alla prima gara in linea da me affrontata, così dopo una breve corsa a Talladega iniziammo a chattare sui nostri interessi di competizione," ricorda Tom. "Nei due mesi che seguirono, io e Mike chattammo spesso fra una gara e l'altra. A un certo punto ci scambiammo i numeri telefonici e prendemmo a discutere dopo ogni gara per più di un ora su tutti gli eventi della sera. Un giorno in cui non avevo corso, il mio telefono iniziò a squillare verso mezzanotte. Ero vicino al PC, così alzai la cornetta e, dopo giusto il

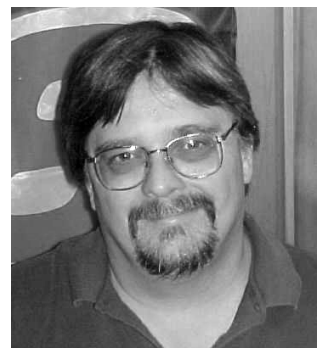

Il pilota virtuale Tom Eckels

tempo di rispondere "pronto", sentii una voce estatica che strillava: "Ho appena vinto la corsa! Ho vinto la gara di Charlotte!" Era Mike, che mi aveva chiamato per parlarmi della sua prima vittoria ufficiale in campionato. Era alle stelle e mi sentii felice per lui, onorato dal fatto che aveva chiamato proprio me subito dopo la gara per manifestare la sua gioia. Non molto tempo dopo, ci incontrammo di persona presso la Michigan Speedway. Fu come incontrare di nuovo un vecchio amico che non vedevo da tempo. Passammo la giornata sul circuito divertendoci a fendere l'aria assieme ad altri piloti virtuali: Randy Lange e Larry Holbert."

....................

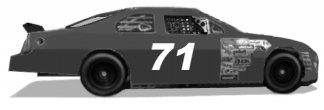

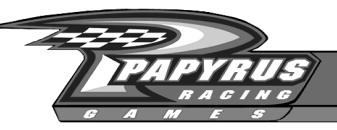

Credeteci o no, nella comunità dei piloti virtuali ci sono moltissime persone, mentre magari voi pensavate di essere gli unici. 24 ore su 24, sette giorni alla settimana, piloti di qualsiasi età ed estrazione sociale si riuniscono su Internet per correre con NASCAR Racing 4. Alcune delle amicizie nate in questo terreno comune possono durare tutta la vita.

Infatti, molte delle persone che hanno progettato e realizzato NASCAR Racing 4, si sono conosciute proprio in linea! Scott Stutsman (produttore senior), Shawn Wise (responsabile CQ), Scott Sanford (capo CQ), Brian Motisko (CQ) e altri ancora iniziarono a correre in linea, quindi, a forza di parlare insieme, trasformarono la loro esperienza in una carriera presso Papyrus Racing Games, la casa produttrice della serie NASCAR Racing.

Rich Yasi, designer senior di Papyrus, è fatto della stessa stoffa. Come dice lui: "L'evento sportivo di gioventù più traumatico per me, al di là del baseball, è stato assistere alla sconfitta del mio idolo Richard Petty nella Daytona 500 del 1976, durante il famoso scontro all'ultimo giro con David Pearson. Sono anche un appassionato di videogiochi fin da quando riesco a ricordare. Una volta giocai a 'Pong' sul televisore di mio cugino, e tutto iniziò. Ma passiamo al 1994. Tre anni dopo aver finito l'università (laurea in economia!) facevo il supervisore contabile in una piccola casa produttrice di software, e mi annoiavo a morte. Leggevo gli annunci economici del Boston Globe e un giorno lessi che Papyrus aveva bisogno di un tester. Mi dissi: e perché no? Così mi presentai e venni assunto."

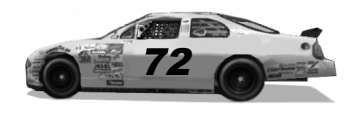
Il ricordo più vivo delle esperienze in linea di Rich (il cui soprannome è ryasi) riguarda uno dei padri fondatori di Papyrus Racing Games, David Kaemmer. Rich lo racconta così: "Stavamo correndo a North Wilkesboro, ed ero riuscito a risalire alla seconda posizione partendo dal fondo, guadagnando terreno sul pilota di testa per diversi giri, *M*ancavano cinque giri alla fine ed era il momento di fare la mia mossa. L'auto di testa tendeva ad allargare leggermente nelle curve 3 e 4, così, mi lanciai all'interno. Uscimmo affiancati dalla curva 4 e ci trovammo davanti uno spettacolo terribile: l'auto di Dave Kaemmer ferma di traverso sulla pista, subito prima della linea di partenza, in modo da bloccare l'intera carreggiata! Va ricordato che allora il gioco non prevedeva l'osservatore e si correva senza bandiera gialla, così non si ricevevano indicazioni di pericolo. Tutti e due piombammo contro la fiancata dell'auto di Dave, distruggendo il motore. Gara finita. Quando il giorno dopo mi recai al lavoro, entrai nell'ufficio di Dave e gli chiesi che cosa pensava del fattaccio. Lui rispose: 'Be', stavo dicendomi che dobbiamo davvero dare una buona occhiata al modello dei danni per quanto riguarda i violenti impatti laterali<sup>'</sup> ARGH!!!"

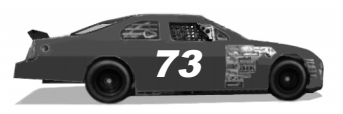

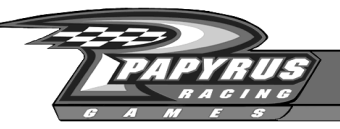

Anche Lonnie Larkan si ricorda di qualche sfida in pista con Dave Kaemmer. Lonnie (soprannome: L\_Larkan) ha 40 anni ed è controllore del traffico aereo a Los Angeles. "Mi ricordo la prima volta in cui Papyrus stava cercando di creare una rete multigiocatore, quella che poi divenne nota come Hawaii. I ragazzi di Boston gestivano una rete locale e avevano scritto un programma che permetteva a un utente di collegarsi telefonicamente dall'esterno per partecipare alla sessione," ricorda Lonnie. "Sono stato abbastanza

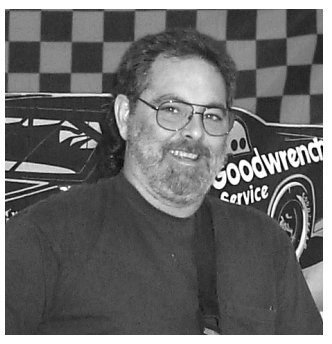

Il pilota virtuale Lonnie Larkan

fortunato da essere stato il primo tester esterno che riuscì a prendere la linea e a correre. Accidenti, che emozione! Non solo stavo provando il miglior simulatore di guida mai uscito, ma correvo contro i migliori piloti virtuali... be', eccezion fatta per Dave Kaemmer. Dave è un superbo programmatore, designer e produttore, ma ricordo alcune gare in cui ha perso il controllo e ha messo fuori combattimento metà dei piloti. Naturalmente stava soltanto controllando la dinamica degli incidenti; oh, che grande professionista è Dave!" conclude Lonnie con una risata (nota del revisore: in effetti, Dave è un bravo pilota che ha anche partecipato ad alcune gare reali, ma qualcuno deve pur fare le prove d'urto, no?).

Se avete già corso in linea, prima o poi troverete Mike Ostrow sulla vostra strada, in senso letterale e figurato. Mike e il suo fratello non gemello Tom sono entrambi fervidi appassionati di simulatori. Mike ha perfino scritto nelle sue note biografiche di pilota, per descrivere il proprio stato coniugale: "le mie mogli sono Grand Prix Legends e NASCAR Racing. Non si conoscono fra di loro e farò in modo che continui così!" Mike ha 35 anni ed è progettista senior nel New Jersey. Si trova sempre fra i piloti di testa e ha vinto parecchi campionati virtuali. Ha perfino pubblicato una pagina Web con vari consigli di guida per altri piloti in linea.

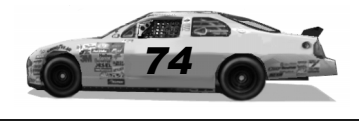

Se state cominciando a capire che correre in linea fa nascere molte amicizie e che lo spirito agonistico dopo un po' cede il passo al cameratismo, avete capito come funzionano le cose. In breve: non fate gli asociali durante le corse. Entrate e fate conoscenza. Nessuno vi rispetterà se vi dimostrerete un fanfarone, anche se sarete veloci in pista. Scoprirete piuttosto in fretta di saper controllare i vostri impulsi e fare amicizia con gli avversari. Non è veramente importante essere più o meno bravi nelle gare simulate.

Però, attenzione: tutti si prendono sul serio come piloti, almeno fino a un certo punto. Una sera, Paul Dornburg stava correndo in linea a Darlington ed era in testa, quando suonò il telefono. Rispose sua moglie: il chiamante era un collega di Paul. La donna entrò in punta di piedi nella stanza e disse a Paul della chiamata. Non appena lei finì di parlare, Paul si schiantò contro l'auto del suo compagno Mike Lentz e si trovò immediatamente fuori gara. "Nessuno scaricatore di porto potrebbe dire tutte le parolacce che tirai fuori quella sera." ricorda Paul, "La mia povera moglie si ritirò di sotto e si scusò con il collega per le mie azioni. Dopo essermi sorbito un meritatissimo discorsetto da parte di lei, chiamai in ufficio e parlai con il collega, spiegandogli tutto e scusandomi per essermi comportato in maniera così idiota. Discutemmo qualche minuto, dopodiché lui mi chiese di raggiungere l'ufficio per vedere una cosa. "Va bene," risposi, "lasciami vestire e arrivo subito". Dall'altra parte della linea ci fu una pausa imbarazzata, dopodiché lui finalmente chiese, "Ma piloti nudo?"

Un altro pilota in linea di questo tipo è Terry Henne. Questo californiano 44enne (soprannome: thenne) di giorno lavora come tecnico automobilistico, mentre la sera si trova spesso al computer per partecipare a una gara in linea. Un giorno, quando Terry stava facendo le ore piccole al volante, sua moglie aveva messo nella

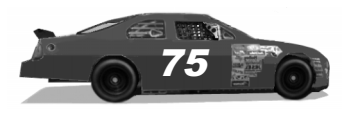

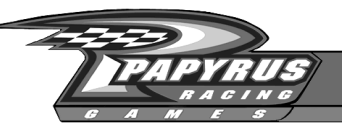

lavatrice parecchi panni e poi era andata a letto. Durante la gara, il tubo dell'acqua calda della lavatrice si ruppe e iniziò a spruzzare acqua dappertutto. Mentre sua moglie dormiva profondamente. Terry ricevette parecchi segnali di allarme. Come prima cosa, le luci di casa tremarono, poi si sentì l'allarme del rivelatore di fumo. Concentrato sulla gara, Terry balzò via dalla sedia durante una sosta ai box e rimosse la batteria del rilevatore di fumo, poi tornò al PC e riprese a pilotare. Dopo essersi qualificato nono a Darlington (quei due correvano nella stessa gara?) Terry rimase pensierosamente seduto, per riesaminare a mente la gara. Dopo un po', il rumore della fuga d'acqua lo scosse, facendolo alzare dalla sedia. Controllando la casa, Terry si accorse

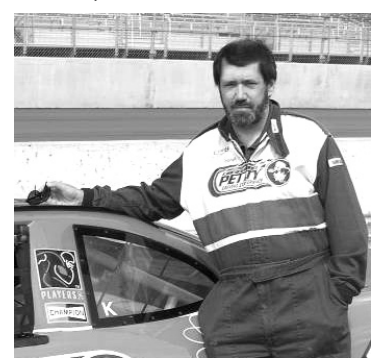

Il pilota virtuale Chuck Keller

del tubo rotto, senza contare che due stanze della casa erano completamente allagate. Sua moglie venne risvegliata dal rumore delle due pompe che Terry mise in funzione per prosciugare il 'Lago Henne'. "Io e lei ci guardammo negli occhi, poi valutammo quel terribile pasticcio e ci mettemmo a ridere fino ad avere le lacrime agli occhi. Quando finalmente lei riprese fiato, mi chiese se per ottenere la mia attenzione era necessario che il tetto mi cadesse in testa. E io risposi: "Be', cara, dipende dalla posizione in cui mi trovo in gara."

Sì, la grande maggioranza dei piloti in linea prendono molto seriamente la guida. Provocate qualche incidente a bella posta, tirate accidenti e mostrate un brutto carattere: ben presto vi sarà difficile venire accettato in una gara. Certo, potete commettere errori, potete essere lenti, potete abbandonarvi a sfoghi umanamente comprensibili, ma soprattutto, siate civili. "Bisogna trattare gli altri in linea proprio come si farebbe di persona," afferma Brian Tate (soprannome: btate80), un pilota virtuale veterano che è anche ufficiale di comunicazione del campionato CART Toyota Atlantic. Anche il pilota virtuale Rhawn Black è d'accordo.

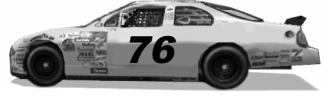

"Mantengo tuttora ottimi rapporti con molta gente che ho conosciuto in linea anni fa," afferma Rhawn (soprannome: Ripp). "Terry Adams e la sua famiglia escono regolarmente con la mia. Inoltre, io e Greg Hans organizziamo dei barbecue e pilotiamo auto radiocomandate. Con Bill Dillon parlo ancora al telefono di tutto tranne che di corse, e Greg e io siamo perfino andati al matrimonio di Bill, dove abbiamo anche fatto una partita. Mi sento tuttora con Alec Flory tutti i giorni e abbiamo in programma un viaggio imminente con le nostre famiglie. Tutto ciò dimostra semplicemente che correre in linea è un ottimo metodo per divertirsi e per unire persone che altrimenti non si sarebbero mai conosciute."

Correre in linea inoltre migliora il proprio livello globale di abilità, perché si può sfruttare come risorsa le capacità di tante altre persone invece di correre da soli. Molti appassionati di gare virtuali sono prontissimi a spiegare ad altri ciò che sanno. Esistono veri maghi dell'assetto come Bob Stanley, Bill Benedict e Bill Bollinger, oppure autentici piloti NASCAR come Dale Earnhardt Jr. e Kevin Harvick che corrono anche in linea, oppure gente come Brian Simpson, capace di dipingere un'auto come nessun altro. Brian ha creato superbe livree che ornano le auto di molti altri piloti virtuali. Ma perfino chi ha inclinazioni artistiche guida per vincere. "La mia prima corsa in linea è stata una gara di sprint a Talladega con 18 auto", dice Brian (soprannome: bsimpson). "Superai alcuni rottami, sorpassai altre auto e mi piazzai dodicesimo. Non vinsi, ma non era importante. Sentendo l'adrenalina in corpo, le gambe che mi tremavano e il cuore che batteva, sapevo di aver trovato la cosa più divertente e impegnativa che mi fosse mai capitata. Era come essere a casa"

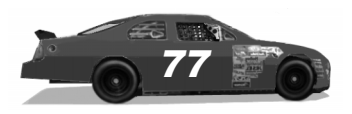

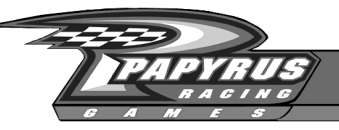

Allora, dove si comincia? Eccovi un paio di cose da provare:

*Entrate in un campionato.* Visitate i newsgroup oppure fate una veloce ricerca in rete su NASCAR Racing 4. Molti campionati hanno nomi come HAL, HGNS, OSCAR, CARS e FSS-PRO, e anche una propria pagina Web. Rodney Arndt gestisce un campionato chiamato SASCAR (sascar.com), organizzato in varie divisioni, a seconda dell'esperienza dei piloti. Dunque, non preoccupatevi se guidate come un novellino: badate piuttosto a non comportarvi come tale. *Entrate in una squadra.* Molti piloti hanno creato delle squadre per scambiarsi impressioni sull'assetto e osservazioni di guida. "La mia guida è migliorata notevolmente dopo essere entrato in una squadra, perché sono diventato competitivo grazie agli assetti e ad altre informazioni," sottolinea il pilota virtuale Chuck Keller (soprannome: ckeller).

Dunque, mettetevi al volante, aprite la connessione Internet e lanciate la vostra copia di NASCAR Racing 4... là fuori c'è un intero mondo che vi aspetta.

Come trovare altre informazioni sul Web

**Guida di Rodney Arndt agli assetti per NASCAR Racing 4** http://www.sascar.com **Pagina dei consigli multigiocatore di Mike Ostrow** http://userweb.interactive.net/~mostrow/multiplayer.html **Lightspeed Motorsports Online Racing (assetti, consigli, forum)** http://www.team-lightspeed.com **Race Servers Network** http://www.raceserver.net

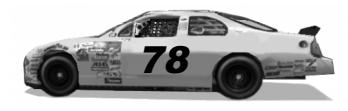

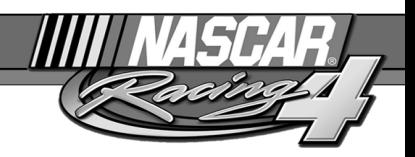

## Come trovare il garage

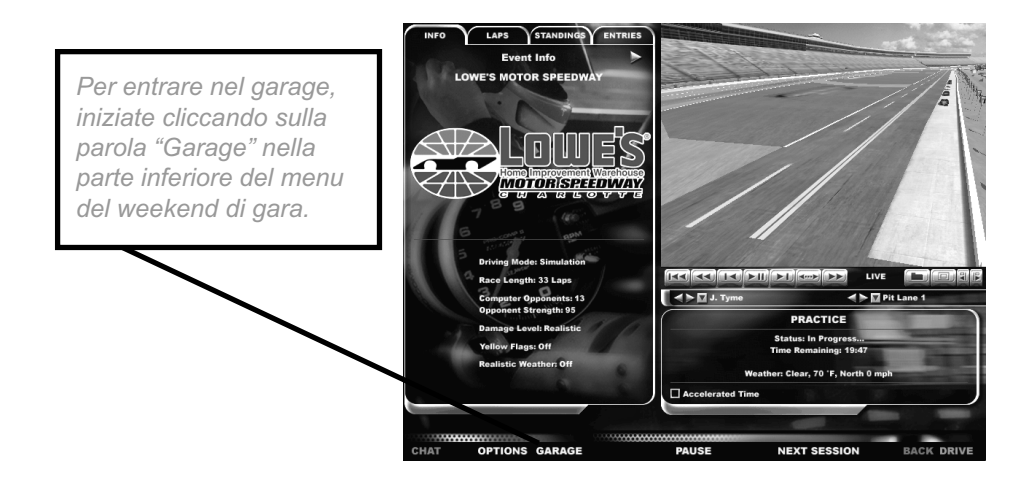

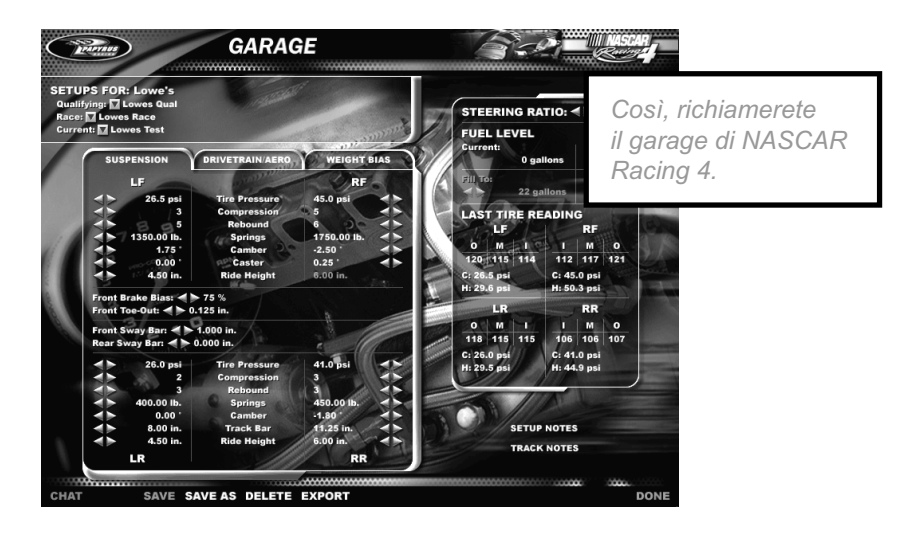

*<u>ALLES BARRAS</u>* 

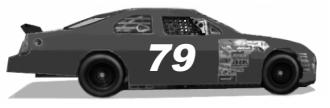

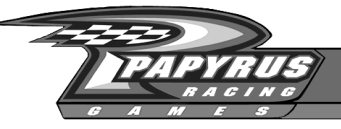

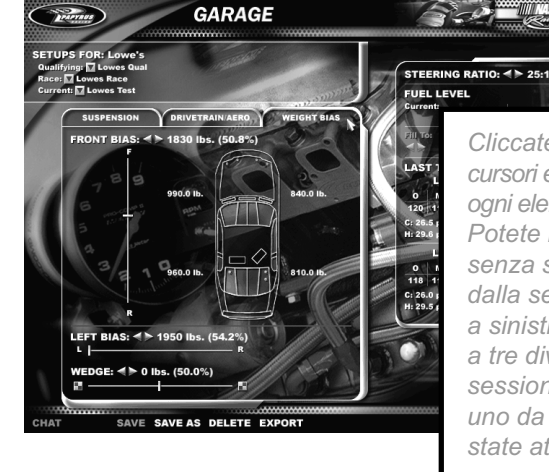

**TRAPTAUR** 

Cliccate sulle linguette, sui cursori e sulle frecce per impostare ogni elemento come lo desiderate. Potete regolare tutto l'assetto senza sporcarvi le mani o alzarvi dalla sedia. Nel riquadro in alto a sinistra, potete caricare fino a tre diversi assetti per ogni sessione: uno da qualifica, uno da gara e quello su cui state attualmente lavorando.

Cliccate sul pulsante Setup Notes (note sull'assetto) per documentare i cambiamenti apportati all'auto. Usate invece il blocco Track Notes (note sulla pista) per salvare informazioni sul vostro modo di affrontare la pista, per esempio quanti giri riuscite a concludere prima che le gomme siano da cambiare. I vostri assetti potranno essere esportati come file HTML per comunicarli agli altri.

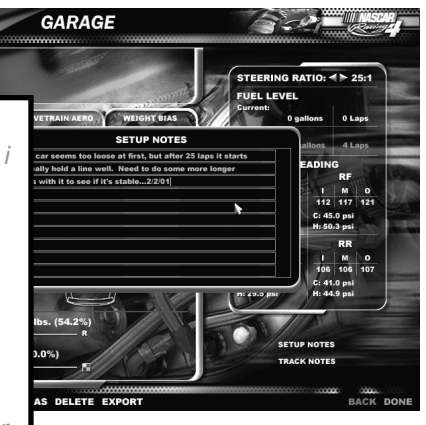

Siete confusi dalle opzioni? Portate il puntatore del mouse su una voce, oppure cliccateci sopra con il pulsante destro, per richiamare una spiegazione. Soprattutto, date un'occhiata alle pagine seguenti.

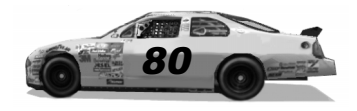

...........

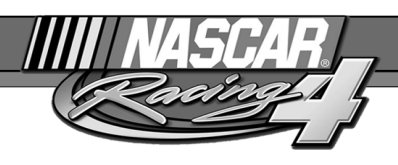

## Come regolare l'assetto

Con tutti i parametri che ci sono, da dove si comincia? Ci si può sentire sopraffatti, ma non è il caso. Chiaramente, se volete ottenere buoni tempi dovrete adattare l'auto al vostro stile di guida, non a quello di un altro. Per semplificarvi la vita, abbiamo chiesto l'assistenza di due veterani: l'asso dei simulatori David Kaemmer e il capo meccanico NASCAR Philippe Lopez. Inizieremo con Dave che spiega i fondamenti, poi sentiremo l'opinione di Philippe per le regolazioni fini.

**Dave Kaemmer:** Ogni regolazione può avere diversi effetti, quindi è difficile dire che cambiando una cosa si otterrà A e cambiandone un'altra succederà B. Non funziona così. Qui vi spiegherò gli effetti di massima che otterrete cambiando un dato parametro dell'assetto, ma ciò non significa che otterrete ogni volta quello specifico effetto: potrebbe esserci qualche altro fattore che ne impedisce la comparsa. Il miglior paragone che ho mai sentito per descrivere la regolazione dell'assetto di un'auto è quello con il cubo di Rubik. A volte, la soluzione sembra vicina, ma per avvicinarsi ancora è necessario rifare molti passaggi.

Le cose più importanti da ricordare sono queste:

*1. Nelle curve, le gomme devono avere la campanatura giusta.* L'aderenza si riduce notevolmente se la campanatura dinamica (ossia quella in curva) è sbagliata. L'aderenza migliore si ottiene quando la gomma è leggermente inclinata verso l'interno di una curva, ossia campanatura negativa della gomma esterna e campanatura positiva di quella interna. Quindi, la parte di gomma che si trova all'interno della curva dovrebbe essere un po' più calda di quella che si trova all'esterno.

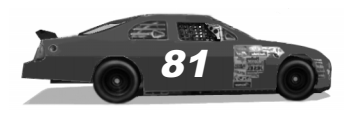

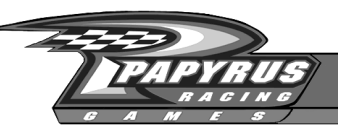

*2. Le gomme aderiscono meglio quando reggono la loro giusta parte del peso dell'auto.* Quando una gomma regge più peso del dovuto, manifesta un limite di aderenza leggermente inferiore. Per esempio, due gomme che si dividono un carico di 1000 libbre (450 kg) sviluppano più aderenza di una sola gomma che deve reggere da sola tutte queste 1000 libbre. Ecco perché sulle piste ovali si carica molto il lato sinistro delle auto. Durante le curve, le gomme esterne (sempre quelle di destra nelle piste ovali) reggono una parte maggiore del carico, cosa che porta a un calo dell'aderenza complessiva. Caricando maggiormente il lato sinistro dell'auto, si perde meno aderenza, perché si ottiene un miglior bilanciamento laterale nelle curve. Inoltre, se in curva si verifica un maggior trasferimento di peso verso l'avantreno (per una maggior rigidezza delle molle anteriori o della barra antirollio anteriore), le ruote anteriori perdono più aderenza di quelle posteriori. Di norma, è preferibile un maggior trasferimento di peso all'avantreno, in modo che alle ruote posteriori resti aderenza sufficiente per dare gas.

#### *3. L'auto dovrebbe essere neutra, ossia non sovrasterzare né sottosterzare.*

Quando l'auto è neutra, potete dare tutto gas o quasi all'uscita di una curva, per farla elegantemente uscire con il volante centrato, derapando sulle quattro ruote. Quando il gas è tutto aperto o quasi, dovete riuscire a mandare l'auto in testacoda usando il volante. Se non ce la fate nemmeno girando il volante al massimo, significa che l'auto è sottosterzante (ma non provate questa manovra nella realtà). Controllate la temperatura delle gomme anteriori e posteriori: se sono quasi uguali, l'auto va bene.

*4. Le regolazioni meccaniche (molle, ammortizzatori, barra Panhard, campanatura, ecc.) hanno effetto a qualsiasi velocità; quelle aerodinamiche (alettone, nastro sul radiatore) hanno effetto soprattutto ad alta velocità, oltre 140 mph.*

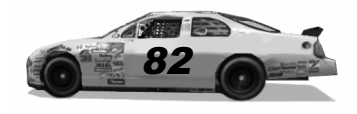

#### Pressione delle gomme

Una pressione maggiore significa un minor attrito di rotolamento, dunque un miglior rendimento ad alta velocità, con minor generazione di calore. Superando la pressione ottimale, consigliata dal fabbricante, il centro della gomma si riscalda di più, dunque la gomma si consuma maggiormente durante le curve. Scendendo sotto la pressione ottimale, è possibile scaldare di più una gomma che non raggiunge la temperatura ottimale. Una pressione ridotta provoca un comportamento dell'auto un po' più morbido e graduale, che è un vantaggio sulle piste lente. Le gomme sottogonfiate aderiscono meglio sui fondi accidentati. Invece, le gomme gonfiate a pressione più alta della norma si deformano meno sotto carico. Pertanto, si può sfruttare la pressione per simulare la differenza di diametro fra le gomme di destra e quelle di sinistra (sfalsamento oppure "stagger", come dicono gli americani) introdotta apposta per correre sulle piste ovali. Una pressione superiore a destra o inferiore a sinistra aumenta lo sfalsamento. In generale, bisogna cercare di ottenere temperature delle gomme fra 190°F (88°C) e 240°F (115°C), uniformi all'avantreno e al retrotreno per indicare che l'auto è neutra (non sottosterza né sovrasterza). La pressione ottimale porta a temperature più alte di 5-10°F al centro delle gomme. Non esiste una pressione ideale: si tratta sempre di un compromesso per far lavorare l'auto al meglio. Generalmente, non è desiderabile avere temperature estreme al centro e ai bordi, perché accelerano l'usura. In qualifica, però, potreste riuscire a girare veloci. L'importante sono i risultati!

#### Pressione delle gomme anteriori

Una maggior pressione delle gomme anteriori aumenta la prontezza di risposta, mentre una pressione minore aumenta la stabilità alle alte velocità.

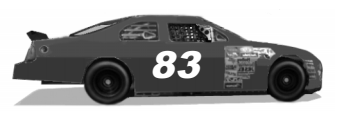

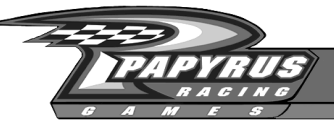

## Si comincia

Ci sono così tante regolazioni! Dove si comincia?

*Philippe Lopez:* "Accidenti, mi ci sono voluti quindici anni per imparare tutte queste cose! Ma seriamente, c'è sempre bisogno di una buona base di partenza. I primi cambiamenti da apportare sono alle molle e alle barre antirollio; lasciate perdere gli ammortizzatori. Se sono regolati male, possono veramente mettervi fuori gara, quindi non toccateli, se non sapete quello che fate. Gli ammortizzatori sono legati al fattore tempo, a come si entra in curva, a come se ne esce, a quanto si corre. Fanno entrare in gioco una forza smorzante temporanea, a differenza delle molle, che hanno l'unico scopo di tenere l'auto sollevata da terra. Dunque, finché non sapete bene come regolarli, lavorate sulle molle e sulle barre antirollio. Se il telaio "rolla" (ruota su se stesso) troppo in curva, montate barre antirollio più rigide. I problemi di ingresso in curva interessano soprattutto la sospensione anteriore destra, mentre quelli di uscita riguardano le molle posteriori. La ripartizione diagonale del peso (detta "wedge" dagli americani) è in effetti una questione di preferenze: anche se regolaste le due auto di una squadra nello stesso modo, i due piloti imposterebbero questo parametro in modo diverso."

#### Pressione delle gomme posteriori

Una maggior pressione delle gomme posteriori aumenta la stabilità in rettilineo, mentre una pressione minore aumenta l'effetto sovrasterzante quando si entra in curva. Una maggior pressione della gomma posteriore destra può ritoccare leggermente lo sfalsamento e rendere sovrasterzante l'auto quando si dà gas.

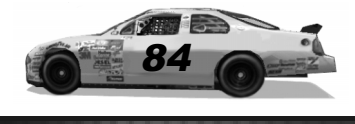

## Ammortizzatori

Immaginate gli ammortizzatori come molle direzionali che funzionano soltanto nei momenti di transizione. Quando si frena, i parametri di compressione (Compression) all'avantreno e di rimbalzo (Rebound) al retrotreno influenzano l'equilibrio dell'auto come fanno le molle: una maggior durezza significa meno aderenza per quella ruota. Quando si dà gas, entrano in gioco i parametri di compressione all'avantreno e di rimbalzo al retrotreno. Modificando questi valori, è possibile cambiare il comportamento dell'auto durante le transizioni, ma resta invariato all'apice della curva, con l'auto in stato stazionario. Tutte le asimmetrie ottenibili lavorando sulle molle (ripartizione laterale e diagonale del peso, eccetera), possono entrare in gioco anche nei momenti di transizione regolando gli ammortizzatori.

Compressione degli ammortizzatori anteriori

Una taratura più rigida significa maggiore sottosterzo in frenata; una taratura più morbida significa più sovrasterzo in frenata.

## Rimbalzo degli ammortizzatori anteriori

Una taratura più rigida significa più sottosterzo in accelerazione; una taratura più morbida significa maggiore sovrasterzo quando si dà gas.

Compressione degli ammortizzatori posteriori

Una taratura più rigida significa più sovrasterzo in accelerazione; una taratura più morbida significa maggiore sottosterzo dando gas.

Rimbalzo degli ammortizzatori posteriori

Una taratura più rigida significa più sovrasterzo in frenata; una taratura più morbida significa maggiore sottosterzo in frenata.

......................

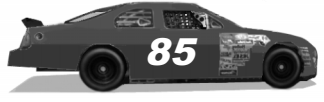

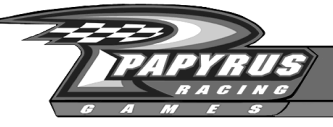

Come rimediare al sovrasterzo

*Philippe Lopez:* "Se l'auto sovrasterza quando entra in curva, nove volte su dieci si lavora sulla molla anteriore destra, irrigidendola. Spesso questo rimedio funziona, ma lo svantaggio è che l'auto diventa sottosterzante all'apice della curva.

"Se l'auto sovrasterza all'entrata di una curva in gara, provate ad aumentare la ripartizione diagonale del peso."

#### Molle e barre antirollio

Per le molle, è meglio scegliere una taratura morbida. Le molle morbide offrono in generale un'aderenza migliore sui fondi dissestati, e l'asfalto presenta sempre qualche irregolarità. Però hanno anche degli svantaggi: se sono troppo morbide, il ventre dell'auto gratta sull'asfalto. Questo effetto si attenua nelle curve sopraelevate, dove è più alta la componente centrifuga del carico. Inoltre, le molle morbide non contrastano efficacemente il rollio dell'auto, che influenza la campanatura delle gomme e fa perdere aderenza.

Per rimediare a questo problema, potete aumentare l'altezza da terra, o indurire le molle, o entrambe le cose. Aumentare l'altezza è una soluzione ragionevole, ma

quando il centro di massa è troppo alto, si genera un trasferimento di peso troppo forte, che è dannoso alla stabilità. Nelle piste ovali, la maggior parte del peso in curva agisce sulle ruote di destra, dunque possiamo limitarci a sollevare la parte destra della vettura, e/o usare molle più rigide a destra. In sostanza, è una buona idea usare le molle più morbide che non vi creano problemi e tengono l'auto sollevata dalla pista. Però, queste molle favorirebbero troppo il rollio in curva, introducendo problemi di campanatura. Allora si possono fare altre due cose: aumentare la campanatura statica per compensare il rollio e/o montare barre antirollio. Queste ultime sono la soluzione preferibile e alleviano anche il problema dello sprofondamento a destra.

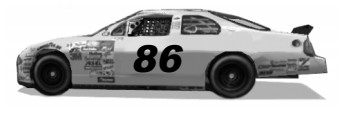

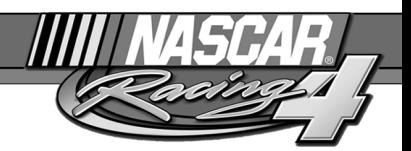

"La mia auto non è abbastanza veloce: sembra più lenta di tutte le altre."

*Philippe Lopez:* "Probabilmente, è troppo alta o le molle sono troppo rigide. Bisogna aumentare il parametro rimbalzo degli ammortizzatori. Si ottiene un'altezza inferiore da terra e un notevole incremento di aerodinamica. La nuova tendenza nella coppa Winston NASCAR è usare le molle anteriori più morbide possibili, con una barra antirollio anteriore molto rigida. La deportanza aumenta perché l'auto ora funziona come un dragster. È davvero entusiasmante."

Ora che abbiamo un'auto che non gratta l'asfalto e non rolla come una nave nella tempesta, passiamo alla seconda funzione essenziale delle molle: controllare l'equilibrio dell'auto regolando quanto peso viene trasferito verso l'avantreno o il retrotreno. Quando l'auto curva, il peso si sposta verso le gomme esterne, soprattutto verso quella che ha le sospensioni più rigide. La percentuale di peso che si sposta verso l'avantreno è chiamata "coppia di rollio" ed è pari al 70-80% circa nelle "stock car" NASCAR. Si trasferisce all'avantreno una parte così alta del peso per avere al retrotreno aderenza sufficiente in accelerazione. Purtroppo, la coppia di rollio è difficile da calcolare con le informazioni che vengono solitamente usate per regolare

l'assetto, dato che dipende dalla forza a terra della sospensione e non dalla forza delle molle. A causa del modo in cui sono montate, le molle anteriori sono meno efficaci di quelle posteriori a parità di taratura, quindi non si può fare un confronto diretto. La cosa peggiore è che la coppia di rollio dipende anche dalla durezza della barra antirollio, che è una funzione complessa nella quale intervengono il diametro, la lunghezza, i punti di ancoraggio, eccetera. Una buona regola di massima è usare molle posteriori che abbiano una durezza pari al 30% circa di quelle anteriori, con una barra antirollio anteriore

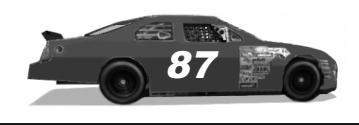

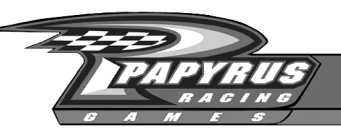

da 1 1/8". Partendo da questi valori, fate i vostri esperimenti per equilibrare l'auto. Se volete, aggiungete una barra antirollio posteriore.

#### Molle anteriori

Di norma, le sospensioni anteriori rigide rendono l'auto sottosterzante, mentre se sono morbide la rendono sovrasterzante. Ma anche qui dipende da come cambia la campanatura delle gomme. Ammorbidendo sempre di più la molla anteriore sinistra rispetto a quella anteriore destra si accentua il sottosterzo in frenata.

#### Molle posteriori

Molle rigide al retrotreno rendono l'auto sovrasterzante, molle morbide la rendono sottosterzante. Aumentando la differenza di taratura fra

### Trucchi del mestiere

*Philippe Lopez:* "In sostanza, per rendere veloce l'auto, dovete tenere il muso basso e la coda alta. Chi riesce a entrare in curva senza inconvenienti con la molla anteriore destra più morbida, segnerà i tempi migliori. Oggi stiamo provando tarature delle molle che cinque anni fa avrei definito folli. Allora, l'assetto classico per correre a Michigan prevedeva una molla anteriore sinistra da 1300 libbre (585 kg). e una anteriore destra da 1800 (810 kg), mentre al retrotreno si parlava di 350- 400 (157,5-180 kg). Quest'anno invece corriamo sulla stessa pista con una 500 libbre (225 kg) davanti a sinistra e dietro a destra, una 600 (270) davanti a destra e una 200 (90) dietro a sinistra. Se riuscite a tenere il muso di queste auto il più possibile schiacciato per tutta la gara, vi assicurate una deportanza pressoché doppia. L'abbiamo scoperto nella galleria del vento."

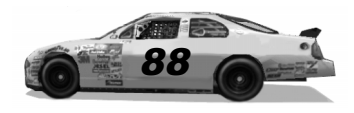

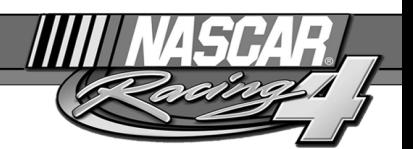

le due molle posteriori, si rende sovrasterzante l'auto in accelerazione.

### Barra antirollio anteriore

Una barra di diametro maggiore irrigidisce l'avantreno e rende l'auto più sottosterzante, a meno che non risulti in una campanatura più favorevole, nel qual caso l'auto potrebbe prendere meglio le curve.

## Ripartizione della frenata

*Philippe Lopez:* "Nelle piste più lunghe, i freni si usano poco e conviene usare una ripartizione 60/ 40, ovvero il 60% della forza frenante all'avantreno. Nelle piste più corte, dove i freni acquistano maggiore importanza, conviene ripartire la frenata il più possibile verso il retrotreno."

### Barra antirollio posteriore

Una barra più grossa irrigidisce il retrotreno e rende sovrasterzante l'auto. Il diametro della barra anteriore si misura in sedicesimi di pollice (1/16"), mentre quello della barra posteriore si misura in millesimi di pollice.

## Campanatura, angolo di incidenza del montante e convergenza (geometria delle sospensioni)

Questi fattori influenzano il modo preciso in cui la ruota percorre l'asfalto. La campanatura (chiamata "camber" dagli americani) indica quanto la gomma è inclinata verso l'asse centrale dell'auto (se è negativa) oppure dalla parte opposta (se è positiva). Si ottiene l'aderenza migliore quando la gomma è inclinata leggermente verso l'interno della curva. L'angolo di incidenza del montante (chiamato "caster" dagli americani) indica l'inclinazione all'indietro dell'asse intorno al quale girano le ruote sterzanti, più o meno come le forcelle di una moto. Quanto più questo asse è inclinato all'indietro (angolo positivo), tanto più intensa è la forza raddrizzante delle ruote (se avete il force feedback)

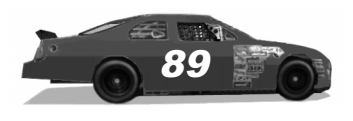

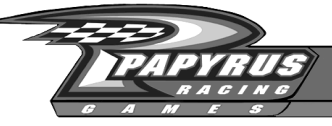

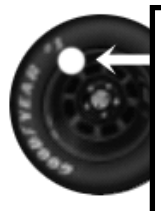

Per regolare l'angolo di incidenza del montante, si spostano fisicamente i giunti snodati. A sinistra appare un esempio di angolo positivo (giunto superiore più vicino al muso dell'auto), mentre a destra figura un esempio di angolo negativo (il giunto superiore è più vicino al pilota).

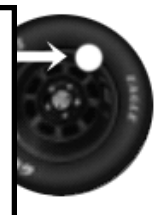

e tanto più esse si muovono verso l'alto o il basso quando sterzate. Dato che potete controllare il movimento verticale della ruota, potete influenzare la ripartizione diagonale del peso quando il volante è ruotato. La convergenza (chiamata "toe" dagli americani) indica se le ruote dello stesso asse sono rivolte l'una verso l'altra (convergenza positiva) oppure se divergono (convergenza negativa). Potete regolare la convergenza per stabilire quanto l'auto tenderà verso sinistra.

#### Campanatura anteriore

Sui tracciati stradali, si usa una campanatura negativa per entrambe le ruote anteriori, mentre sui tracciati ovali si usa una campanatura positiva per l'anteriore sinistra e una negativa per l'anteriore destra. Il valore esatto dipende anche dal tipo di pista. Sulle piste piatte e lente, si montano molle morbide, dunque il rollio in curva è più pronunciato e una campanatura di –5° o –6° per l'anteriore destra non è un valore improponibile. Per l'anteriore sinistra, si potrebbero usare +4° o +5°. Sui circuiti più veloci, con curve sopraelevate e sospensioni rigide, è meglio una taratura di –3° circa. Questi valori sono tutti di campanatura statica, ovvero quella misurata nel garage, ma l'aderenza dipende dalla campanatura istantanea rispetto all'asfalto della pista, che è diversa e dipende da molti fattori. La sperimentazione è la cosa migliore, ma in generale si ottiene la migliore aderenza quando la gomma è leggermente più calda nella zona rivolta all'interno della curva.

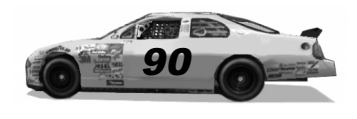

#### Campanatura posteriore

Non la si può cambiare molto: su una pista ovale si sta intorno a +1,8°, -1,8° mentre sulle piste stradali si usa –1,8°, -1,8°. Però, l'auto potrebbe risultare più equilibrata con campanatura nulla su una o entrambe le ruote.

Come rimediare al pattinamento di potenza

L'auto sbanda troppo quando date gas all'uscita da una curva? Ecco la cura:

*Philippe Lopez:* "Abbassate la barra Panhard verso destra. Se l'auto si comporta bene nella fase centrale della curva ma non vi permette di dare troppo gas, abbassate la pressione delle gomme posteriori. Se l'auto sottosterza nella fase centrale della curva e le ruote pattinano, sgonfiate solo la ruota posteriore sinistra. La barra Panhard su queste auto può fare miracoli."

Angolo di incidenza del montante all'avantreno

Un angolo maggiormente positivo, aiuta l'auto a girare e agevola il controllo del sovrasterzo quando si dà gas. Però, sugli ovali ad alta velocità, non è altrettanto desiderabile che il comportamento dell'auto cambi molto a seconda dell'angolo di sterzata. Dunque, si usa un minor angolo di incidenza del montante, che implica anche una minor forza sterzante, caratteristica desiderabile su questi circuiti dalle curve sopraelevate, dove un angolo di incidenza elevato genererebbe forze sterzanti molto alte. Regola di massima: da +4° a +5° per la ruota anteriore destra sugli ovali corti, da +2 $\degree$  a +3 $\degree$  sulle piste veloci. Per la ruota anteriore sinistra di solito si usa un angolo inferiore di 2°-2,5°.

#### Convergenza anteriore

Non viene mai cambiata molto. Di solito si sceglie una convergenza negativa di 1/8", che nella schermata di regolazione dell'assetto appare come 0.125".

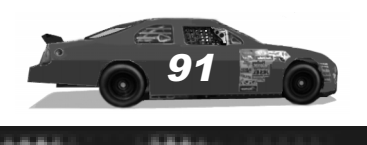

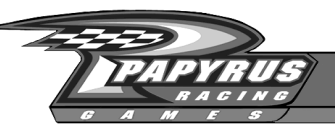

## Barra Panhard

La barra Panhard (chiamata "track bar" dagli americani), ostacola il movimento laterale dell'asse posteriore nelle curve. È una lunga barra ancorata all'assale posteriore presso la ruota di sinistra e al telaio in prossimità della ruota posteriore destra. Questi due punti di ancoraggio possono essere spostati indipendentemente verso l'alto o il basso, per controllare come vengono trasmesse al telaio le forze sviluppate in curva. In generale, tanto più in alto viene fissata la barra, tanto più l'auto sovrasterza. Un buon punto di partenza è montarla a 9"/11", oppure 10"/12": dovreste ottenere buoni risultati, ma naturalmente c'è altro. Aumentando il dislivello fra i due punti di ancoraggio, si cambia l'effetto sterzante del retrotreno in curva. Un elevato dislivello (ancoraggio di destra alto) dovrebbe far sovrasterzare l'auto in accelerazione e farla sottosterzare quando frena. Riducendo il dislivello, si ottiene l'effetto contrario. Questo effetto dovrebbe sentirsi anche al centro delle curve sopraelevate, dato che l'effetto sterzante del retrotreno dipende dalla compressione.

## Distribuzione dei pesi

## Ripartizione in avanti del peso

Spostando i blocchetti di zavorra montati nei longheroni del telaio, è possibile spostare il peso verso il muso, la coda, il lato destro e il lato sinistro. Spostando il peso verso il muso, di solito si aiuta l'inserimento in curva dell'auto sulle piste veloci dove si usano poco i freni, ma si ottiene anche di far diventare sovrasterzante l'auto in accelerazione, perché le ruote posteriori sono meno caricate. Dunque, un muso più pesante si presta meglio sulle piste velocissime, con marce lunghe, che riducono la tendenza al pattinamento delle ruote motrici. Quando si frena, può far diventare sottosterzante l'auto, senza contare che nelle marce basse è più facile far pattinare le ruote posteriori. Sulle piste corte, dunque, è sensato alleggerire il muso. Usate una ripartizione di peso il

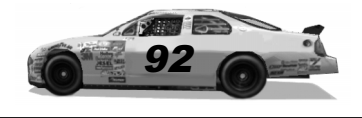

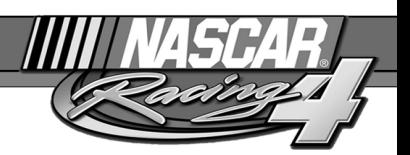

più vicina possibile al 50%, tenendo conto che avere più peso al retrotreno può essere un azzardo. Il 52-53% è probabilmente il massimo che userete sulle piste veloci.

### Ripartizione a sinistra del peso

Questo fattore è veramente semplice: sulle piste ovali, tutto il peso possibile va a sinistra, mentre sulle piste stradali la ripartizione laterale dev'essere del 50%. Una nota interessante: il limite esiste per impedire che le auto si ribaltino se entrano in testacoda verso destra.

## Ripartizione diagonale del peso

Questo parametro non si modifica spostando la zavorra, ma cambiando l'altezza degli ancoraggi delle molle, un po' come per realizzare un tavolo a 4 gambe sbilenco. Nel gergo NASCAR, viene chiamato "wedge". Una regolazione più alta ( $> 50\%$ ) significa che si sposta più peso lungo la diagonale anteriore destra / posteriore sinistra. L'auto diventa maggiormente sottosterzante; la ruota anteriore destra lavora di più, mentre la posteriore sinistra garantisce maggior aderenza al retrotreno. Riducendo il parametro, l'auto diventa più sovrasterzante, perché l'anteriore sinistra sviluppa una maggior forza centripeta all'avantreno e la posteriore destra lavora più del solito.

#### **Marce**

#### Rapporti di trasmissione

In generale, la quarta dovrebbe essere regolata in modo da non far accendere per un soffio la spia rossa del contagiri alla fine del rettilineo più lungo. Basti dire che, se in una data marcia le ruote pattinano vistosamente, è il caso di allungarla. Quando i rapporti delle marce

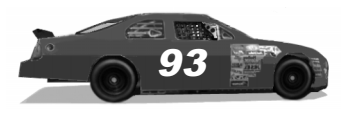

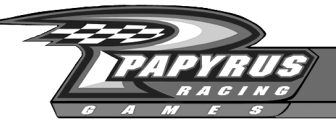

### Assetto di massima per la Lowe's

*Philippe Lopez:* "Provate una molla anteriore sinistra da 1250 libbre (562,5 kg), un'anteriore destra da circa 1850 (832,5), una posteriore sinistra da 375 (168,75) e una posteriore destra da 425 (191,25). Ripartite il peso del 52% verso il muso e pressoché del 50% in diagonale. Quanto alla regolazione del rimbalzo, per gli ammortizzatori anteriori usate 5 o 6. Pressione di gonfiaggio, 48 e 45 a destra, 35-35 a sinistra. Di solito, in effetti corriamo con circa 6 psi in meno per ogni gomma. Usate una barra antirollio anteriore da circa 1" e 3/8, mentre quella posteriore sulla Lowe's non mi è mai servita molto"

## Assetto di massima per Martinsville

**Philippe Lopez:** "Usate un assetto molto morbido, per esempio due molle da 700 libbre (315 kg) davanti, una da 200 (90) dietro a sinistra e una da 250 (112,5) dietro a destra. All'avantreno, montate una barra antirollio da un pollice. Ripartite il peso del 50% verso l'avantreno e in diagonale del 48% circa, visto che l'auto su questa pista deve girare bene. Le gomme devono essere gonfiate pochissimo: una decina di psi a sinistra e circa 17 a destra. Con queste pressioni, ci vogliono un paio di giri di preparazione."

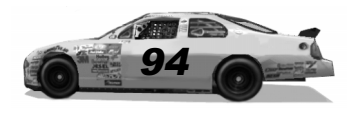

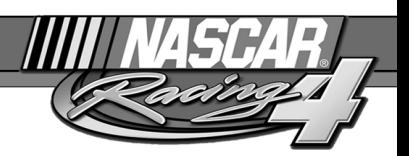

sono stati scalati in modo accettabile, probabilmente non dovrete fare altro: tutti i successivi ritocchi riguarderanno essenzialmente il rapporto al ponte.

## Rapporto al ponte

Tranne che nei circuiti stradali, questa è probabilmente l'unica "marcia" che di solito si cambia. Influenza i rapporti finali di tutte le marce nella stessa proporzione. Per modificare una singola marcia senza influenzare le altre, lavorate sui suoi ingranaggi.

#### Aerodinamica

Questi effetti si notano soprattutto ad alta velocità, ma possono fare una piccola differenza anche a velocità più limitate.

#### Nastro sulla griglia

Coprendo col nastro una parte della griglia del radiatore, si aumenta la deportanza all'avantreno e si riduce la resistenza aerodinamica. Però, si riduce anche l'afflusso di aria fresca al motore. Applicate tutto il nastro possibile, senza surriscaldare il motore. Per le qualifiche, usate il nastro senza risparmio!

## Angolo dell'alettone posteriore

Un angolo maggiore aumenta la deportanza al retrotreno e anche la resistenza aerodinamica. Sui circuiti superveloci, è meglio regolare l'alettone al minimo, mentre su quasi tutti gli altri conviene regolarlo al massimo. Su alcune delle piste più veloci, potete occasionalmente provare 60° - 65° per equilibrare la vettura.

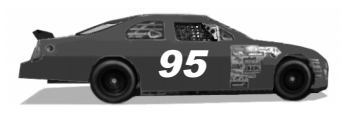

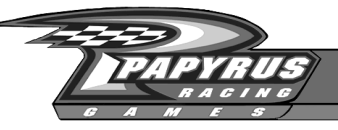

## Atlanta Motor Speedway

Hampton, Georgia 1,54 miglia

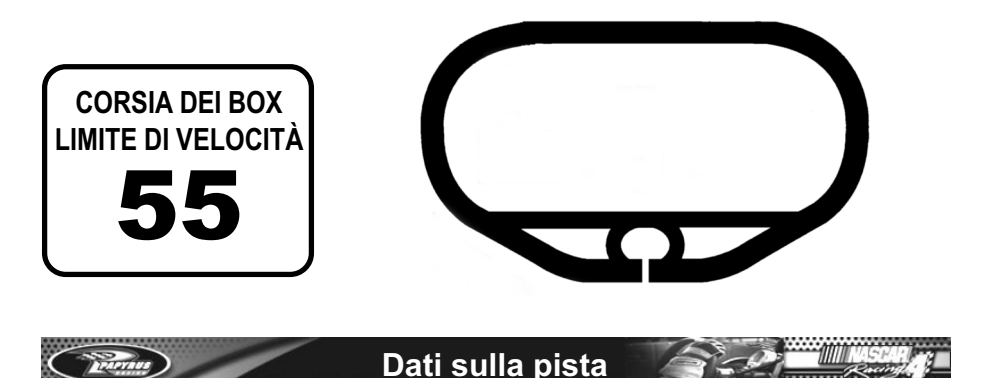

L'Atlanta Motor Speedway si trova a Hampton, in Georgia, a circa mezz'ora d'auto dalla periferia di Atlanta. Il circuito ha subito alcune grosse modifiche nel 1997. Il vecchio circuito ovale di 1,522 miglia è stato allungato, trasformandolo in un tracciato molto più veloce, di tipo ovale con quattro curve,

lungo 1,54 miglia. Attualmente, le "stock car" NASCAR girano su questo circuito più velocemente che su altri circuiti dove si usa la piastra limitatrice, come Daytona o Talladega.

**Note dai box:** qui i freni servono poco: basta un colpetto quando si lascia il gas prima di affrontare ogni curva. L'ingresso ai box può essere complicato a causa delle alte velocità e del brusco cambiamento di inclinazione. Dovete iniziare a prepararvi all'entrata quando frenate per imboccare la curva 3. Usate un'auto che abbia una velocità massima molto elevata e che sappia mordere l'asfalto quando date gas all'uscita delle curve.

**Inclinazione del tracciato: 24**°

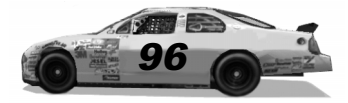

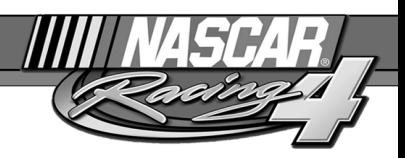

# Bristol Motor Speedway

Bristol, Tennessee 0,533 miglia

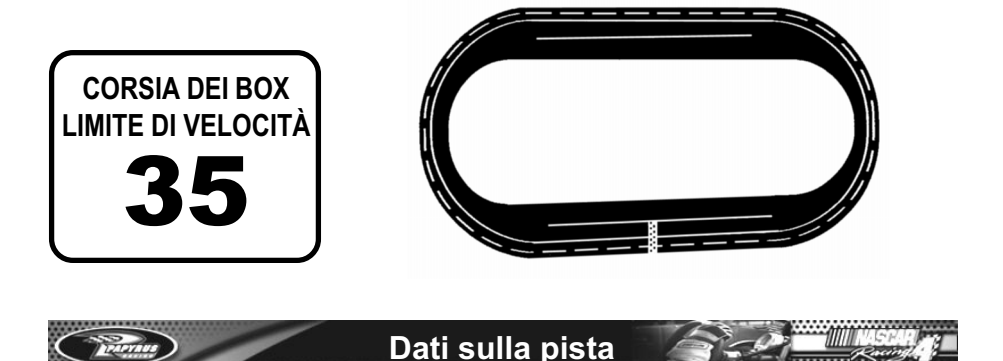

La Bristol Motor Speedway, ubicata a Bristol, nel Tennessee, ha la caratteristica di offrire la massima inclinazione di tutti i tracciati NASCAR: 36°. La superficie di cemento della pista ospita gare NASCAR di giorno e di notte. Il dominatore indiscusso di Bristol è Darrell Waltrip, che vi ha vinto 12 volte.

**Note dai box:** a Bristol, dovete essere graduali nelle transizioni, ovvero usare con dolcezza acceleratore e freno. Tenete un occhio sul tempo e preparatevi a modificare la pressione delle gomme per guadagnare aderenza. Le auto che entrano ed escono dai box lungo i due rettilinei richiedono molta attenzione. Avrete bisogno di una vettura capace di affrontare ogni punto della pista.

*<u>SAMMAND</u>* 

**Inclinazione del tracciato: 36**°

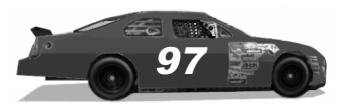

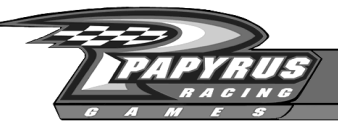

# California Speedway

Fontana, California 2 miglia

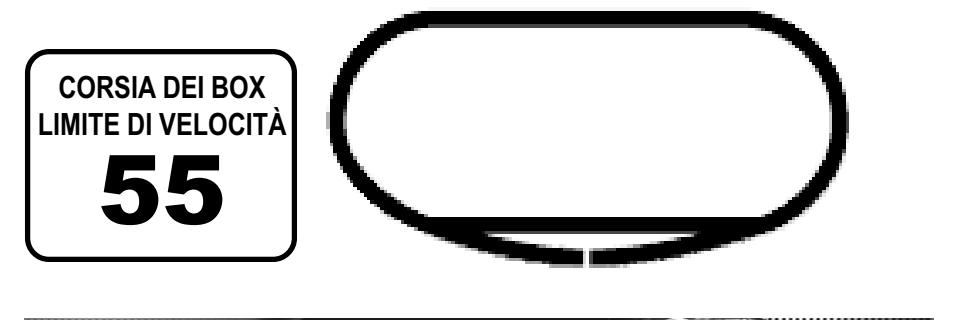

**Dati sulla pista**

Questa pista è stata costruita nel 1997 da un gruppo di investitori, fra cui Roger Penske, su un appezzamento di terra che in origine ospitava un'acciaieria. È attualmente l'unico circuito veloce permanente nella California del sud. La California Motor Speedway è un tracciato dalla carreggiata larga, lungo 2 miglia, molto simile alla Michigan International Speedway.

**Note dai box:** su questa pista conviene usare diverse traiettorie, dunque cercate di impararle tutte. Usate un assetto che vi permetta di dare veloci colpi di freno senza sbilanciare l'auto. Mettete in conto qualche sessione di prova alla ricerca della quantità giusta di nastro sulla griglia del radiatore.

**Inclinazione del tracciato: 14**°

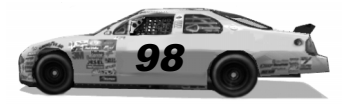

. . . . . . . .

*<u>PARAMANT</u>* 

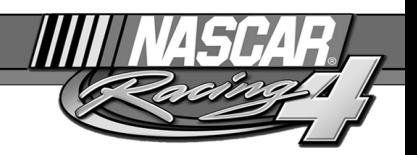

## Darlington Raceway

Darlington, South Carolina 1,366 miglia

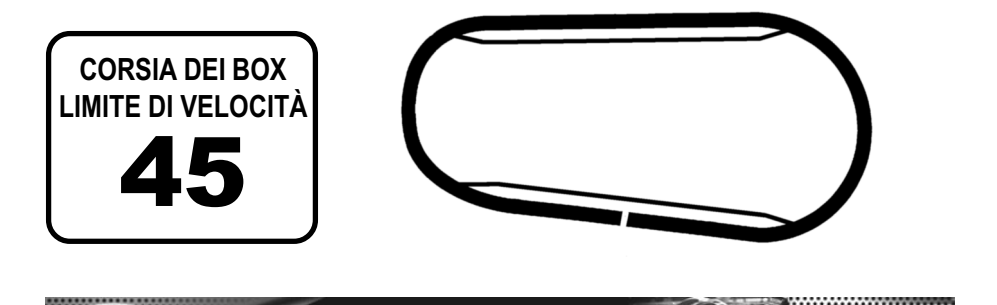

**Dati sulla pista**

Per certi versi, la Darlington Raceway può essere considerata la culla di NASCAR. Costruita nel 1950 su una vecchia piantagione di cotone, è stata la prima pista superveloce a ospitare una gara NASCAR. La particolare forma a uovo di Darlington è dovuta alle richieste del proprietario originale del territorio, il quale non voleva che i lavori disturbassero la sua riserva di pesca preferita.

**Note dai box:** le estremità della pista sono assai diverse e devono essere affrontate usando tecniche differenti. La vostra priorità numero uno è tenere l'auto sulla parte sopraelevata delle curve tutto il tempo. L'uscita da ogni curva è un po' impegnativa; cercate di tenere un ritmo fluido. Abbandonare la parte inclinata per raggiungere i box può essere un azzardo, se non avete il tocco delicato.

**Inclinazione del tracciato: 25**°**, 23**° ----------------

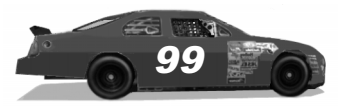

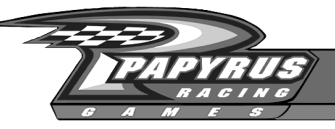

# Daytona International **Speedway**

Daytona Beach, Florida 2,5 miglia

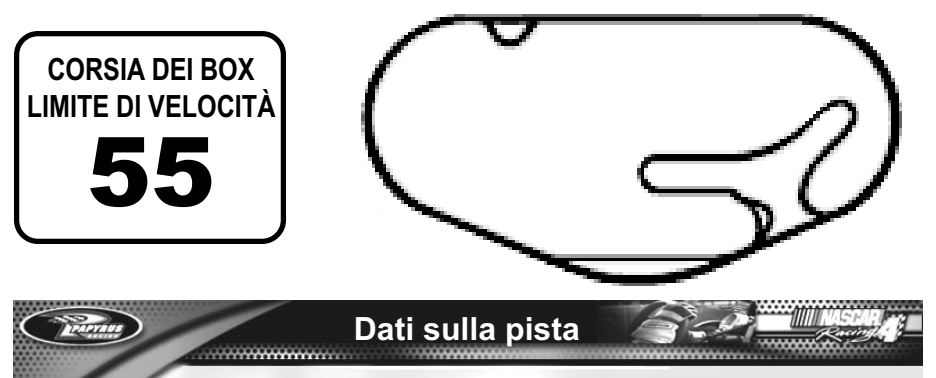

La Daytona International Speedway è stato costruito dal fondatore di NASCAR, Bill France, nel 1959. Nelle intenzioni di France, gli operai avrebbero dovuto inclinare la pista al massimo consentito dalle operazioni di posa dell'asfalto. La Daytona 500 inaugurale venne vinta da Lee Petty al fotofinish, tanto che ci vollero 3 giorni per decidere il vincitore. Le famose curve inclinate di 31° di Daytona sono tuttora una specie di terra sacra per i piloti e i tifosi di NASCAR, e ospitano ogni febbraio la Daytona 500 che apre la stazione, più una gara illuminata di 400 miglia nel weekend del 4 luglio.

**Note dai box:** qui si usa la piastra limitatrice e non si toccano i freni lungo il tracciato. In garage, cercate di ottenere la massima velocità possibile, scegliendo le marce giuste e montando sospensioni rigide. Qui non si vince se non si sanno sfruttare le scie: allenatevi a farlo in mezzo al gruppo e allenatevi a superare gli avversari uno alla volta piuttosto che con lunghi tuffi.

**Inclinazione del tracciato: 31**°

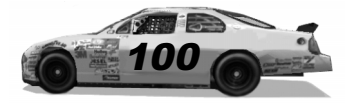

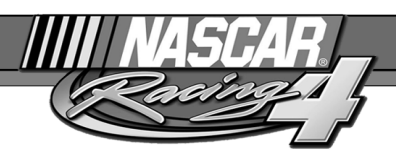

# Dover Downs International **Speedway**

Dover, Delaware 1 miglio

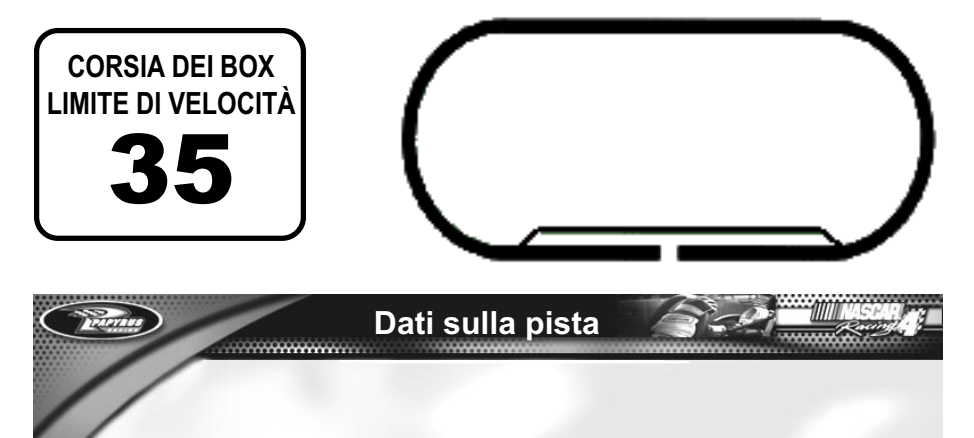

Nota come "il miglio mostruoso", la pista di Dover Downs in origine era asfaltata, ma prima della stagione 1995 venne rivestita di cemento. La Dover Downs International Speedway ospita una pista equestre che corre attorno alla zona interna.

**Note dai box:** Dover è una pista molto veloce, dove occorre riuscire a ridare prontamente il gas all'uscita di ogni curva. A causa dell'inclinazione, è molto facile cominciare a uscire da una curva nella parte bassa per poi ritrovarsi alla sommità del tracciato, dunque concedetevi il tempo che serve per memorizzare la posizione del muro. Le alte velocità di Dover fanno spesso dimenticare ai piloti che il limite ai box sono soltanto 35 mph. Non fatevi scoprire ai box in eccesso di velocità…

*HAMMARING* 

**Inclinazione del tracciato: 24**°

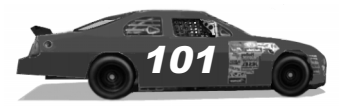

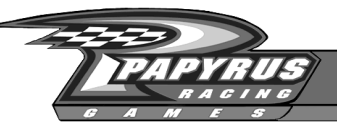

## Homestead-Miami Speedway

Homestead, Florida 1,5 miglia

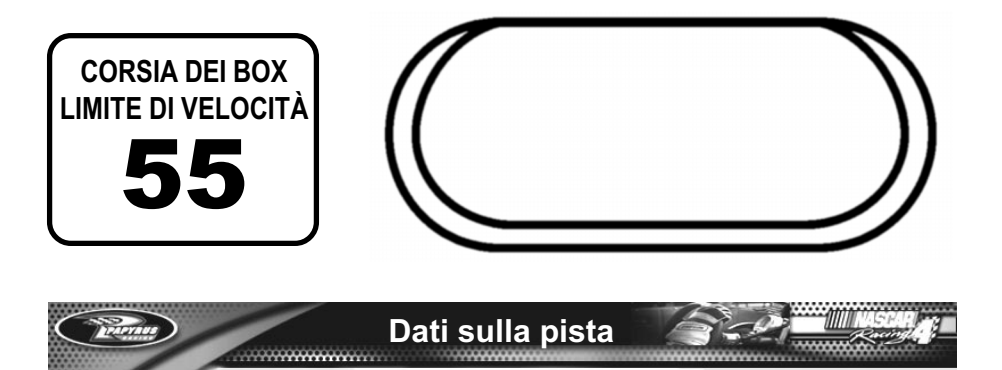

La Homestead-Miami Speedway venne costruita nel 1995. In origine, ospitò le gare NASCAR Busch Grand National e Craftsman Truck, prima di entrare nel programma della coppa Winston NASCAR per la stagione 1999 e seguenti. Homestead ospita uno degli eventi finali della stagione e il mite clima della Florida meridionale si rivela ideale per accogliere le squadre che si spostano nel gelido autunno.

**Note dai box:** la superficie di Homestead è estremamente piatta ed è poco il tempo che si trascorre in curva. Concentratevi per far sì che il lato destro dell'auto morda l'asfalto nelle curve. Avrete anche bisogno di una certa maneggevolezza per muovervi fra le auto che corrono lungo tutta la larghezza della pista. Trovate la corsia dei box e imparate come entrare bene per evitare di venire penalizzati.

--------------

**Inclinazione del tracciato: 6**°

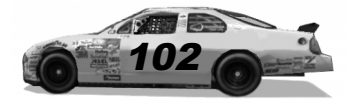

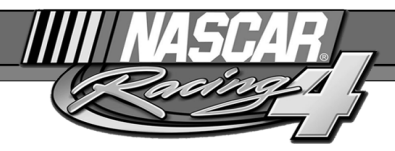

## Indianapolis Motor Speedway

Indianapolis, Indiana 2,5 miglia

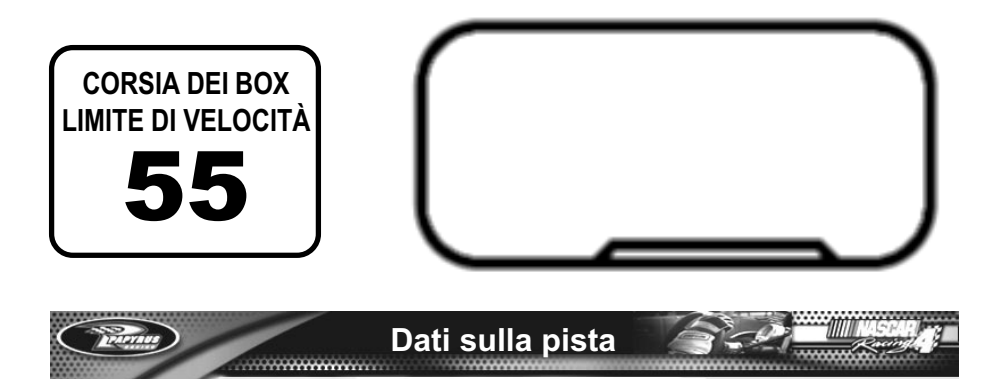

Ogni anno, la Indianapolis Motor Speedway ospita la prestigiosa "Brickyard 400". Questa celebre pista è stata costruita nel 1909. La superficie originale di argilla venne talmente devastata nel corso del primo evento che per rivestirla furono impiegati 3,2 milioni di mattoni, sufficienti a riempire 500 vagoni merci. La pista divenne poi nota con il nomignolo di "mattonaia". In seguito venne rivestita di asfalto, ma la linea di partenza è tuttora indicata da una striscia dei mattoni originali lunga una iarda.

**Note dai box:** Indy è un'interessante miscela di azione ad alto numero di ottano e curve impegnative. Realizzate un'auto veloce in rettilineo, con una certa manovrabilità in curva. State attenti alla quantità di nastro sulla griglia, qui, perché è una di quelle piccole modifiche che ha un notevole effetto. All'uscita dei box, seguite la corsia fino al rettilineo di ritorno, se volete evitare una bandiera nera.

**Inclinazione del tracciato: 9**° **12'** *<u>STANDARD IN </u>* 

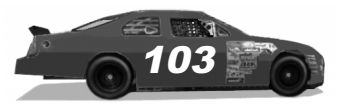

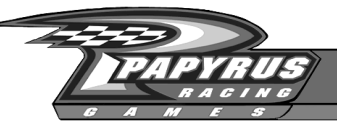

# Las Vegas Motor Speedway

Las Vegas, Nevada 1,5 miglia

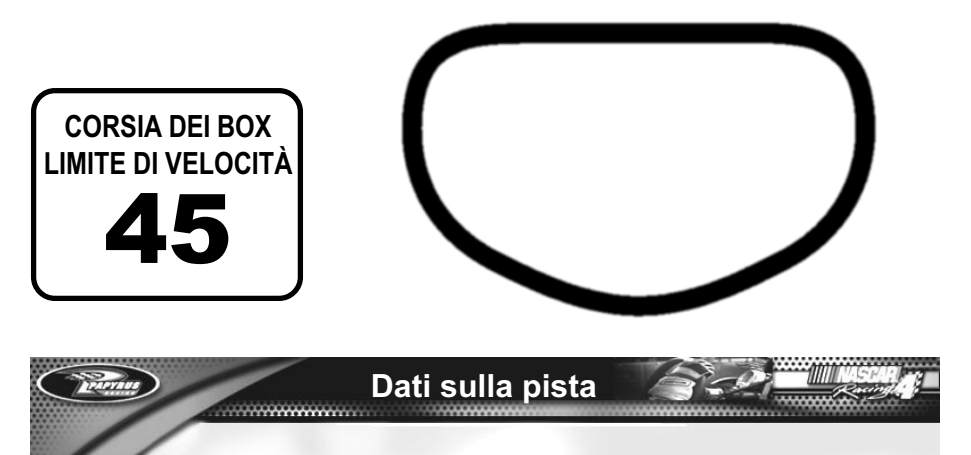

Questo moderno circuito veloce sorge a circa 15 miglia dalla famosa Strip di Las Vegas e possiede tutto ciò che si può chiedere: una pista ovale, una da dragster, una da motocross e altri tracciati assortiti. Anche se la Las Vegas Motor Speedway assomiglia come dimensioni ad altri circuiti, come la Lowe's, Texas e Atlanta, è molto più pianeggiante.

**Note dai box:** ottenere la velocità di punta che vi serve dovrebbe essere facile. Cercate soprattutto di fare in modo che l'auto sappia uscire indenne dalle curve, se volete essere veloci. Provate ad ammorbidire le sospensioni anteriore destra e posteriore sinistra per agevolare le transizioni di entrata e uscita. Le curve relativamente piatte formano una buona e ampia superficie di gara: sfruttatela a vostro vantaggio.

**Inclinazione del tracciato: 12**°

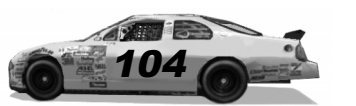

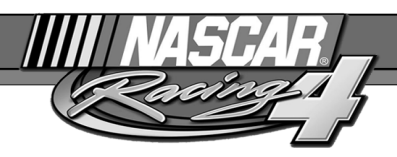

# Lowe's Motor Speedway

Concord, North Carolina 1,5 miglia

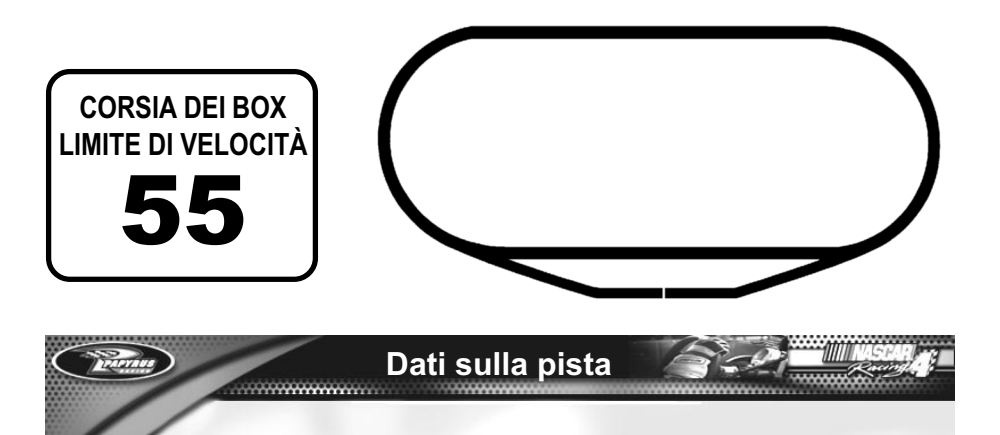

La Lowe's Motor Speedway è entrata per la prima volta nel programma NASCAR nel 1960. Molte squadre hanno sede in questa zona e considerano la Lowe's la loro pista di casa. I tifosi della coppa Winston NASCAR raggiungono il tracciato tre weekend all'anno, dato che ospita due gare di campionato e anche "La Winston," una famosa gara che non vale punti, alla quale partecipano piloti selezionati.

**Note dai box:** Usate come base l'assetto di Darlington, Texas o Atlanta. Certi piloti danno un veloce colpo di freni prima di entrare in ogni curva, mentre altri hanno imparato una traiettoria che richiede semplicemente di sollevare il piede dall'acceleratore. Tenete sotto controllo la gomma anteriore destra: se riuscite a risparmiarla, vi troverete in testa. L'ingresso ai box è difficile, perché c'è un brusco cambiamento di inclinazione abbinato a una secca curva di ingresso nella corsia dei box.

**Inclinazione del tracciato: 24**° 1999999999999

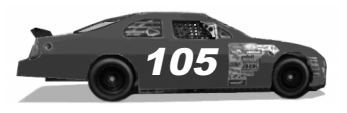

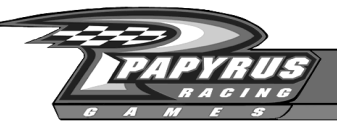

# Martinsville Speedway

Martinsville, Virginia 0,526 miglia

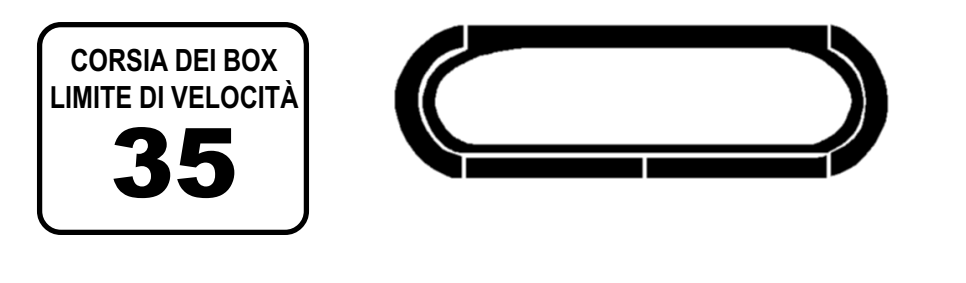

**Dati sulla pista**

La Martinsville Speedway, che si distingue per essere la più vecchia pista di NASCAR, aprì nel 1947 come circuito sterrato e venne asfaltata per la prima volta nel 1955. Martinsville è una pista che offre molto ai tifosi: una visuale incredibilmente ravvicinata dell'azione in pista, più amenità come gabinetti vigilati e parcheggi gratuiti.

**Note dai box:** frenate, frenate, frenate! Ammorbidite la sospensione anteriore destra, spostate il peso del muso leggermente verso la coda, magari aumentate di uno o due giri la ripartizione diagonale. Frenate, frenate, frenate! Accertatevi che l'auto si attacchi all'asfalto quando date gas fuori dalle curve. Frenate, frenate, frenate! Regolate gli ammortizzatori e la ripartizione della frenata in modo che l'auto si comporti bene a ogni frenata di ingresso in curva. Ah, un'ultima cosa: frenate, frenate, frenate!

**Inclinazione del tracciato: 12**°

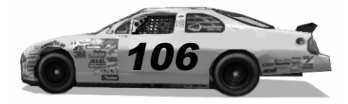

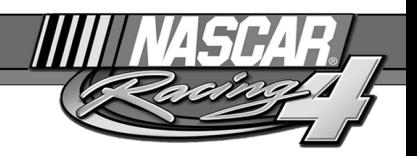

# Michigan International **Speedway**

Brooklyn, Michigan 2 miglia

*<u>SAMMANIAN</u>* 

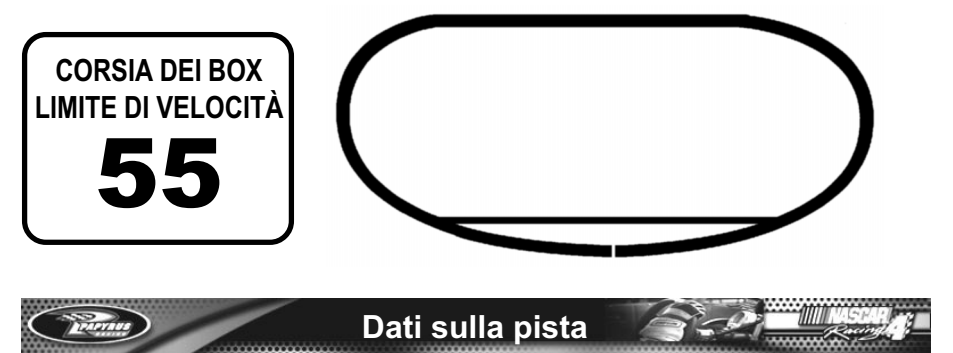

Ubicata nella zona delle Irish Hills, la Michigan International Speedway ospita gare di coppa Winston NASCAR da ormai più di un trentennio. La larghissima carreggiata della pista e la dolce inclinazione la rendono ideale per i duelli su tre colonne.

**Note dai box:** la pista è larga e veloce, dunque fate in modo che il motore dia tutto ciò che può dare in fondo ai rettilinei. Lavorate sulle sospensioni fino a quando l'auto resta attaccata all'asfalto anche quando accelerate con violenza all'uscita delle curve. Sfruttate le scie: le velocità sono abbastanza alte e la pista è sufficientemente larga per le manovre.

**Inclinazione del tracciato: 18**°

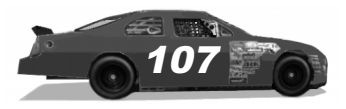

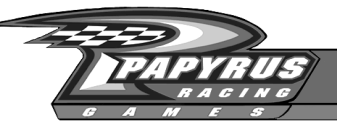

## New Hampshire International **Speedway**

Loudon, New Hampshire 1,058 miglia

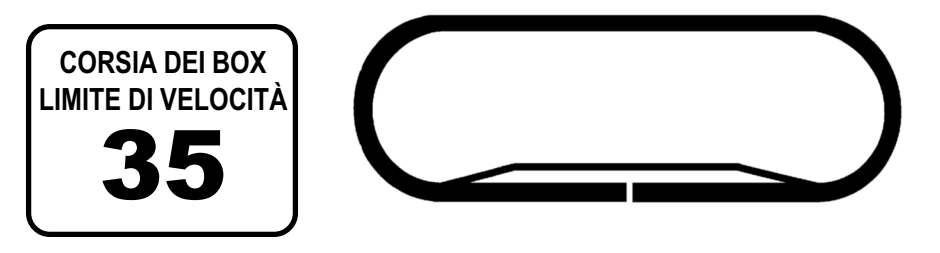

## **Dati sulla pista**

La New Hampshire International Speedway è la più grande struttura sportiva del New England e ospita ogni anno due eventi di coppa Winston NASCAR. Inoltre, accoglie anche le auto NASCAR Busch Grand National, gare con vetture a ruote scoperte e perfino le prove del Soap Box Derby. La pista in sé è ottima per gli spettatori e i due rettilinei principali sono abbastanza vicini.

**Note dai box:** cercate di ottenere una pronta accelerazione all'uscita delle curve e una buona tenuta in curva. Le curve sono molto strette e vanno affrontate con apice molto ritardato. Percepire il giusto punto d'ingresso è difficile quando si divorano i rettilinei a tutta velocità. Potrà esservi d'aiuto memorizzare i punti di frenatura, come i cartelloni o altri oggetti a bordo pista. Spostate un po' di peso aggiuntivo verso il retrotreno e aggiungete un giro o due di ripartizione diagonale.

**Inclinazione del tracciato: 12**°

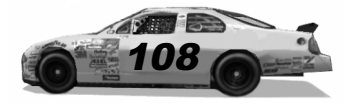
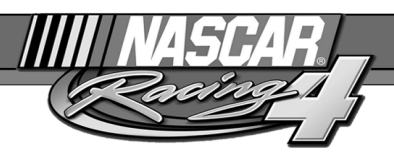

# North Carolina Speedway

Rockingham, North Carolina 1,017 miglia

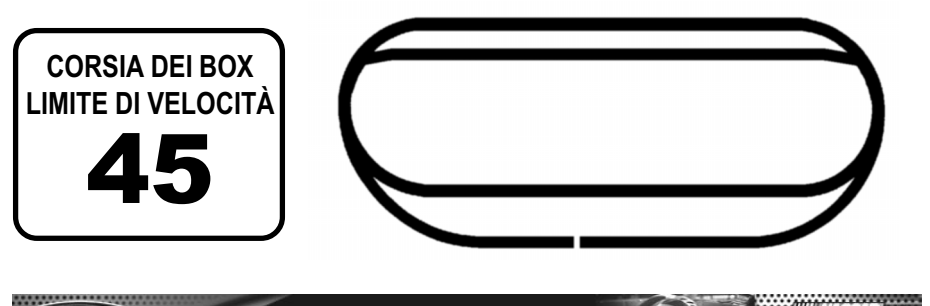

**Dati sulla pista**

Probabilmente, la North Carolina Speedway è più nota a piloti e tifosi come "Rockingham" oppure "La roccia". Questo tracciato è cresciuto assieme al circuito NASCAR. È stato costruito grazie a un notevole impegno, vendendo per esempio agli abitanti locali delle quote della pista a un dollaro l'una. Il tracciato ha ospitato la sua prima gara NASCAR nell'ottobre 1965.

**Note dai box:** le curve 1 e 2 sono leggermente più strette e dunque più lente della 3 e della 4. Tenete l'auto sulla parte inclinata per girare in modo fluido. L'ingresso ai box è particolarmente difficile, perché prevede un secco cambio di inclinazione e la velocità è elevata. Ammorbidite la sospensione anteriore destra e accertatevi che l'auto riesca a seguire una traiettoria regolare in tutte le curve. La gara sarà difficile per voi se l'auto scarta a destra e a manca…

**Inclinazione del tracciato: 22**°**, 25**° *<u>INNINGHING</u>* 

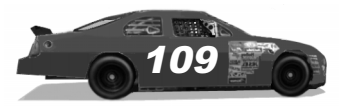

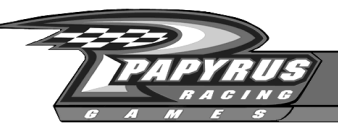

# Phoenix International Raceway

Phoenix, Arizona 1 miglio

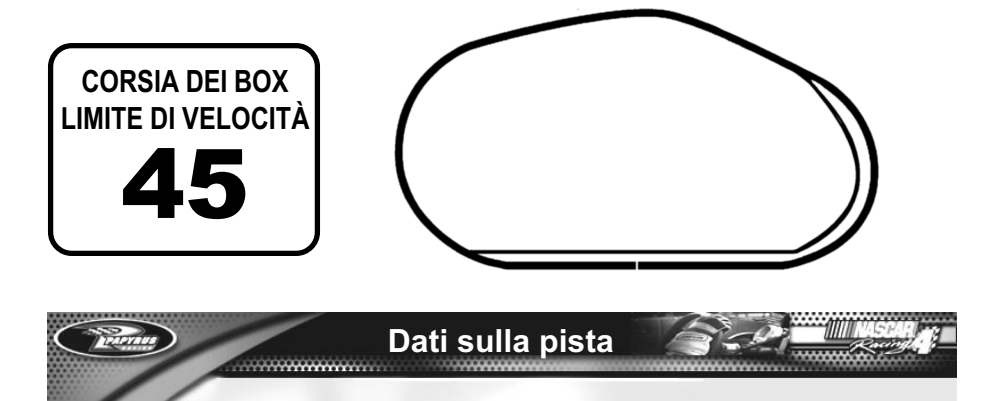

Benvenuti nel deserto: spero che vi siate ricordati di mettere acqua nel radiatore! La Phoenix International Raceway (nota come "P-I-R") sorge in uno spettacolare scenario montano tinto con i caldi colori del sud-ovest americano. Ogni curva ha un raggio e un'inclinazione diversi.

**Note dai box:** cercate di ottenere un'auto che abbia una tenuta impeccabile nelle curve, ma non sacrificate la velocità di punta necessaria sui rettilinei. I piloti di solito seguono traiettorie diverse in curva, soprattutto nelle curve 3 e 4. Avrete bisogno di un'auto che proceda sciolta e veloce sia nella parte alta sia in quella bassa. Man mano che le gomme si usurano, diventa sempre più difficile tenere l'auto nella parte bassa della conversione sul rettilineo di ritorno.

**Inclinazione del tracciato: 11**°**, 9**°

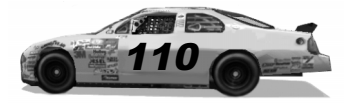

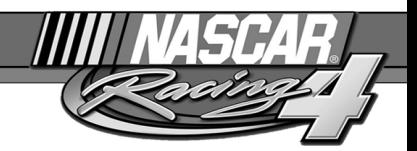

## Pocono Raceway

Pocono, Pennsylvania 2,5 miglia

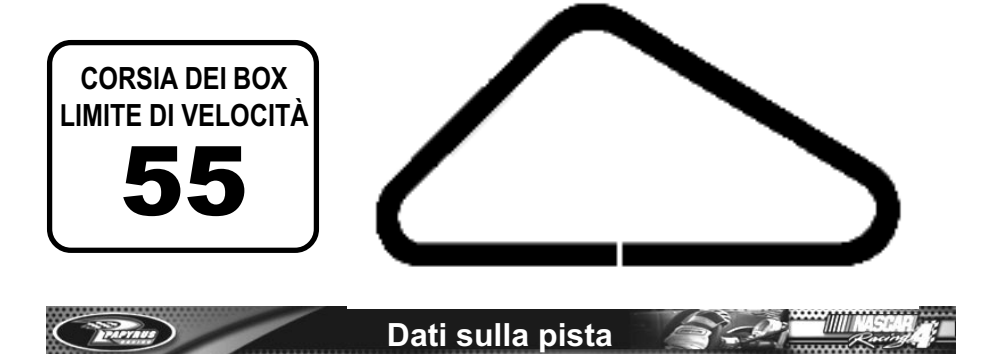

La Pocono Raceway è unica perché ogni curva ha un raggio e un'inclinazione diversi. La strana forma triangolare ha fruttato a questo circuito la reputazione di pista veloce che si affronta come un tracciato stradale. È uno dei pochi tracciati veloci dove i piloti scalano regolarmente marcia: un'eccitante combinazione di potenza bruta e astuzia.

**Note dai box:** passerete molto tempo in terza, dunque controllate che le marce vi diano la potenza necessaria. La curva 2, nota come "curva tunnel", è forse la più difficile; dovrete conservare la velocità per quanto possibile se volete fermare il cronometro su un buon tempo. Quando frenate per entrare nella curva 3, non esagerate: è più importante restare bassi e uscire a tutta potenza per affrontare il lungo rettilineo. Se cercate un assetto di massima da adattare a questa pista, provate quello di Indianapolis.

**Inclinazione del tracciato: 14**°**, 8**°**, 6**° *HANNAHMARTIN* 

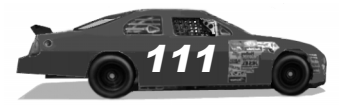

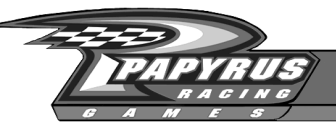

# Richmond International **Raceway**

Richmond, Virginia 0,750 miglia

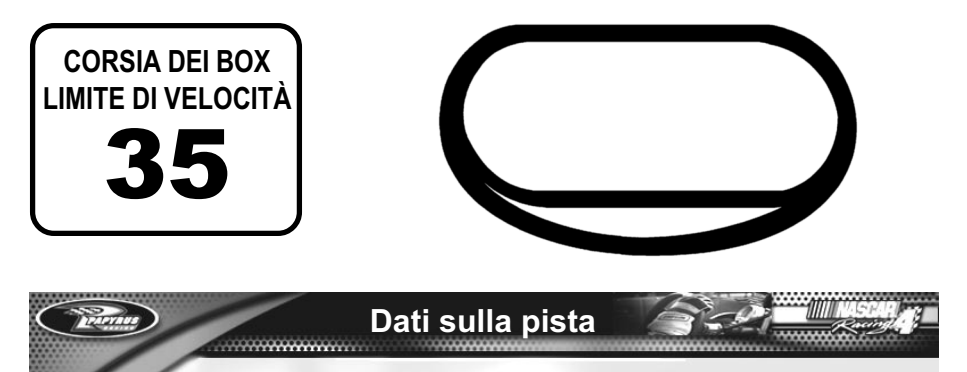

La Richmond International Raceway è l'unica pista della coppa Winston NASCAR lunga tre quarti di miglio. La sua carriera iniziò come ovale da mezzo miglio, ma nel 1988 venne riprogettata e assunse l'attuale forma a "D". Il legame di Richmond con le gare NASCAR risale al lontano 1953. Attualmente, tutte le gare di Richmond si disputano di notte, con pista illuminata.

**Note dai box:** questo circuito è notoriamente difficile per la gomma anteriore destra. Se riuscite a farla durare, sul lungo termine sarete più veloci. È fondamentale pilotare un'auto che continui a mordere l'asfalto quando date tutto gas all'uscita delle curve. Se uscirete troppo bassi dalla curva 2, troverete asfalto viscido. Se potete restate più alti, al centro della pista...

**Inclinazione del tracciato: 14**°

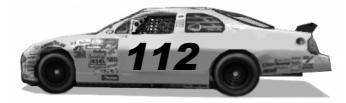

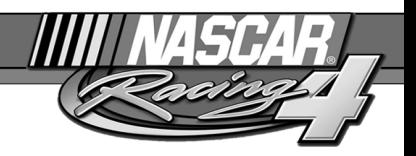

# Sears Point Raceway

Sonoma, California 1,949 miglia

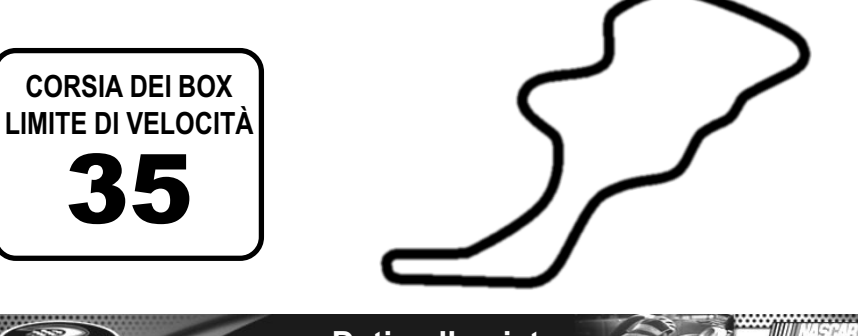

### **Dati sulla pista**

Una volta all'anno, i piloti di coppa Winston NASCAR possono cimentarsi su un interessante tracciato stradale a Sears Point. Questo circuito sorge nel cuore della valle Napa, zona vinicola, ed è stato modificato in modo notevole nel 1998 per consentire agli spettatori di vedere meglio tutta l'azione in pista. Comunque, sono rimasti molti degli insidiosi tornanti e dei bruschi dislivelli originali, che richiederanno tutta la vostra attenzione!

**Note dai box:** iniziate con un assetto neutro, ricordandovi di riportare al centro anche la ripartizione dei pesi. Sui circuiti stradali, dove si usa il cambio in continuazione, la spaziatura delle marce diventa più critica, dunque ricordatevi di spaziarle in modo da non far esplodere il motore quando scalate marcia. Concedetevi il tempo che serve per imparare i punti di frenata e di cambio marcia. Se uscite dall'asfalto, il rimedio migliore è cercare delicatamente di rallentare e scalare marcia appena possibile.

**Struttura di Sears Point: circuito stradale con 11 curve**

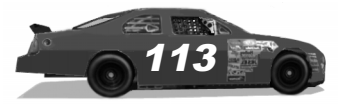

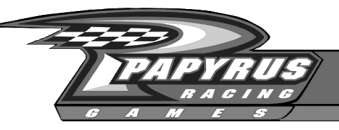

# Talladega Superspeedway

Talladega, Alabama 2,66 miglia

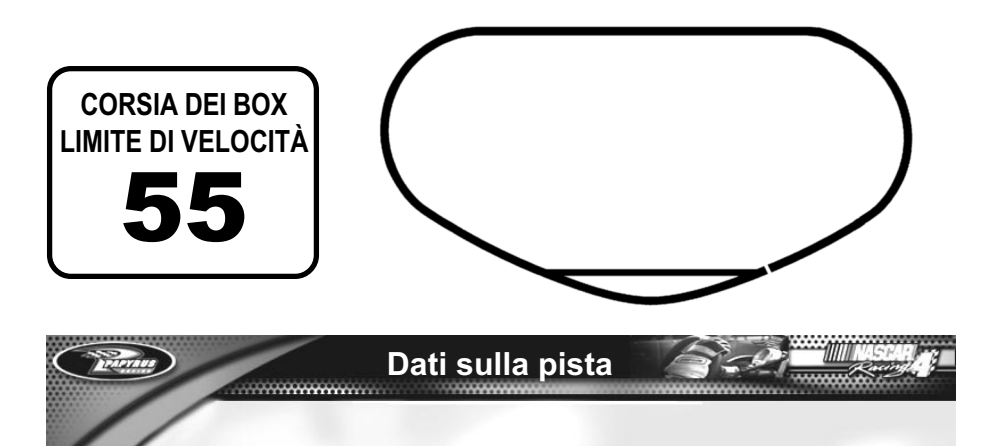

In breve, è la più lunga e veloce pista della coppa Winston NASCAR. Quando la Talladega Superspeedway aprì, nel 1969, alcuni piloti esitarono a gareggiare. Così, lo stesso Bill France si fece prestare un'auto da corsa, vi balzò a bordo e segnò alcuni giri velocissimi per dimostrare il valore del tracciato. Da allora, su questo circuito sono stati segnati i giri più veloci di NASCAR: il giro di Bill Elliott a oltre 212 miglia resiste ancora come record di categoria.

**Note dai box:** Come Daytona, è una pista dove si usa la piastra limitatrice, non si toccano i freni e si spinge sull'acceleratore tutto il tempo. Allenatevi a seguire pazientemente le scie, altrimenti rimarrete a secco. Per andare più veloci, usate sospensioni rigide e alte pressioni di gonfiaggio.

**Inclinazione del tracciato: 33**°

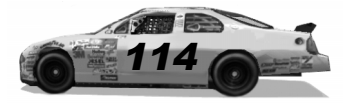

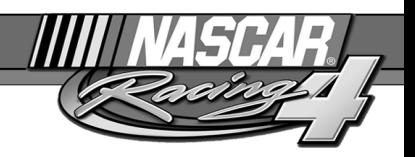

# Texas Motor Speedway

Fort Worth, Texas 1,5 miglia

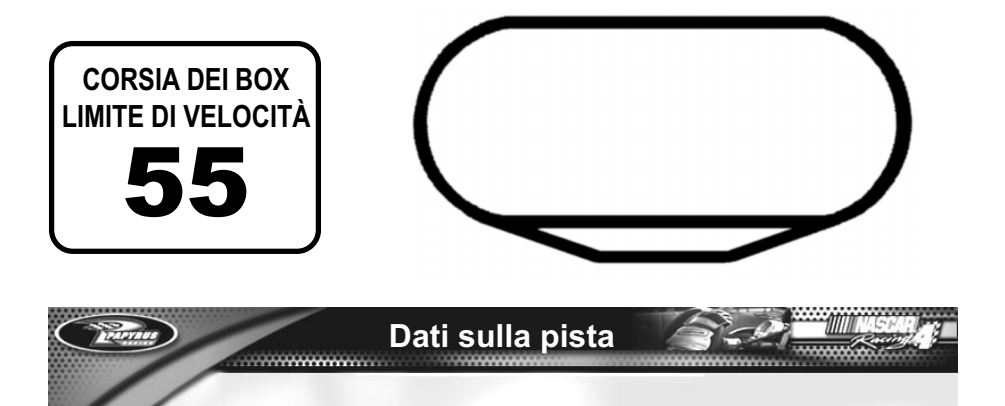

La Texas Motor Speedway aprì le porte alle gare NASCAR nel 1997. È la seconda maggiore struttura sportiva e di intrattenimento in America. Può accogliere praticamente qualunque tipo di gara automobilistica, di giorno o di notte, sotto le luci.

**Note dai box:** Gli assetti per Charlotte e Atlanta, con qualche piccola modifica alle marce e alle sospensioni, qui funzionano bene. L'ingresso del gomito lungo il tratto iniziale tende a essere congestionato, dunque cercate di entrare seguendo sempre la stessa traiettoria, così i vostri avversari sapranno che cosa aspettarsi. Restate a ogni costo nella sezione inclinata di pista: un'escursione sulle corsie pianeggianti potrebbe rivelarsi catastrofica.

*HANNAHANT* 

**Inclinazione del tracciato: 24**°

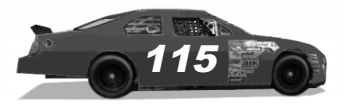

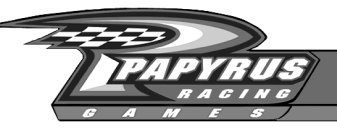

## Watkins Glen International

Watkins Glen, New York 2,45 miglia

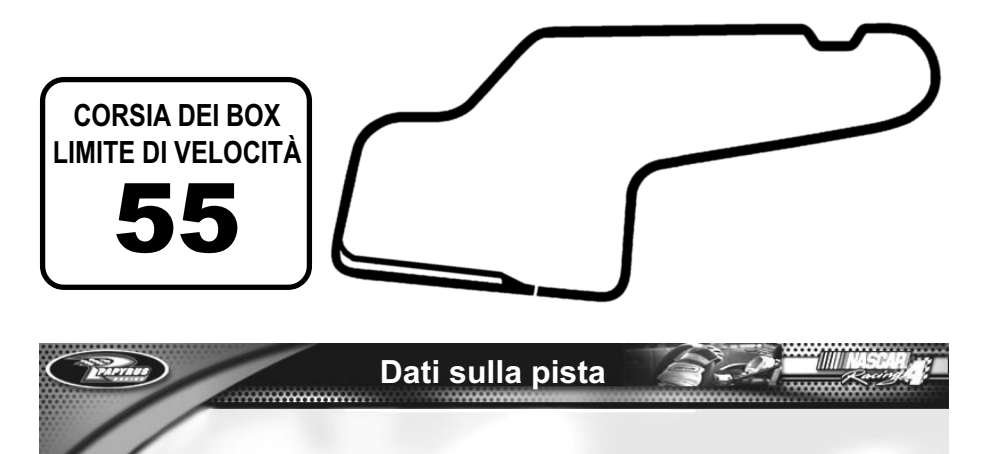

Chi ha buona memoria ricorderà sicuramente che in passato a Watkins Glen veniva disputato il Gran Premio degli Stati Uniti. Dopo la bancarotta, arrivò un dirigente della Corning che propose un piano per riportare in vita il circuito, ormai invaso dalle erbacce. NASCAR si accorse in fretta del valore di questa iniziativa e appoggiò i lavori di rinnovo, per poi aggiungere questa famosa pista al proprio calendario nel 1986.

**Note dai box:** Iniziate con un'auto neutra, con peso al centro, ma non dimenticate che le curve più importanti a Watkins Glen sono destrorse. La corsia dei box è lenta e in discesa, dunque le auto guadagnano velocità quando escono. Non fatevi fermare per eccesso di velocità all'uscita dei box. Ci sono tante curve da prendere in seconda e in terza, quindi spaziate le marce di conseguenza.

### Struttura di Watkins Glen: circuito stradale con <sup>41</sup> curve

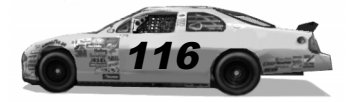

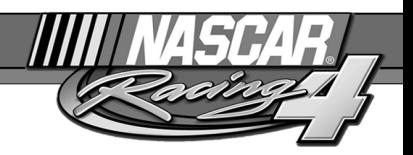

## Indice analitico

- Abilità degli avversari 24, 55 Abilità del pilota 58 Alettone 83, 95 Altezza da terra 86 Ammortizzatori 83, 85 Angolo di incidenza del montante 18, 89 Arcade, modalità 29 Assetto 18, 19, 21, 39, 80, 81 Ausili alla guida 10  $\blacktriangle$ 
	- Bandiere gialle 25, 27 Bandiere nere 28 Barra Panhard, regolazione 43, 83, 91 Barra Spazio 35, 45 Barre antirollio 87 Box 16, 28, 40-45

### C

B

Cabina 11, 15, 30, 32 Calibrate (calibra) 8, 13 Call Tow Truck (chiama carro attrezzi) 47 Cambio 11, 16 Campanatura 81, 87, 89 Carburante 36, 37 Championship Season (stagione di campionato) 14, 21, 22, 55-56 Chat. Vedi Messaggi automatici o Multigiocatore CHIAVE DEL CD 6 Classifiche 35, 53, 55 Colorificio 13, 58-65 Comandi del replay 49-51 Comandi, assegnazione 10 Configure 3D Graphics (configura grafica 3D) 7, 13 Contagiri 30-31 Convergenza 90

....................

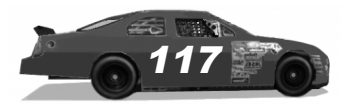

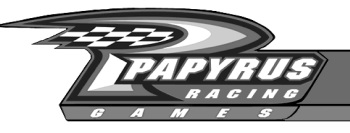

D

E

F

I

- Danni, abilitazione 24 Display All Options (mostra tutte le opzioni) 23 Double-file Restarts (nuove partenze su due file) 25 Driving Mode (modalità di guida) 23
- Eccesso di velocità 27 ESC, tasto 18, 46, 47, 48 Exit (esci) 13
- Force Feedback 11, 20, 89 Foto, caricamento nel gioco 57
- Garage, menu 15, 18, 26, 43, 79 Gestione di gare multigiocatore 67-69 Giro con pace car 25 Gomme, cambio 40 Gomme, usura 41 Grafica, menu 11, 13 Gruppi di piloti 58 G

#### HTML 80 H

- Indicatori 31 Indice analitico Installazione 6 Internet 14, 21, 66-69
- Libro degli indirizzi 67 Linearità dello sterzo 10 Lunghezza della gara 22, 55 L
- Marce, cambio 16, 31 Marce, modifica 93 Mechanical Failures (guasti meccanici) 24 Menu del weekend di gara 11, 14-15, 24, 26, 53, 68-69, 79 Menu principale 7, 9, 11-12, 14-15, 21-22, 54-55, 57, 59, 66 M

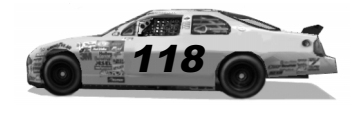

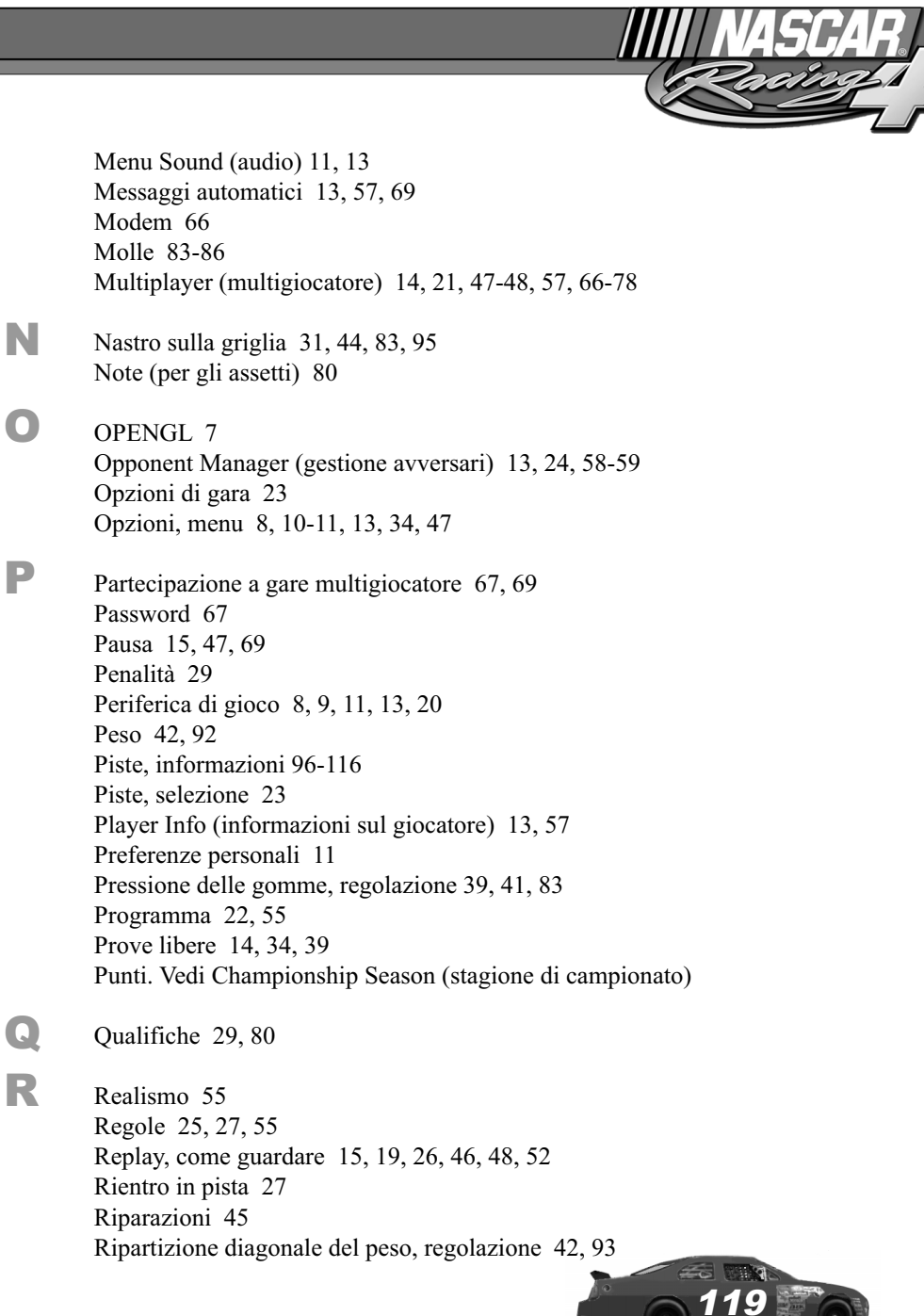

**\*\*\*\*\*\*\*\*\*\*\*\*\*\*\*\*\*\*\*\*\*\*\*\*\*\*\*\*\*\*\*\*\*\*\*** 

**SOON** 

<u>aasaan</u>

 $\frac{1}{2}$ 

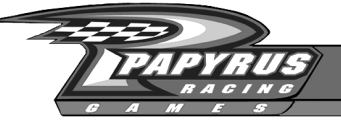

S

T

Scorrimento (per es. delle classifiche) 35 Sfalsamento 83 Single Race (gara singola) 14, 21-22 Sommario dei box 45 Sospensioni 88 Specchietti 30, 32 Spiegazioni a comparsa 11, 62, 80 Sterzo lineare 10 Sterzo non lineare 10

Tabellone delle informazioni dai box 11, 33 Tachimetro/indicatore delle marce 16, 30 Tasti funzione 11, 30, 32-45 Tavolozza dei dettagli. Vedi Colorificio Tavolozza delle squadre. Vedi Colorificio Temperatura dell'acqua 31 Temperature delle gomme 38, 82, 83 Tempo 22, 25 Testing Session (sessione di collaudo) 14-15, 21-22, 39

V

Velocità dell'animazione, come aumentare 11 View Saved Replay (guarda replay salvato) 13, 54 Visuali 19, 52 Visuali durante la guida 32 Volante sul video, disattivazione 11

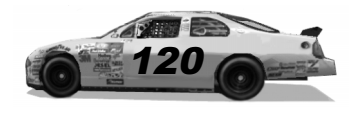

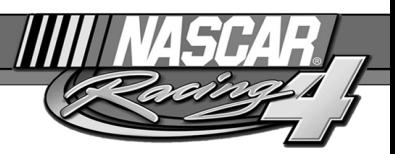

# Riconoscimenti di NASCAR Racing 4

**Produttore senior** Scott Stutsman

**Direttore tecnico** Dave Kaemmer

**Designer senior** Richard Yasi

**Direttore artistico** Dave Flamburis

**Responsabile di produzione** Tom Faiano

**Programmatori senior** Randy Cassidy Shawn Nash

**Programmazione** Cam Daly William Farquhar Roy Fleck David Miller Grant Reeve Misha Tchekmarev

**Produttore** Joel Belog

**Progettazione di gioco aggiuntiva** Eric Busch Randy Cassidy Tom Faiano Dave Flamburis

Dave Kaemmer Scott Stutsman Shawn Wise

........

**Struttura e design dell'interfaccia utente** Michelle Balkan

---------------------------

**Aggiunte alla struttura dell'interfaccia** Eric Busch

**Grafico capo auto 3D** John Carbone

**Direttore generale Papyrus** Jeff Goodsill

**Direttore licenze** Michael P. Bonoffski

**Consulente alle licenze** Giulia Briziarelli

**Assistente alle licenze** Kathleen Ott

**Responsabili di marca del marketing** Kathleen Ott Otto Szebeni

**Responsabile PR** Annie Eckles

**Responsabile controllo qualità** Shawn Wise

**Capo controllo qualità** Scott Sanford

#### **Controllo qualità** Eric Busch Greg Hill Kevin Iannarelli Brian Motisko Matt Pantaleoni Steve Myers Todd Sirois Jay Taylor

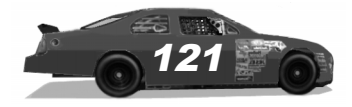

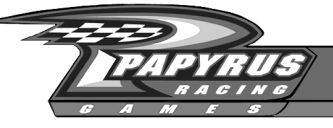

#### **Produzione gioco**

Eric Busch Brian Motisko Scott Sanford Jay Taylor Shawn Wise

#### **Testing**

Rodney Arndt Rhawn Black Bill Bollinger Don Burnette Hughston Caldwell Pat Dotson Dale Earnhardt Jr. Karl Fredrickson Kevin Harvick Alison Hine Ken Hower Michael Lentz Matt Merciez John Mullins Michael Ostrow Tom Ostrow Tony Rizzuti Brian Simpson Bob Stanley Brian Tate Steve Vandergriff Bill "Walk" Walker

#### AMI/ST. PETERSBURG

#### **Responsabile di produzione artistica** Larissa Shabasheva

#### **Grafici 3D**

Alexander Rassenikov Dmitry Yakimovich Valery Lekhnitsky Oleg Schedrov Aleksander Kostyuchenko Andrey Trusov Pavel Sokolov

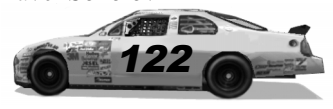

.........

Yury Zaslavsky Gleb Yanchikov Svetlana Gvozdevskaya Andrey Efimov Michail Spitsyn Ekaterina Seregina Aleksey Konkin Olga Sumenko Tatiana Aleksandrova Olga Rozhman

#### **Grafici 2D**

Kirill Kryukov Svetlana Semenova Irina Shostik Elena Epifanova Natalia Grachyova Julia Gorbunova Olga Dyankina Jana Kashket Anton Chizhov Igor Maslov Natalia Fyodorova Galina Shipunova Lyubov Dudenkova Zinaida Smirnova Michail Strutinsky Vladimir Karnaukhov Ekaterina Razuvaeva Michail Saburov Natalia Krupina Irina Burakova Sergey Firsov Marina Sokolova Aleksandra Naumova

#### **Animatori 3D**

Alexander Alexandrov Dmitry Eliseev Elena Bondareva Elena Zakovryashina Ekaterina Petrova

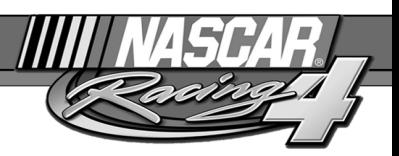

#### **Assistenti alla produzione**

Tatiana Smirnova Olga Zhlobinskaya

#### **Programmazione colorificio**

Misha Tchekmarev Boris Shabashev Dmitry Soldatenkoff

#### **Programmazione strumenti aggiuntivi** Dmitry Soldatenkoff Andrey Ledentsov

**Programma di installazione** Andrey Ledentsov

#### **Squadra IT**

Sergey Zhukov Sergey Esin Victor Smirnov Sergey Bocharov

#### **Produzione per osservatore/ capo meccanico** Joel Belog Richard Yasi

**Casting/Direzione** Pro-Motions Production Co./Lani Minella

#### **Studio di registrazione/produzione del parlato** Lethal Sounds/Rick Bowman

**Capo meccanico** Jon St. John

**Osservatore** Ryan Drummond

........

#### **Coordinazione filmato introduttivo** Richard Yasi Dave Flamburis

**Musica originale dell'introduzione** Tony Trippi

#### **Produzione filmato introduttivo**

Mentor Films, Daytona Beach, FL., 904- 947-6522

#### **Manuale**

Steve Vandergriff, http://www.manualoverdrive.com

#### **Ringraziamenti speciali:**

Dale Earnhardt Jr. di Dale Earnhardt, Inc. Kevin Harvick di Richard Childress Racing Blake Davidson J.J. D'Amato NASCAR® Mike Brown e Kirsten Larsen di ISC **Properties** Marcus Smith e Karen Pensgen di Speedway Motorsports, Inc. Karl Frederickson di Speedway Illustrated Magazine Motorsports Designs, Inc. Philippe Lopez di A.J. Foyt Racing Michael Rompf di A.J. Foyt Racing Hughston Caldwell Tony Rizzuti Spencer Zimmerman e OneCall.net Internet Services

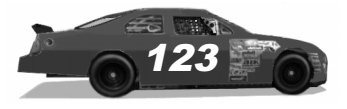

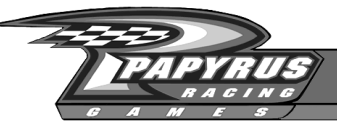

#### Note legali

NASCAR® is a registered trademark of the National Association for Stock Car Auto Racing, Inc. The likeness of the #1 Pennzoil Chevrolet driven by Steve Park is used under license from Dale Earnhardt, Inc. ©2001 Rusty Wallace, Inc. and Penske Racing South Inc. The likeness of the #3 GM Goodwrench Service Plus Chevrolet driven by Dale Earnhardt is used under license from Dale Earnhardt, Inc. Robby Gordon's name and likeness, KODAK, GOLD MAX, KODAK MAX and trade dress are trademarks licensed to Papyrus Design Group, Inc. by Eastman KODAK Company. The likeness of the #8 Chevrolet driven by Dale Earnhardt, Jr. is used under license from Dale Earnhardt, Inc. The 'Valvoline' trademarks, and Johnny Benson's name and/or likeness used by authority of MBV Motorsports, LLC, Mooresville, NC ©2001 MBV Motorsports/JB Enterprises, Inc. Penske Racing, L.L.C. trademarks, including the #12 and the likeness of the racecar, and Jeremy Mayfield's name and/or likeness are granted by license from Penske Racing, L.L.C. "Mobil 1, Mobil "Pegasus" and the Flying Red Horse are registered trademarks of Mobil Oil Corp. CONSECO, STEP-UP and TEAM CONSECO are trademarks of Conseco, Inc. and Conseco.com is a domain name of Conseco, Inc. A.J. Foyt Enterprises and/ or his likeness and the number 14 as well as the name Ron Hornaday, Jr. and/ or his likeness are trademarks of property of A.J. Foyt Enterprises, Inc. These trademarks and property are used by Papyrus Design Group, Inc. under license or authority of Conseco, Inc. and Conseco Services, L.L.C. The likeness of the #15 NAPA Chevrolet driven by Michael Waltrip is used under license from Dale Earnhardt, Inc. Ward Burton, and Bill Davis Racing trademarks and likenesses are used under license from Caterpillar Inc. CAT, CATERPILLAR and their design marks are registered trademarks of Caterpillar Inc. © 2001 Caterpillar Inc. "Kmart" trademarks; "Route 66" trademark; "Jimmy Spencer" name, signature and likeness; and likeness of the #26 Haas-Carter Motorsports race team are used under license granted by Haas-Carter Motorsports, LLC. Texaco, Robert Yates Racing and Ricky Rudd are used under license. Ricky Craven Name and Likeness licensed by PPI Licensing, L.L.C. © 2001 PPI Licensing, L.L.C. All rights reserved. Tide, the Bullseye Design and the Downy Design are trademarks used under license from The Procter & Gamble Co. PPI, PPI MOTORSPORTS and the stylized numeral 32 are trademarks of PPI Motorsports, L.L.C., and are used under license. The likenesses of the #31 racecar, the "RCR" Richard Childress Racing checker flag logo, and the stylized "31" are trademarks of Richard Childress Racing Enterprises, Inc. and along with the likeness and signature of Mike Skinner (trademarks of Mike Skinner) and the Team Lowe's and Lowe's Home Improvement Warehouse trademarks (trademarks of Lowe's Companies) are used under license from Richard Childress Racing Enterprises, Inc. Andy Petree Racing, Joe Nemechek, and Oakwood Homes are licensed under the authority of Andy Petree Licensing. Flat Rock, NC. John Andretti name and/or likeness used under license by Petty Marketing Company, LLC. Officially licensed by Petty Marketing Company, LLC. "The General Mills trademarks used under license." Buckshot Jones name and/or likeness used under license by Petty Marketing Company, LLC. "The Georgia Pacific trademarks used under license." Kyle Petty name and/or likeness used under license by Petty Marketing Company, LLC. Sprint and the diamond logo are trademarks of Sprint Communications Company L.P. Paint and decal design copyright © 1999 Sprint. ©2001 Square D All rights reserved. D and Square D are registered trademarks of Square D Company licensed by TMDG, Charlotte, NC. "Kmart" trademarks; "Route 66" trademark; "Todd Bodine" name, signature and likeness; and likeness of the #66 Haas-Carter Motorsports race team are used under license granted by Haas-Carter Motorsports, LLC. UPS®, UPS.COM®, and the UPS Logo® are registered trademarks of United Parcel Service of America, Inc. and used under license. Dale Jarrett and Robert Yates Racing trademarks are used under license. Amoco and Amoco Ultimate used with permission from BP Amoco. "Speedway Motorsports, Inc. owns all rights, title and interest in the Atlanta Motor Speedway®, Bristol Motor Speedway™, Charlotte Motor Speedway®, Lowe's Motor Speedway®, Las Vegas Motor Speedway™, Sears Point Raceway®, and Texas Motor Speedway™ marks and the names and logos of all events held at any speedway owned or operated by Speedway Motorsports, Inc. No use of these marks or names or logos shall be made without

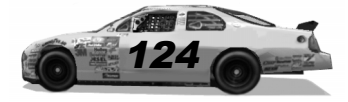

. . . . . . . . . .

the express authorization of Speedway Motorsports, Inc." California Speedway® is a registered trademark of the International Speedway Corporation. Darlington International Raceway® is a registered trademark of the International Speedway Corporation.

DAYTONA International Speedway®, DAYTONA 500® and DAYTONA® are registered trademarks of the International Speedway Corporation. Dover Downs International Speedway® is a registered trademark, the mark and track likeness are used under license from Dover Downs International Speedway® Homestead-Miami Speedway™ is a registered trademark of the International Speedway Corporation. Indianapolis Motor Speedway® and Brickyard 400® are registered trademarks of the Indianapolis Motor Speedway Corporation, used under license." Michigan International Speedway® is a registered trademark of the International Speedway Corporation. Martinsville Speedway® is a registered trademark, the mark and track likeness are used under license from Martinsville Speedway®. New Hampshire International Speedway®, Magic Mile® and its image and related logos are the proprietary property of New Hampshire Speedway, Inc., used under license by Papyrus Design Group, Inc. New Hampshire Speedway, Inc. reserves all rights therein. North Carolina Motor Speedway® is a registered trademark of the International Speedway Corporation. Phoenix International Raceway® is a registered trademark of the International Speedway Corporation. Pocono Raceway® is a registered trademark of Pocono International Raceway, Inc. Richmond International Raceway™ is a registered trademark of the International Speedway Corporation. Talladega Superspeedway® is a registered trademark of the International Speedway Corporation. Watkins Glen International® is a registered trademark of the International Speedway Corporation. General Motors Trademarks used under license to Papyrus Design Group, Inc. ©2001 Ford Motor Company, "Ford Taurus" trademarks used under license from Ford Motor Company. Dodge® is a registered trademark of DaimlerChrysler Corporation. The Food Lion® and Food Lion with lion design® are registered trademarks of FL Food Lion, Inc. and are used herein with permission. No further reproduction or use is permitted. "The frame of discovery design and discovery and beyond imagination are trademarks of Corning and Corning is a registered trademark of Corning Incorporated. " "UPS ® and the UPS logo® are registered trademarks of United Parcel Service of America, Inc." "Kroger is a registered trademark of The Kroger Co., Cincinnati, Ohio." "ALLTEL is a registered trademark of ALLTEL Corporation." Anderson Tractor used under license by Papyrus Design Group, Inc. KMART used under license by Papyrus Design Group, Inc. Flagstar Bank used under license by Papyrus Design Group, Inc. Sun Com used under license by Papyrus Design Group, Inc. Long View RV used under license by Papyrus Design Group, Inc. Pop Secret Microwave Popcorn used under license by Papyrus Design Group, Inc. Funai Corporation used under license by Papyrus Design Group, Inc. Lennox Industries, Inc. used under license by Papyrus Design Group, Inc. Mall.com used under license by Papyrus Design Group, Inc. WDBJ 7 used under license by Papyrus Design Group, Inc. Thatlook.com used under license by Papyrus Design Group, Inc. Jesse Jones used under license by Papyrus Design Group, Inc. AZCentral used under license by Papyrus Design Group, Inc. Overland/Odessa used under license by Papyrus Design Group, Inc. ACME used under license by Papyrus Design Group, Inc. Eaton Aeroquip used under license by Papyrus Design Group, Inc. The Detroit News used under license by Papyrus Design Group, Inc. Hardees used under license by Papyrus Design Group, Inc. Lowe's Home Improvement Warehouse trademarks (trademarks of Lowe's Companies) are used under license from Lowe's Home Improvement Warehouse. COCA-COLA, COKE, and the design of the contour bottle are trademarks of The Coca-Cola Company. © The Coca-Cola Company, All rights reserved. Honeywell/Fram Autolite - "Fram is a registered trademark of Honeywell International Inc. Autolite is a registered trademark of Honeywell International Inc." NATIONSRENT, the NATIONSRENT diamond logo and 1-800-NO-SWEAT are registered service marks of NationsRent West, Inc. NASCAR® race footage and highlight's from ISC's facilities are provided by ISC Publications. All other names, likeness and trademarks are the properties of their respective owners and are used under permission.

Uses Bink Video Copyright © 1997-2000 by RAD Game Tools, Inc.

................

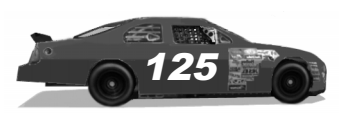

### ASSISTENZA TECNICA

Potete chiamare il Servizio di Assistenza Clienti Leader attivo dal lunedì al venerdì, dalle 10 alle 20, al seguente numero:

### 0332-870579

Potete collegarVi al nostro sito www.leaderspa.it e consultare l'aiuto on line della sezione assistenza (potete scrivere un mail utilizzando l'apposito form).

N.B. Il servizio riguarda esclusivamente problematiche tecniche e informazioni sui nostri prodotti e NON fornisce soluzioni per alcun gioco. In caso di malfunzionamenti di qualunque genere NON spedite il CD alla Leader S.p.A., ma contattate il Servizio Assistenza.

Vivendi Universal Games Italia

Via Solferino, 20

21100 Varese

### GARANZIA

#### PLEGGETE CON ATTENZIONE IL SEGUENTE ACCORDO DI LICENZA PRIMA DI INSTALLARE IL PROGRAMMA SOFTWARE.

Questo programma software, tutta la documentazione cartacea o elettronica e tutte le copie o i lavori derivati di questo programma (da qui in avanti "Programma") e dei suoi materiali sono protetti da copyright di Sierra on Line, delle sue concessionarie o dei suoi fornitori. L'uso del programma è regolato dai termini del seguente accordo di licenza ("Accordo di Licenza").

Il programma è esclusivamente per vostro uso personale, entro i termini dell'accordo di licenza: qualsiasi utilizzo, riproduzione, o ridistribuzione del programma all'infuori dei termini di detto accordo è espressamente proibito.

#### ACCORDO DI LICENZA D'USO

#### 1. Licenza d'uso limitata.

Sierra on Line ("Licenziatario") vi concede una licenza d'uso limitata e non esclusiva, che voi accettate installando il programma, per l'installazione e l'uso di una (1) copia del programma per vostro uso personale, su un PC o su un computer portatile. Non potete inserire in rete il programma o installarlo o utilizzarlo in altro modo su più di un computer, a meno che ciò non sia espressamente previsto nella documentazione di riferimento:

(a) Il Programma contiene un editor di livelli ("Editor") che vi consente di creare livelli personalizzati e altro materiale per vostro uso personale in congiunzione col Programma ("Nuovi materiali").

(b) Il programma dispone di una funzionalità multigiocatore.

Il Programma viene concesso in licenza, non venduto. La vostra licenza non vi garantisce alcun titolo di proprietà sul Programma.

2. Proprietà.

Tutti i titoli, i diritti di proprietà e quelli di proprietà intellettuale del programma e di tutte le sue copie ed elementi (inclusi, ma non limitati ad altri titoli, codici per computer, temi, oggetti, personaggi, nomi dei personaggi, storie, dialoghi, frasi, locazioni, concetti, grafica, animazioni, audio, composizioni musicali, effetti audio-video, metodi operativi, diritti morali, documentazione allegata e qualsiasi applicazione inclusa nel programma) restano di proprietà del Licenziatario e dei suoi concessionari. Il programma è protetto dalle leggi sul copyright degli Stati Uniti, dai trattati internazionali sul copyright e da convenzioni e altre leggi. Tutti i diritti riservati. Il programma contiene materiali concessi in licenza; i licenziatari del Licenziatario possono proteggere i propri diritti in caso di violazione di questo accordo.

3. Responsabilità dell'utente finale.

A. In quanto soggetti ai termini dell'accordo di licenza sopra riportato, non potete, in toto o in parte, copiare, fotocopiare, riprodurre, tradurre, decompilare, derivare, modificare, disassemblare o creare lavori derivati basati sul programma, o rimuovere qualsiasi avviso di proprietà o etichetta presente nel programma, senza il previo permesso scritto del Licenziatario.

B. Il programma vi è concesso in licenza come singolo prodotto. Le sue varie parti non possono essere separate per l'uso su più di un computer.

C. Potete usare il programma per vostro uso personale, ma vi rimane vietato:

(i) vendere, ricavare interessi o trasferire riproduzioni del programma a terzi, in qualsiasi maniera, come noleggiare, prestare o concedere il programma in licenza ad altri, senza il previo consenso scritto del Licenziatario;

(ii) pubblicare e/o distribuire immagini grafiche, suoni, file, font, grafica, simboli, animazioni, fotografie, database o altro contenuto del Programma (per uso personale oppure commerciale, come in volantini e pieghevoli, come pure su vostri siti web personali o commerciali); utilizzare immagini prelevate da computer per identificare individui o entità in modo che si crei la sensazione di una loro associazione con uno dei nostri prodotti o servizi;

(iii) utilizzare il Programma o una qualsiasi sua parte, immagini, file audio, font, grafica, simboli, animazioni, fotografie, database o altro contenuto per uno scopo commerciale, incluso ma non solo l'uso in un cyber café, in un centro di giochi per computer o in qualsiasi struttura di questo tipo;

(iv) la creazione o la fornitura di servizi di gioco per il programma o l'emulazione o l'utilizzo dei protocolli di comunicazione del Licenziatario nelle funzioni in rete del Programma, attraverso emulazione del protocollo, tunneling, modifiche o aggiunte a componenti del programma, uso di altri applicativi o di qualsiasi altra tecnica non ancora nota o sviluppata, per qualsiasi fine, incluso, ma non solo, il gioco in rete su Internet, il gioco in rete su servizi commerciali o non-commerciali, o come parte di reti di aggregazione, senza il previo consenso scritto del Licenziatario

#### 4. Trasferimento del programma.

Potete trasferire in via permanente tutti i diritti concessivi da questo accordo di licenza, posto che il destinatario del trasferimento accetti di sottostare ai suoi termini e che voi rimuoviate il programma dal vostro PC o computer portatile.

#### 5. Termine dell'accordo.

Questo accordo di licenza rimane in vigore fino a quando non viene terminato. Potete terminare l'accordo di licenza in qualsiasi momento, tramite la distruzione del programma e dei nuovi materiali con esso creati. Il Licenziatario può, a sua totale discrezione, mettere fine a questo accordo di licenza qualora voi non rispettiate i termini e le condizioni in esso contenuti. In tal caso, siete obbligati a distruggere immediatamente il Programma e qualsiasi Nuovo materiale.

#### 6. Controlli sull'esportazione.

Questo programma non può essere esportato, scaricato o trasferito in altro modo in una delle nazioni colpite da embargo commerciale da parte degli U.S.A., né ai loro cittadini, come pure in stati compresi nella U.S. Treasury Department's list of Specially Designated Nationals, oppure negli U.S. Commerce Department's Table of Denial Orders. Installando questo programma, accettate queste condizioni e garantite di non trovarvi in, oppure di non essere sotto il controllo di, una tale situazione né un cittadino di uno stato compreso in tali elenchi.

#### 7. Garanzia limitata.

IL LICENZIATARIO DISCONOSCE QUALSIASI GARANZIA RELATIVA AL SOFTWARE, AL MANUALE E ALL'EDITOR. IL PROGRAMMA, IL MANUALE E L'EDITOR SONO FORNITI "COSÌ COME SONO", SENZA ALCUNA GARANZIA NÉ IMPLICITA, NÉ ESPLICITA, COMPRESE, MA NON SOLO, LE GARANZIE IMPLICITE DI COMMERCIABILITÀ, RISPONDENZA A UN PARTICOLARE SCOPO E NON INFRAZIONE. IL LICENZIATARIO DISCONOSCE INOLTRE QUALSIASI GARANZIA RELATIVA AL FUNZIONAMENTO DI QUESTO SOFTWARE DOPO L'ANNO 2000. IN PARTICOLARE, IL LICENZIATARIO NON GARANTISCE CHE LE PRESTAZIONI E LA FUNZIONALITÀ DEL PROGRAMMA NON SARANNO INFLUENZATE DA UNA DATAZIONE ANTECEDENTE, COINCIDENTE O SUCCESSIVA L'ANNO 2000, OPPURE CHE IL PROGRAMMA SARÀ IN GRADO DI FUNZIONARE CORRETTAMENTE, FORNENDO E/O RICEVENDO INFORMAZIONI CON DATE A CAVALLO DEI DUE SECOLI, COMPRESO IL CORRETTO SCAMBIO DI INFORMAZIONI SULLA DATA FRA PRODOTTI O APPLICAZIONI. QUALSIASI GARANZIA CONTRO LA VIOLAZIONE CHE PUÒ ESSERE FORNITA NELLA SEZIONE 2-312(3) DELL'UNIFORM COMMERCIAL CODE O IN QUALSIASI ALTRO STATUTO STATALE COMPARABILE È ESPRESSAMENTE NEGATA.

L'intero rischio derivante dall'uso o dalle prestazioni del Programma, del manuale o dell'editor è a vostro completo carico.

Il licenziatario, comunque, fornisce un periodo di garanzia di 12 mesi a partire dalla data d'acquisto del programma, per quanto riguarda il fatto che il supporto che lo contiene resterà privo da difetti nei materiali o di lavorazione.

Durante questo periodo di tempo, il prodotto, se difettoso, sarà sostituito gratuitamente dietro presentazione della copia originale difettosa, unitamente a un documento che ne comprovi l'acquisto (scontrino), presso il punto vendita dove è avvenuto l'acquisto.

#### 8. Limitazione di responsabilità.

IL LICENZIATARIO E I SUOI CONCESSIONARI O ASSOCIATI NON POTRANNO IN ALCUN CASO ESSERE RITENUTI RESPONSABILI IN QUALSIASI MISURA PER PERDITE DI PROFITTO DI QUALUNQUE TIPO PROVOCATE DALL'UTILIZZO DEL PROGRAMMA O DELL'EDITOR, INCLUSI, MA NON SOLO, LA PERDITA DI VANTAGGI, LA SOSPENSIONE DI LAVORO, IL BLOCCO O IL MALFUNZIONAMENTO DI COMPUTER, COME NON SARANNO RESPONSABILI DI QUALSIASI ALTRO DANNO O PERDITA COMMERCIALE.

Alcuni stati non consentono l'esclusione o la limitazione dei danni incidentali o consequenziali, oppure permettono limitazioni alla durata delle garanzie implicite, per cui le limitazioni sopra esposte potrebbero non essere applicabili al vostro caso.

#### 9. Rimedi appropriati.

Riconoscete qui il fatto che il Licenziatario sarebbe irrimediabilmente danneggiato qualora i termini di questo accordo di licenza non fossero rispettati, pertanto accordate al Licenziatario il diritto, senza alcun limite, di avvalersi di rimedi applicati in rispetto a quanto contemplato da questo accordo di licenza, oltre a tutta una serie di altri rimedi che potrebbero essere comunque a disposizione del Licenziatario secondo le leggi in vigore.

#### 10. Varie.

Questo accordo di licenza è stato concepito ed è in vigore secondo le leggi inglesi e qualsiasi disputa a esso relativo sarà risolta in accordo con le leggi dello stato italiano. Questa licenza può essere emendata, modificata o alterata solamente in forma scritta e posto che entrambe le parti accettino l'emendamento, la modifica o l'alterazione proposta.

Qualora una qualsiasi parte di questo accordo sia ritenuta non applicabile, essa sarà applicata al massimo grado consentito dalla legge e l'intera parte restante di questo accordo resterà pienamente in vigore.

I termini e le condizioni di una licenza stampata che accompagna eventualmente il Programma sono preminenti rispetto a qualsiasi termine o condizione di licenza eventualmente presenti nel Programma o che compaiano su schermo.

Affermate di aver letto e compreso tutto l'accordo di licenza soprastante e di essere a conoscenza del fatto che, installando il programma, accettate di sottoporvi alle limitazioni e ai termini di detto accordo. Riconoscete anche che l'accordo di licenza rappresenta l'unico ed esclusivo accordo tra voi e il Licenziatario e che esso sostituisce qualsiasi altro accordo preesistente o contemporaneo, sia esso orale o scritto, e qualsiasi altra comunicazione intercorsa tra voi e il Licenziatario, compresi accordi parziali scritti oppure licenze contenute nell'aiuto on-line che accompagna il Programma.

### GARANZIA LIMITATA

QUALSIASI GARANZIA RELATIVA AL SOFTWARE, AL MANUALE E ALL'EDITOR. IL PROGRAMMA, IL MANUALE E L'EDITOR SONO FORNITI "COSÌ COME SONO", SENZA ALCUNA GARANZIA NÉ IMPLICITA, NÉ ESPLICITA, COMPRESE, MA NON SOLO, LE GARANZIE IMPLICITE DI COMMERCIABILITÀ, RISPONDENZA A UN PARTICOLARE SCOPO E NON INFRAZIONE. IL LICENZIATARIO DISCONOSCE INOLTRE QUALSIASI GARANZIA RELATIVA AL FUNZIONAMENTO DI QUESTO SOFTWARE DOPO L'ANNO 2000. IN PARTICOLARE, IL LICENZIATARIO NON GARANTISCE CHE LE PRESTAZIONI E LA FUNZIONALITÀ DEL PROGRAMMA NON SARANNO INFLUENZATE DA UNA DATAZIONE ANTECEDENTE, COINCIDENTE O SUCCESSIVA L'ANNO 2000, OPPURE CHE IL PROGRAMMA SARÀ IN GRADO DI FUNZIONARE CORRETTAMENTE, FORNENDO E/O RICEVENDO INFORMAZIONI CON DATE A CAVALLO DEI DUE SECOLI, COMPRESO IL CORRETTO SCAMBIO DI INFORMAZIONI SULLA DATA FRA PRODOTTI O APPLICAZIONI. QUALSIASI GARANZIA CONTRO LA VIOLAZIONE CHE PUÒ ESSERE FORNITA NELLA SEZIONE 2- 312(3) DELL'UNIFORM COMMERCIAL CODE O IN QUALSIASI ALTRO STATUTO STATALE COMPARABILE È ESPRESSAMENTE NEGATA.

L'intero rischio derivante dall'uso o dalle prestazioni del Programma, del manuale o dell'editor è a vostro completo carico.

Il licenziatario, comunque, fornisce un periodo di garanzia di 12 mesi a partire dalla data d'acquisto del programma, per quanto riguarda il fatto che il supporto che lo contiene resterà privo da difetti nei materiali o di lavorazione.

Durante questo periodo di tempo, il prodotto, se difettoso, sarà sostituito gratuitamente dietro presentazione della copia originale difettosa, unitamente a un documento che ne comprovi l'acquisto (scontrino), presso il punto vendita dove è avvenuto l'acquisto.

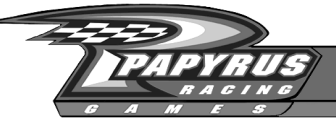

# Nota: **Motation State State State State State State State State State State State State State State State State State State State State State State State State State State State State State State State State State State St**

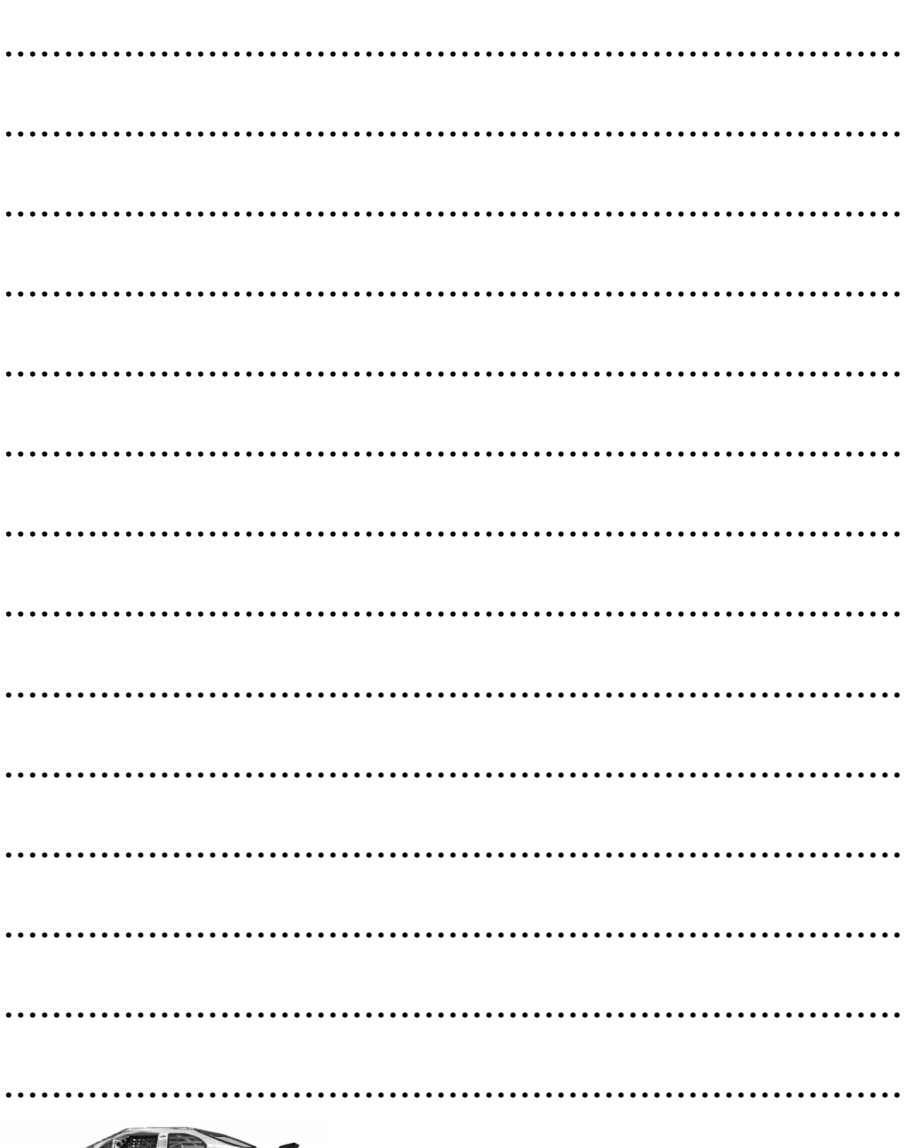

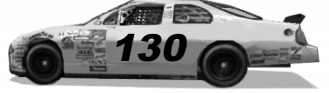

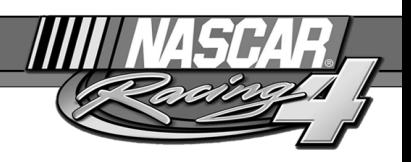

# **Nota**

\*\*\*\*\*\*\*

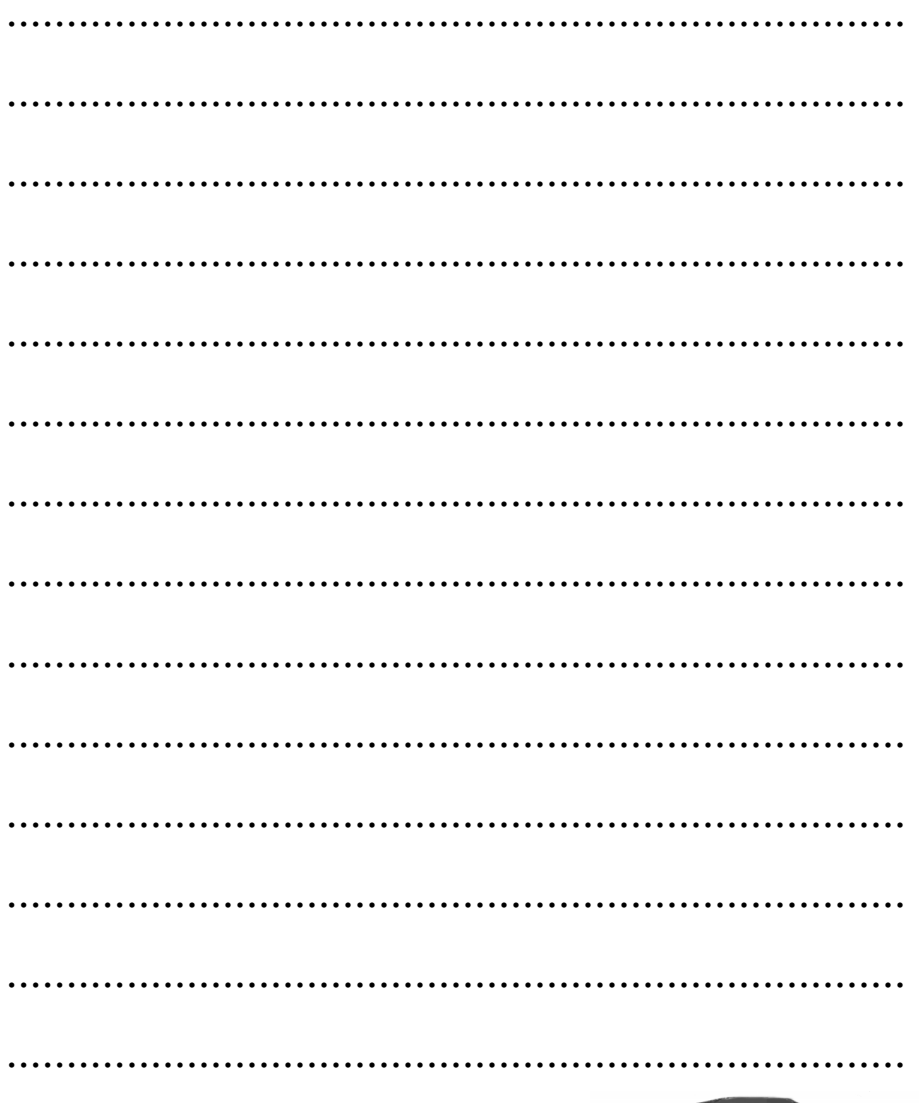

.................

....

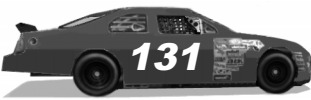

...

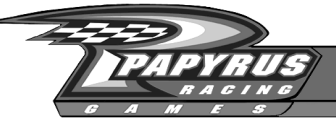

# Nota: **Motation State State State State State State State State State State State State State State State State State State State State State State State State State State State State State State State State State State St**

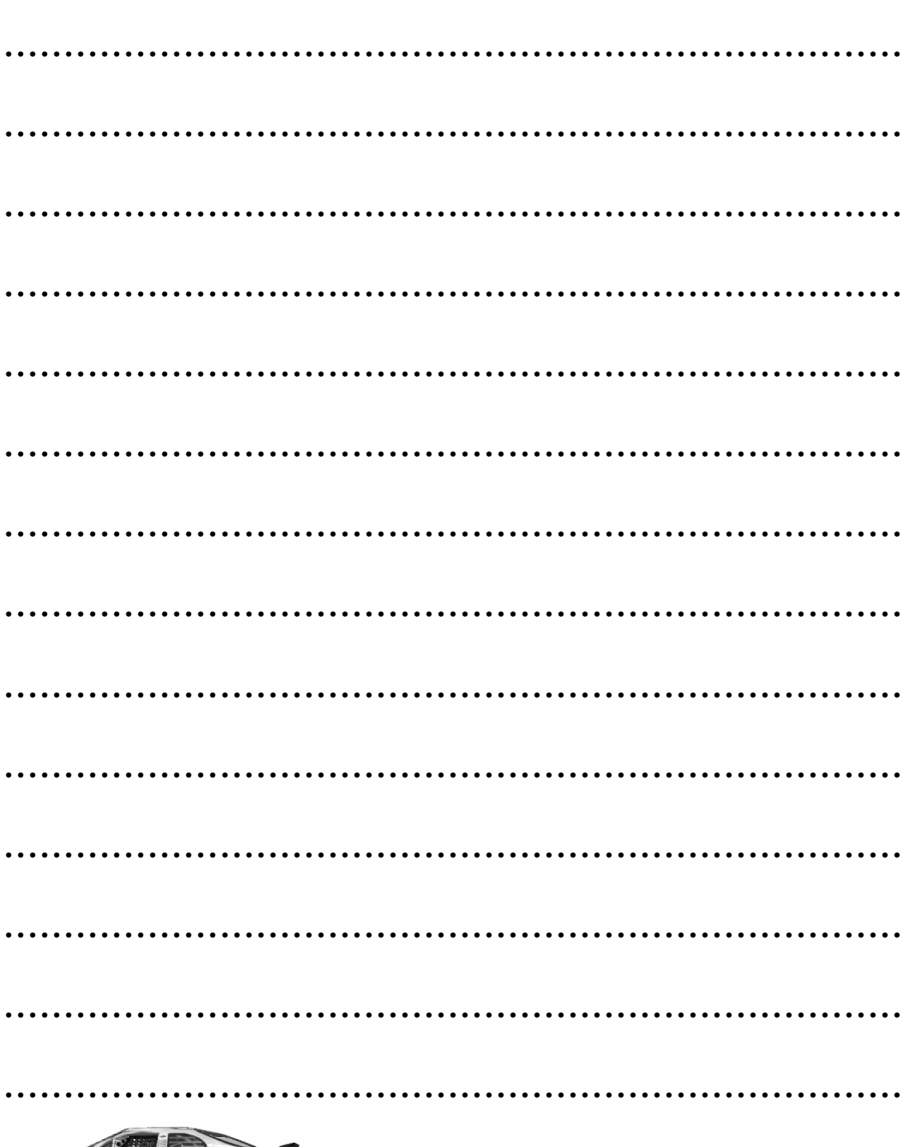

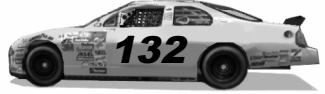